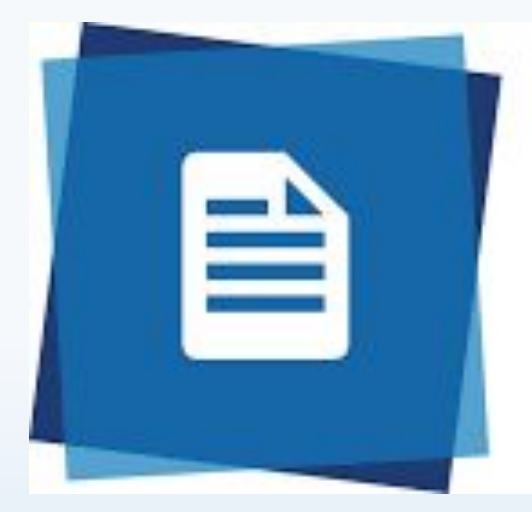

# ProQuest **RefWorks**

## **Una herramienta para la investigación**

Ofrecido por:

Francisco Solis

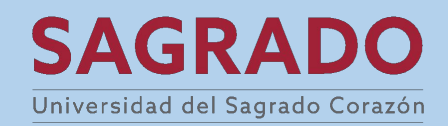

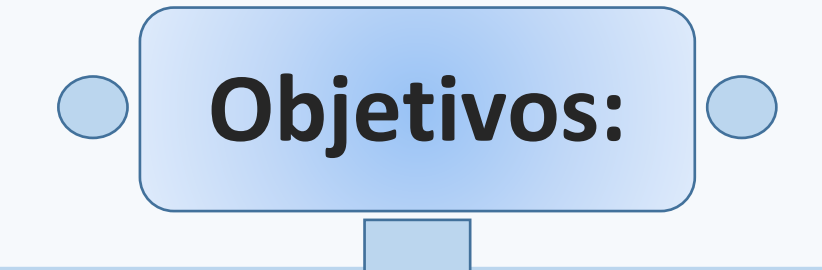

- 1. Discutir que es RefWorks.
- 2. Practicar como añadir referencias a Refworks de varias maneras.
- 3. Demostrar las funciones básicas de RefWorks.

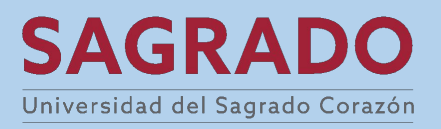

## ¿Qué es Refworks?

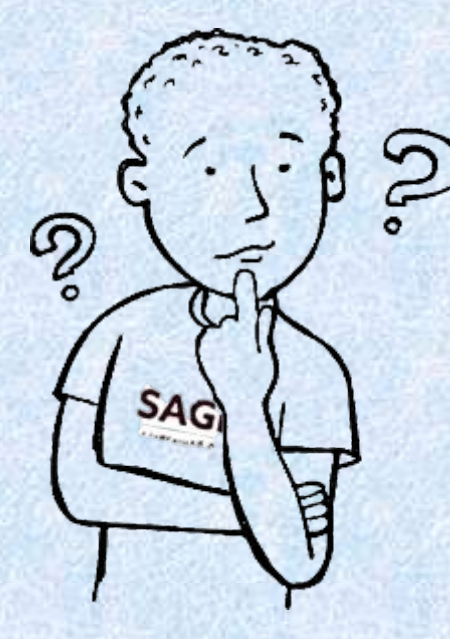

# RefWorks es un **gestor bibliográfico.**

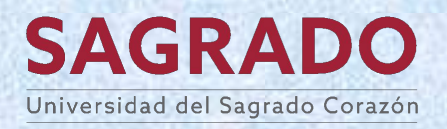

### ¿Qué se puede hacer con Refworks?<br>Almacenar y administrar referencias bibliográficas S. desde un mismo lugar.

တွ

 $SAG$ 

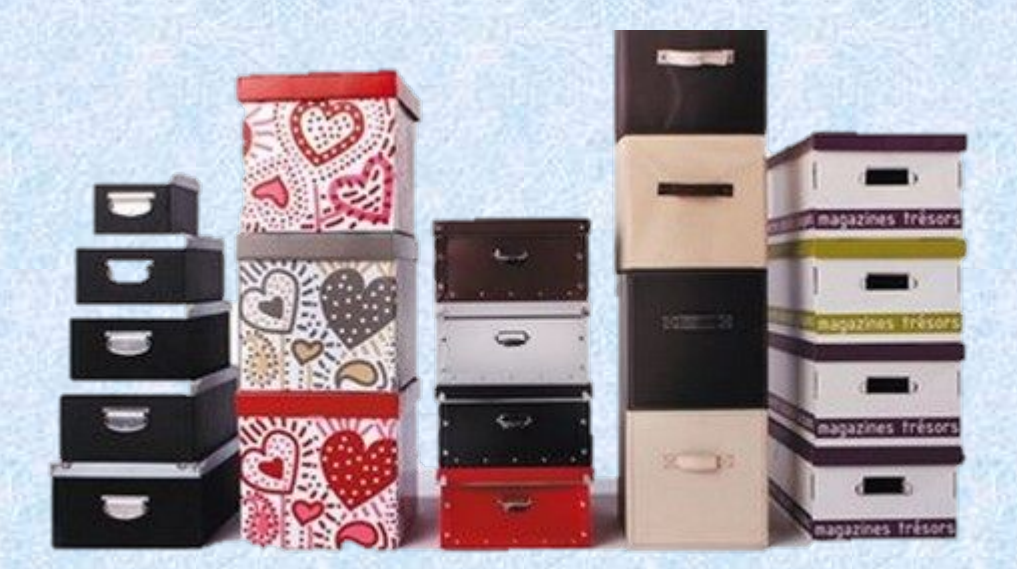

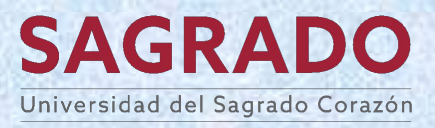

## ¿Qué se puede hacer con Refworks? Citar y crear bibliografías para ser

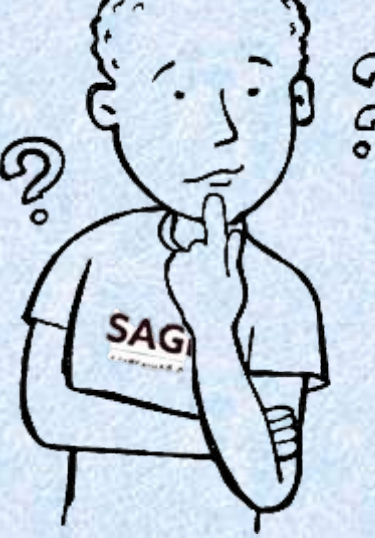

utilizadas en diversas fuentes de información desde diversos lugares. Por ejemplo, *Google docs*.

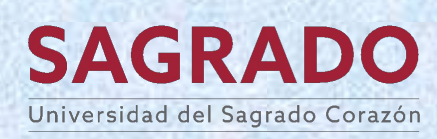

### ¿Qué se puede hacer con Refworks? Compartir referencias bibliográficas.

Aimal M. A Ahmad S. (2019). Funlocation of Amiety Factors among Students of Distan-Learning: A Case Study of Allama Iqbal Open University. Bufetin of Education & ench 41(2), 6

2020102e-bitrap&etem<sup>T</sup> & Kano M (2019). Structural Relationships of Factors Which Impact on Learner

ement in Online Learning Environment. International Review of Research in Open & ce Leaming, 2011. 111-124, 10.191736mod.v2011.4012

lung. I., Kudo, M., & Choi, S. (2012). Stress in Japanese learners engaged i learning in English. British Journal of Educational Technology, 43(6), 1016-1029. 10111151457-05352011 01271 v

McManus, D., Dryer, R., & Henning, M. (2017). Barriers to learning online experienced by stuwith a mental health disability. Distance Education, 38(3), 336-352. 10.1080/01587919.2017.1389348

.<br>urghaznein, T., Sabeghi, H., & Shariatinejad, K. (2015). Effects of e-learning, lectures, and ro playing on nursing students' knowledge acquisition, retention and satisfaction. Medical Journal of the Islamic Republic of Iran, 29, 1-

7. http://search.ebscohost.com/login.aspx?direct=true&do=asn&AN=125165264&a 8custid=s53165258iang=es8site=eds-live8scope=site8custid=s5316525

allman, H. M., & King, S. (2016). The Learning Thermometer. Closing the Loop between Tea Learning, Wellbeing and Support in Universities. Journal of University Teaching and Learning Practice, 13(5) http://search.ebscohost.com/login.aspx?direct=true&db=eric&AN=EJ1124443&a /https://accustors53165255/ang-es&ste-eds-lve&scope-site&ustol-s5316525

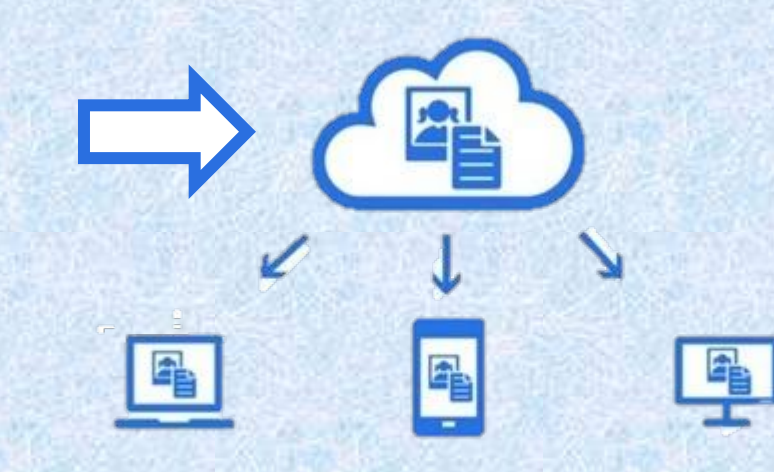

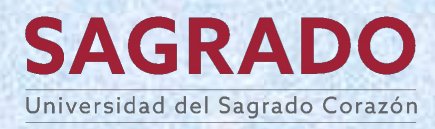

# ¿Qué se puede hacer con Refworks?

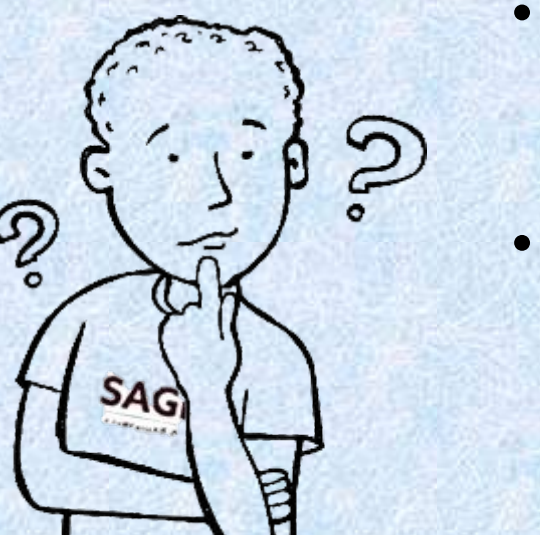

- Almacenar y administrar referencias bibliográficas desde un mismo lugar.
- Citar y crear bibliografías para ser utilizadas en diversas fuentes de información desde diversos lugares. Por ejemplo, *Google docs*.
- Compartir referencias bibliográficas.

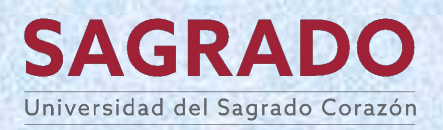

### **¿Para qué sirve Refworks?**

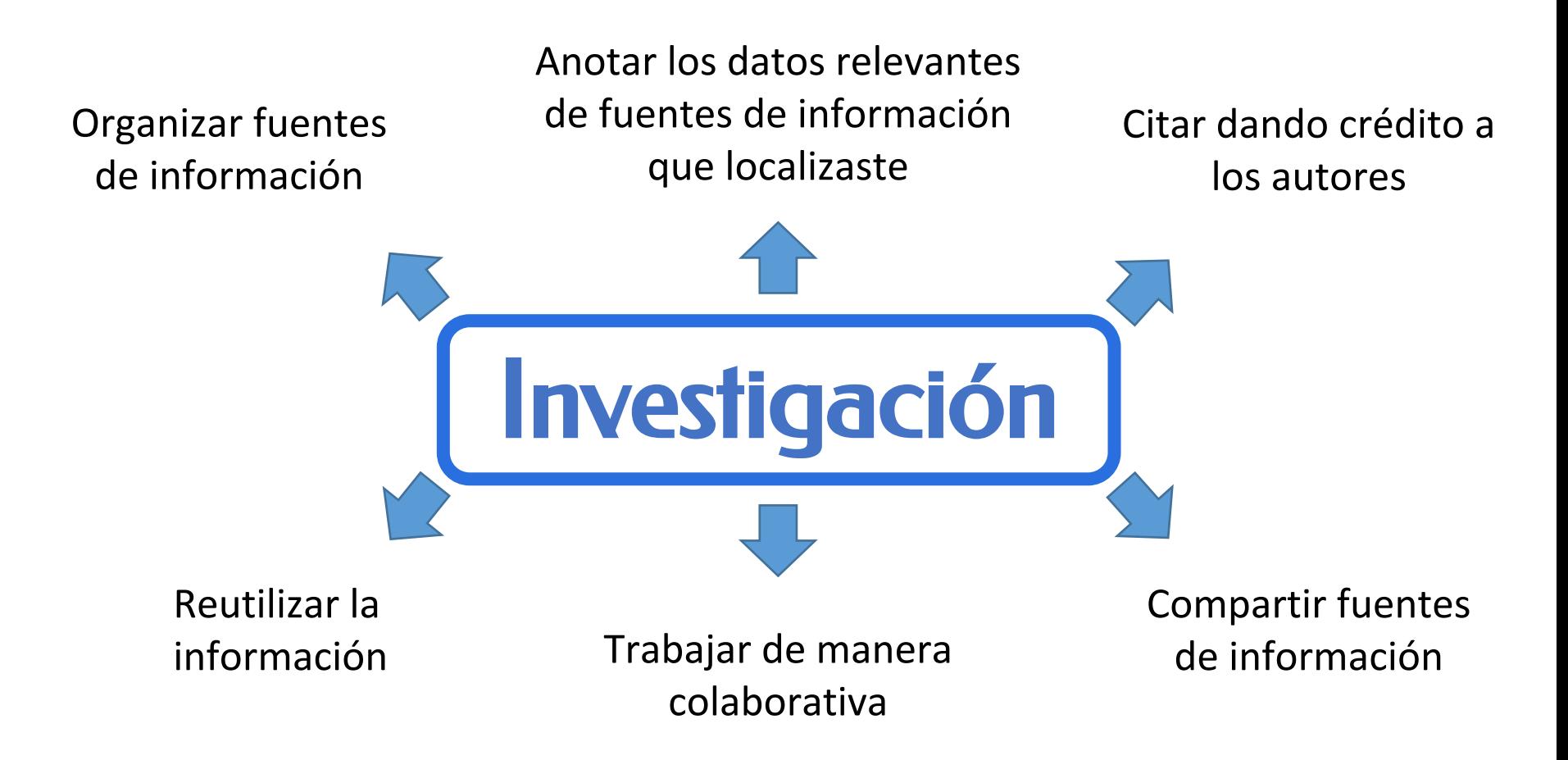

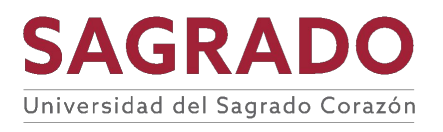

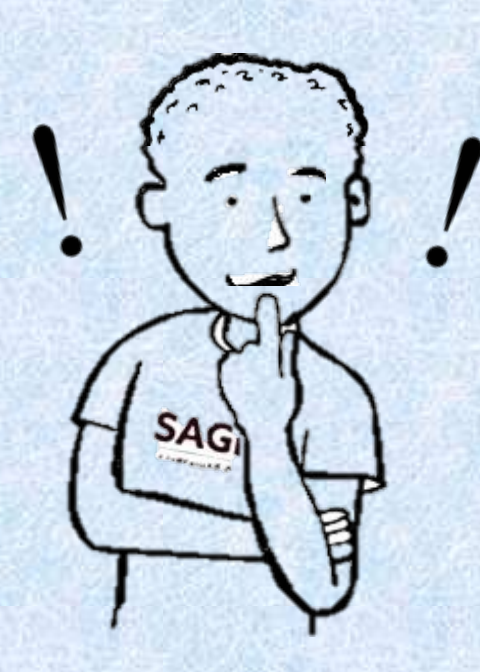

**College** 

- Debes comenzar creando tu cuenta.
- Para crear tu cuenta debes utilizar el correo de Sagrado Corazón como tu nombre de usuario.
- Al activar tu cuenta por correo electrónico te pedirá escribir tu nombre y función.

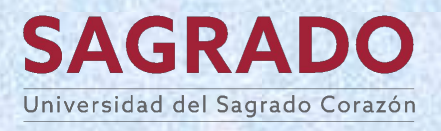

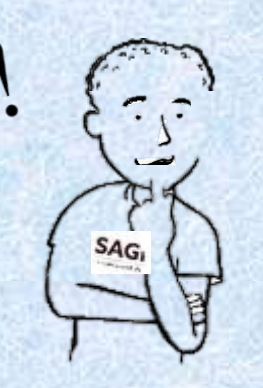

### **Puedes acceder la página de registro de** *Refworks* **buscando en** *Google***.**

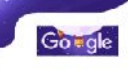

 $EQ$ proquest refworks.  $\times$  $\mathbf{J}$ Login Signin (Images Videos News Books All filters = Tools Citation manager App Shopping **ProQuest RefWorks** Ð ProQuest ProQuest https://retworks.proguest.com : e **RefWorks** RefW RefWorks: Login - ProQuest stitutions; Language (English) ... Making RefWorks logo - Login - For Researchers - For research easier. Sign in to use RefWorks iii 8/24/2023 **RefWorks** Login 2 Welcome back. Sign in to use RefWorks, Forgot your password? Software Sign Up RefWorks is a web-based commercial reference Used to manage your account (e.g. leg into the website and reset ... management software package. It is produced by Ex-Libris, a ProQuest company. RefWorks LLC was For Researchers founded in 2001 as a partnership between Earl B. Collect and import. RetWorks is simple - save with a single click. Boutler and Cambridge Scientific Abstracts from 2002. luntil heirig acquired by ProCluest in 2008. Wikipedia **Benefits** The RefWorks® reference manager is perfect for ... Developer(s): Lx Libris, a ProQuest company More results from proquest.com « License: Proprictary Operating system: web-based, OS-independent People also ask i People also search for View 10+ more  $\sum_{\text{travf}}$ Is RefWorks ProQuest free?  $\ddot{\phantom{0}}$  $\mathbf{R}$ **Zoero A** 

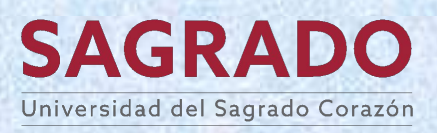

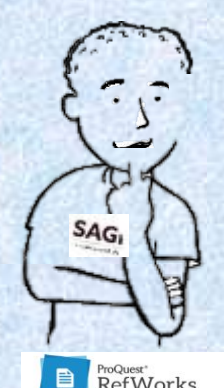

 $\frac{1}{2}$ 

### Vamos a utilizar Refworks!

### **Si ya tienes cuenta escribe tus credenciales**.

 $\begin{tabular}{|c|c|} \hline & \multicolumn{1}{|c|}{\textbf{ProQuest'}} \\ \hline \multicolumn{1}{|c|}{\textbf{RefWorks}} \\ \hline \end{tabular}$ 

Login For Researchers For Institutions Language (en) v

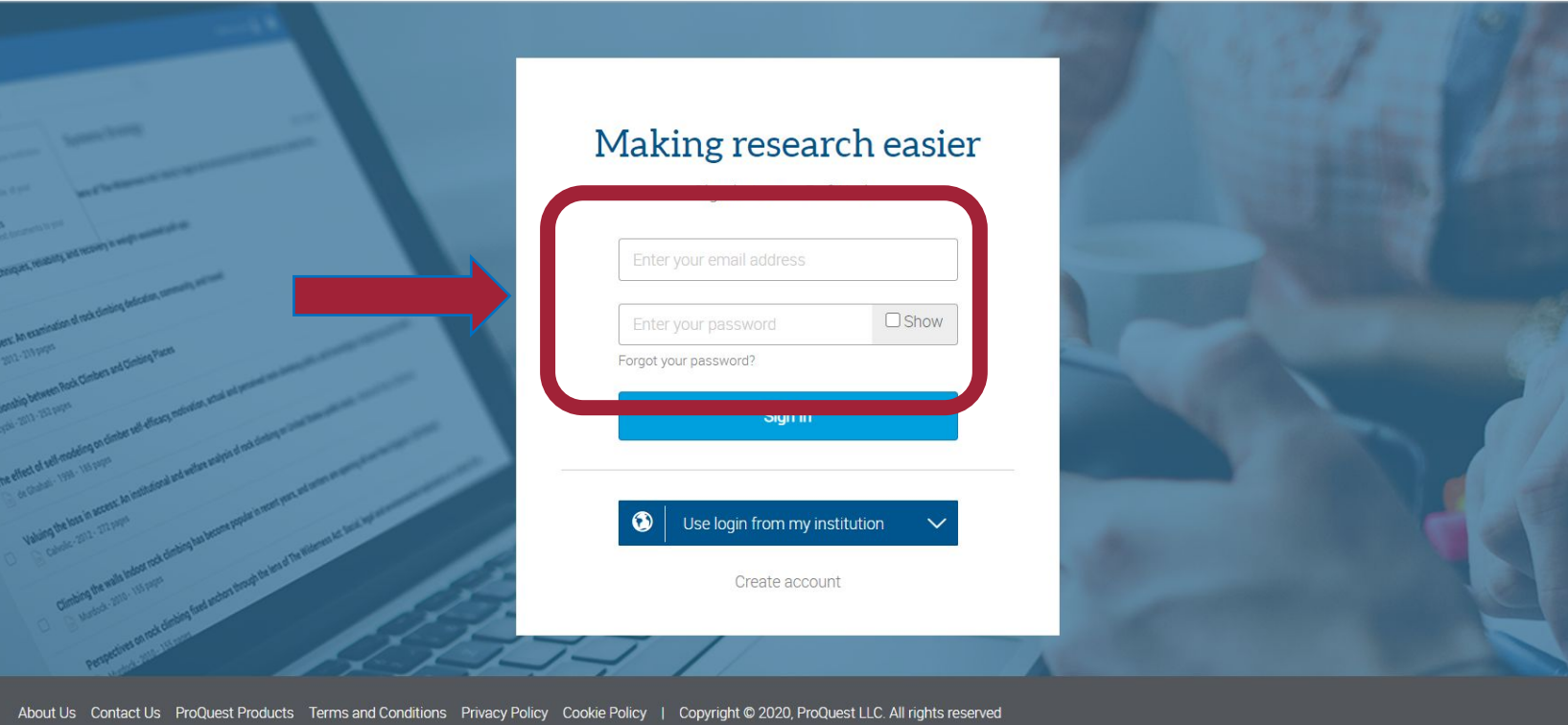

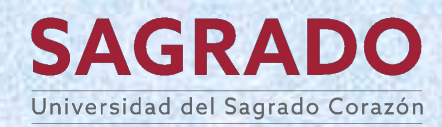

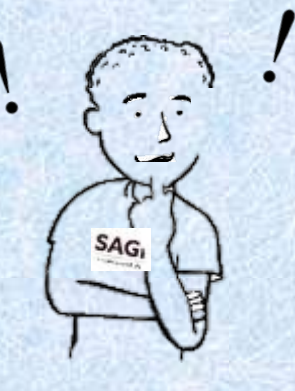

**Si no tienes cuenta debes seleccionar el enlace "create account" ("crear cuenta").** 

ProQuest'<br>RefWorks

Login For Researchers For Institutions Language (en) v

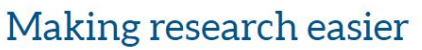

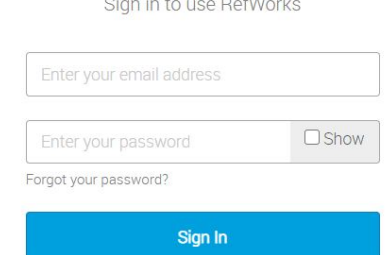

◑ Use login from my institution Create account

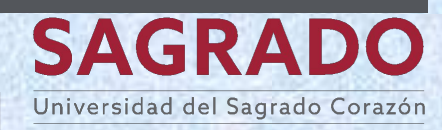

About Us Contact Us ProQuest Products Terms and Conditions Privacy Policy Cookie Policy | Copyright @ 2020, ProQuest LLC. All rights reserved

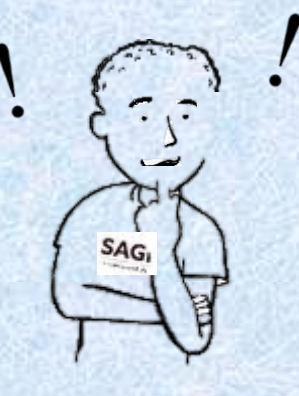

### **Debes escribir el correo provisto por la universidad**.

**RefWorks** ¿Ya ticne una cuenta? Iniciar sesión Language (Español) \* Empezar a usar RefWorks idisponible en las instituciones suscritas a RefWorks) Introduzca su dirección de correo electrónico le utilizará tara pertionar su cuenta (o lei, para inicial ¿Necesita ayuda para crear una cuenta? Visite el centro de conocimientos Acerca de noscloos Contacto Productos ProQuest Declaración de accesibilidad Términos y condiciones Política de privacidad Política de cookies Copyright @ 2023, ProQuest LLC. Todos los derechos reservados **HOTOROD** 

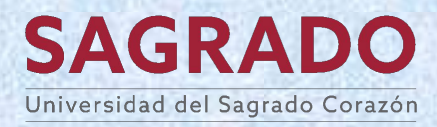

653 PM

87347.4123

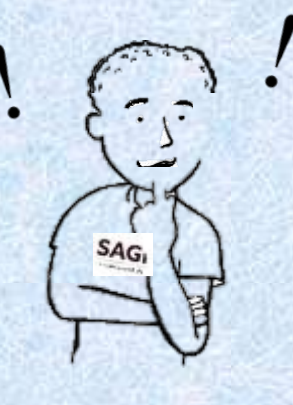

### **Debes escribir una contraseña.**

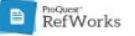

¿Ya tiene una cuenta? Iniciar sesión Language (es) v

#### ¡Buenas noticias! RefWorks está disponible en Universidad Sagrado Corazon.

Introduzca una contraseña para crear una nueva cuenta. Obligatorio \*

Contraseña\*

Escoja una contraseña

Utilice al menos 6 caracteres (solo se permiten letras y números). +

ProQuest utiliza los datos personales (como nombre correo electrónico y cualquier otra información personal) que le haya proporcionado usted o su institución en relación con la suscripción de su institución a RefWorks únicamente para poder ofrecer el servicio de RefWorks. Debido a la normativa de privacidad y protección de datos su institución ejerce de controlador de datos y ProQuest procesa los datos conforme al contrato entre ProQuest y su institución.

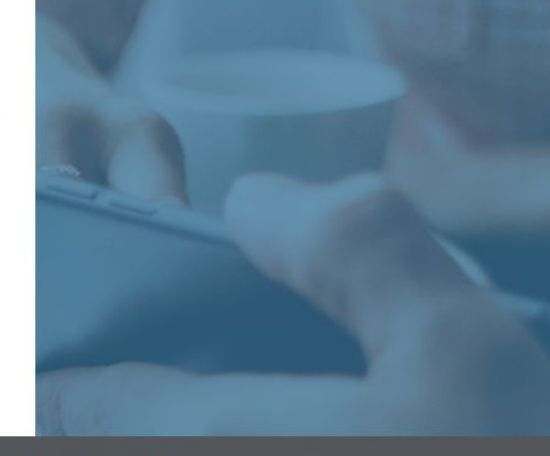

Acerca de nosotros Contacto Productos ProQuest Términos y condiciones Política de privacidad Política de cookies | Copyright @ 2020, ProQuest LLC. Todos los derechos reservados

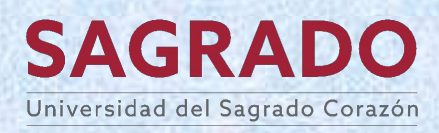

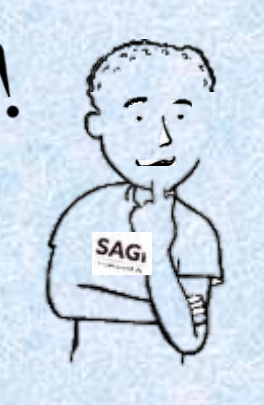

**Te enviará un enlace de activación por correo electrónico para validar si es tu correo.**

**ProQuest**<br>RefWorks

¿Ya tiene una cuenta? Iniciar sesión Language (es) v

#### Activación por correo electrónico enviada

To start using RefWorks please check your email at francisco.solis@sagrado.edu and click the activation link.

> Did not receive email? Reenviar enlace de activación

¿Utilizó un correo electrónico incorrecto? Empezar de nuevo

Acerca de nosotros Contacto Productos ProQuest Términos y condiciones Política de privacidad Política de cookies | Copyright @ 2020, ProQuest LLC. Todos los derechos reservados

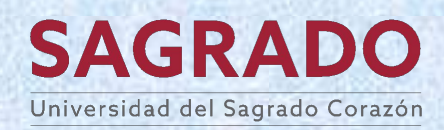

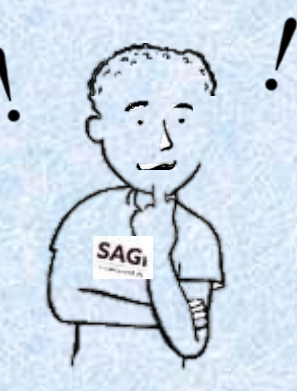

### **Abre el correo que recibirás por correo electrónico.**

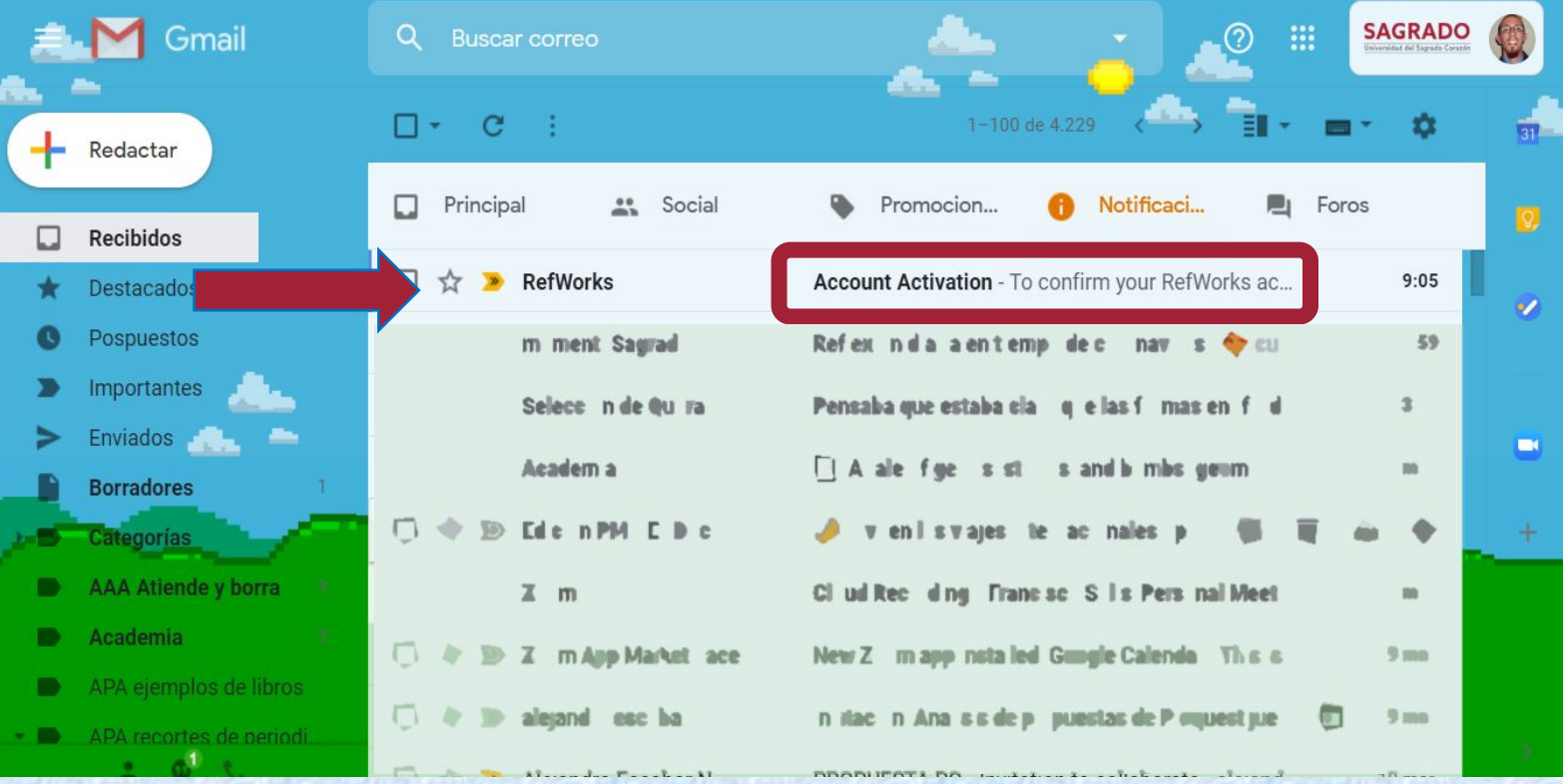

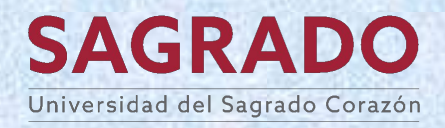

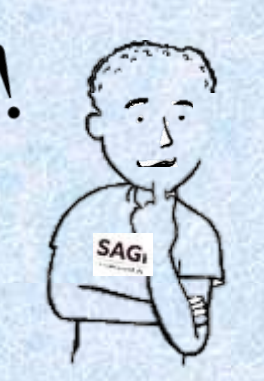

**Selecciona el enlace de activación por correo electrónico para validar si es tu correo.**

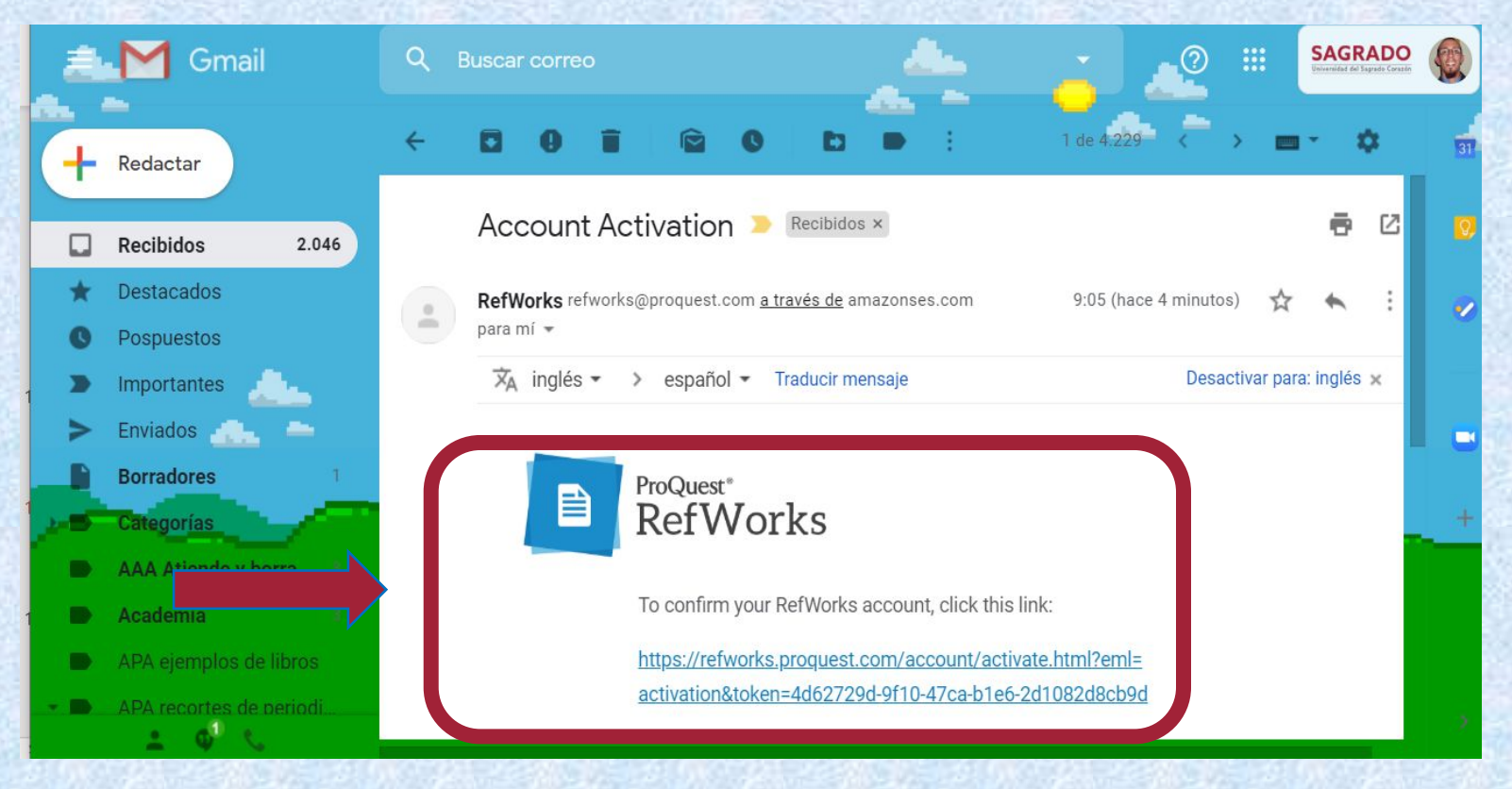

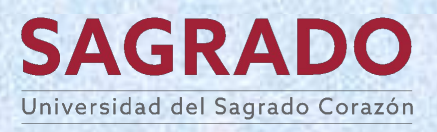

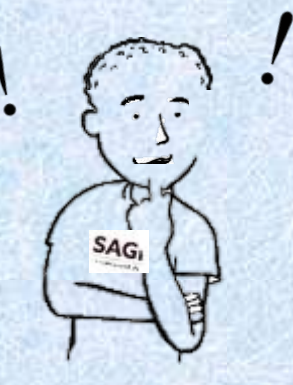

\*

### Vamos a utilizar Refworks!

### **Escribe tu nombre y escoge una opción en el campo de "función".**

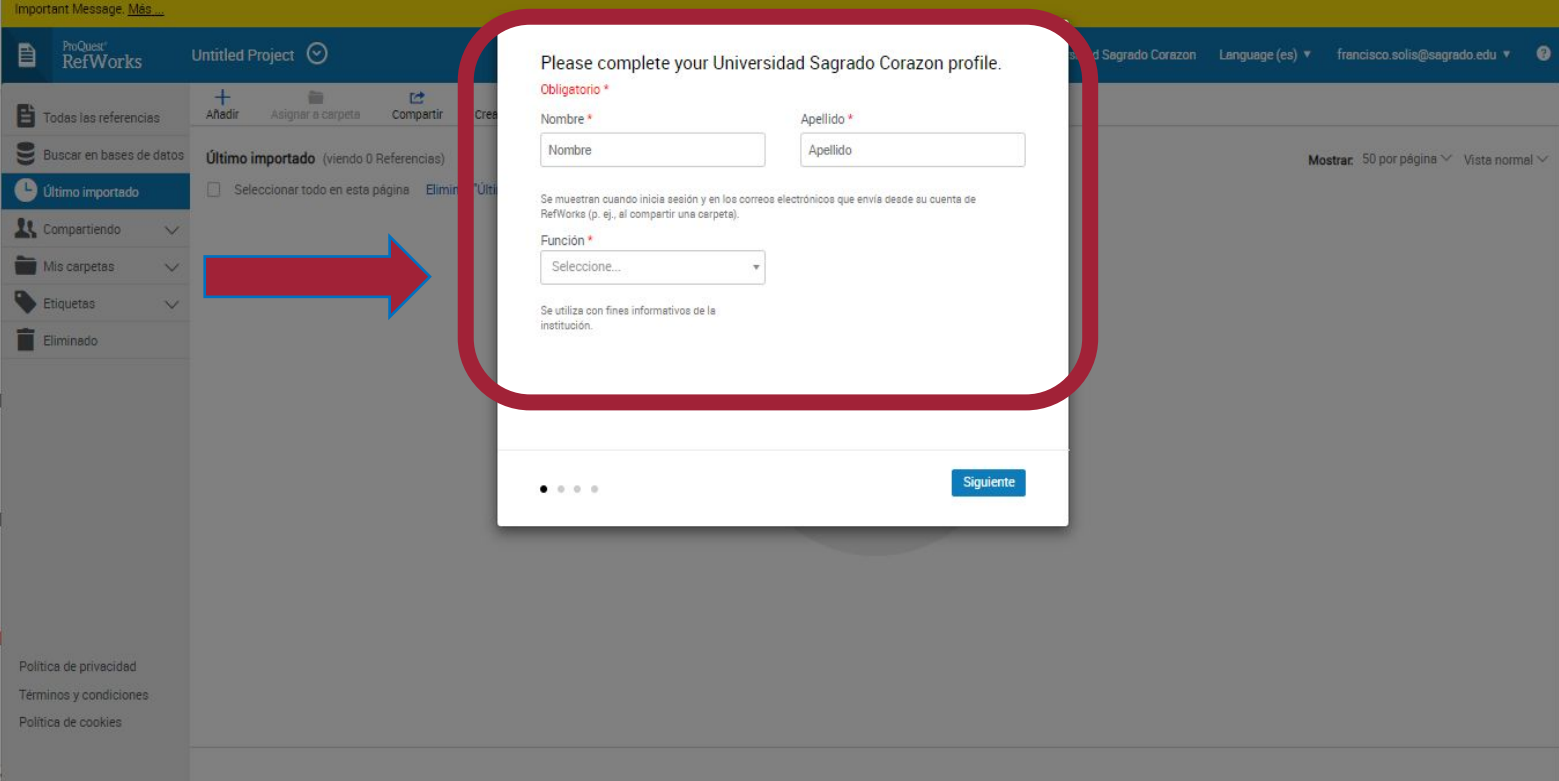

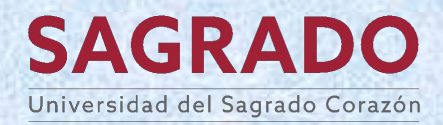

SA<sub>G</sub>

## Listos(as) para utilizar Refworks

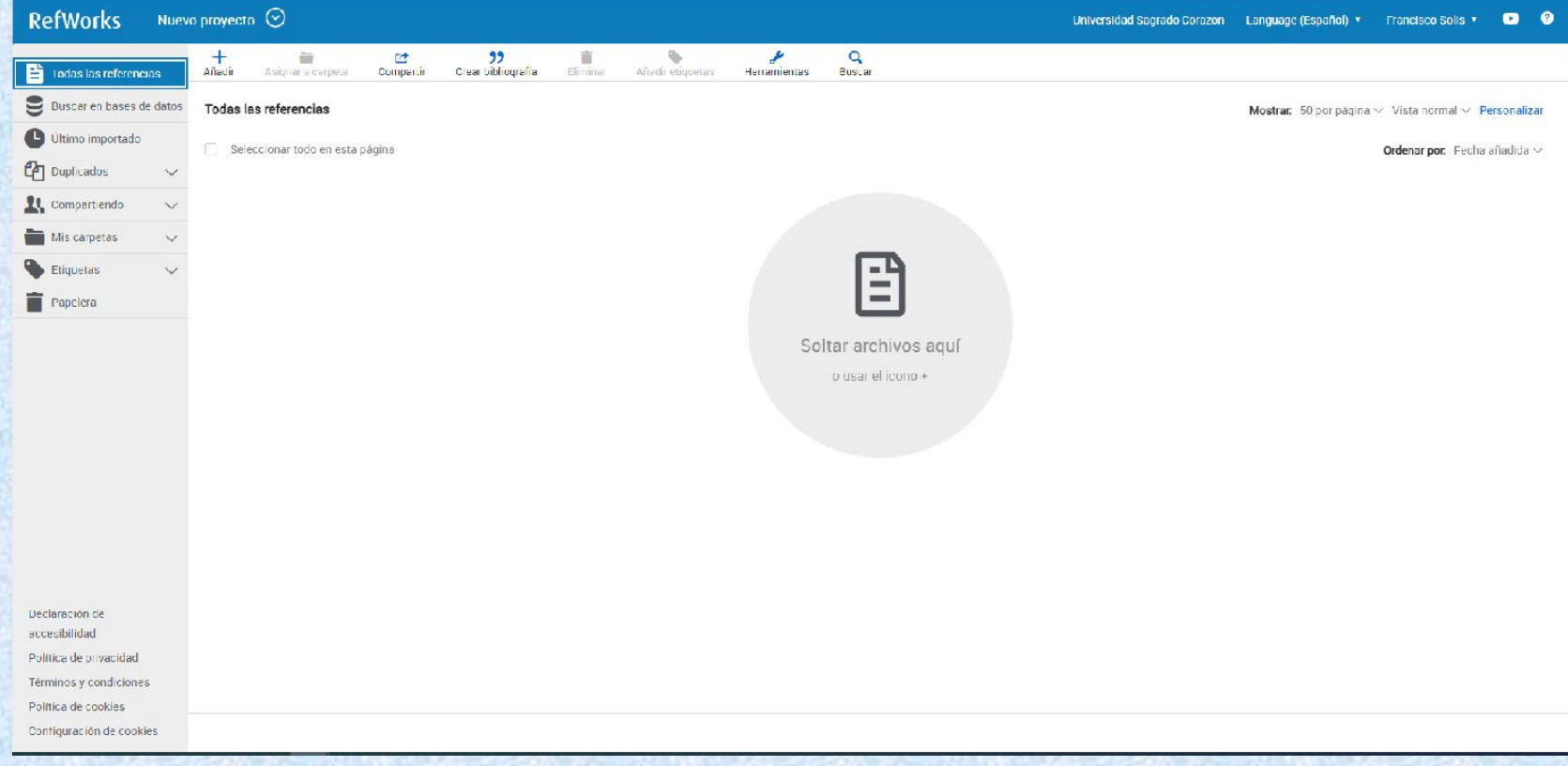

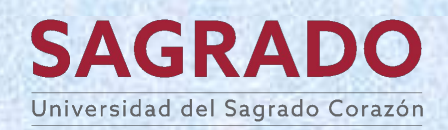

### **¿Cómo puedo añadir referencias?**

- **1. Importando referencias.**
	- **2. Importando documentos.**
		- **3. Añadiendo manualmente referencias.**
			- **4. A través de referencias compartidas**

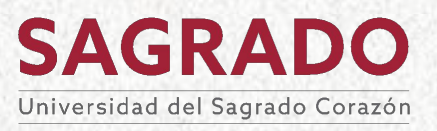

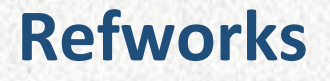

#### **Importando referencias desde un artículo.**

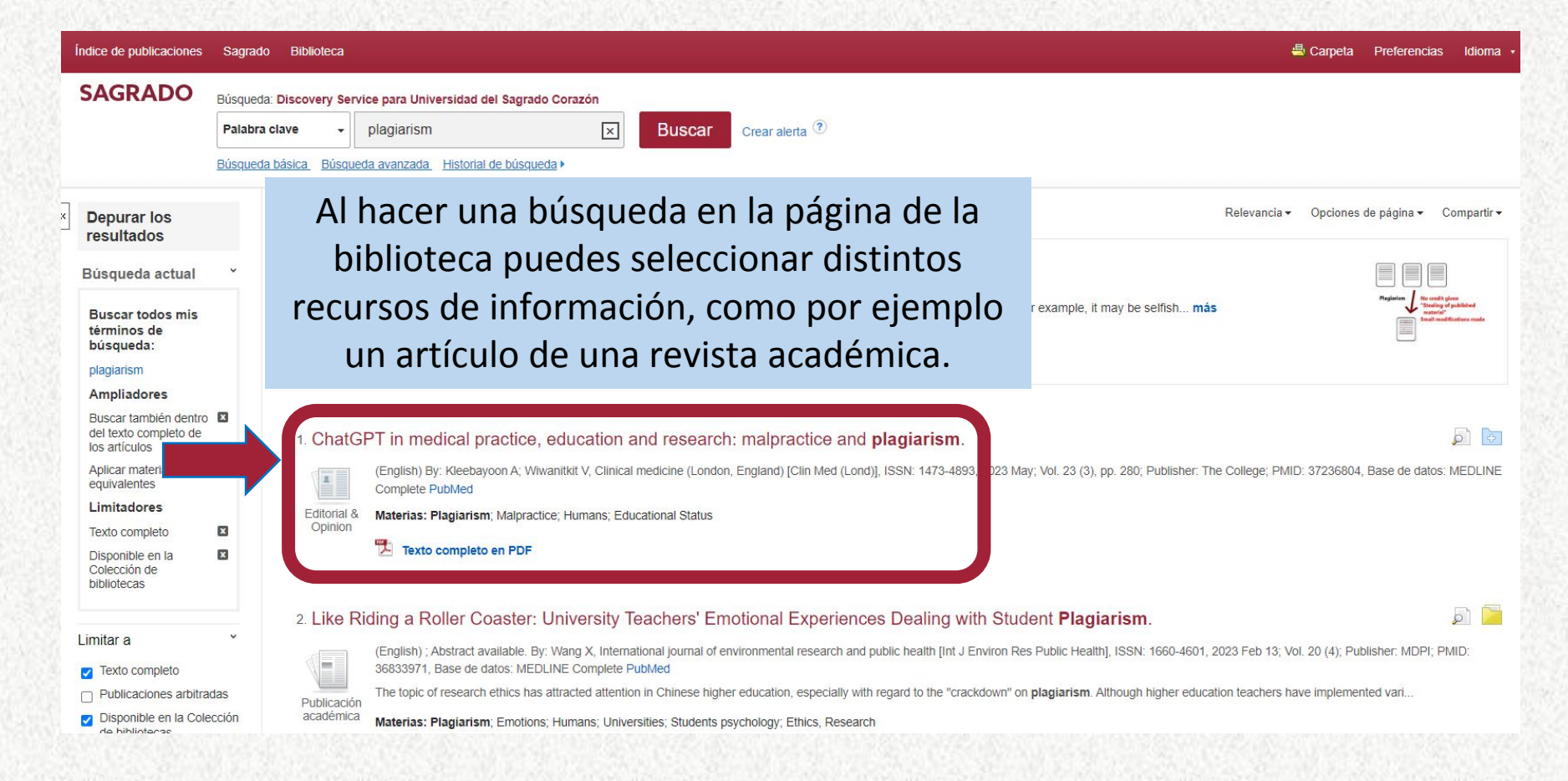

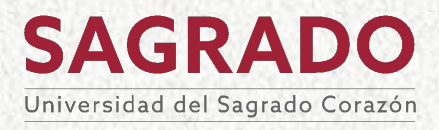

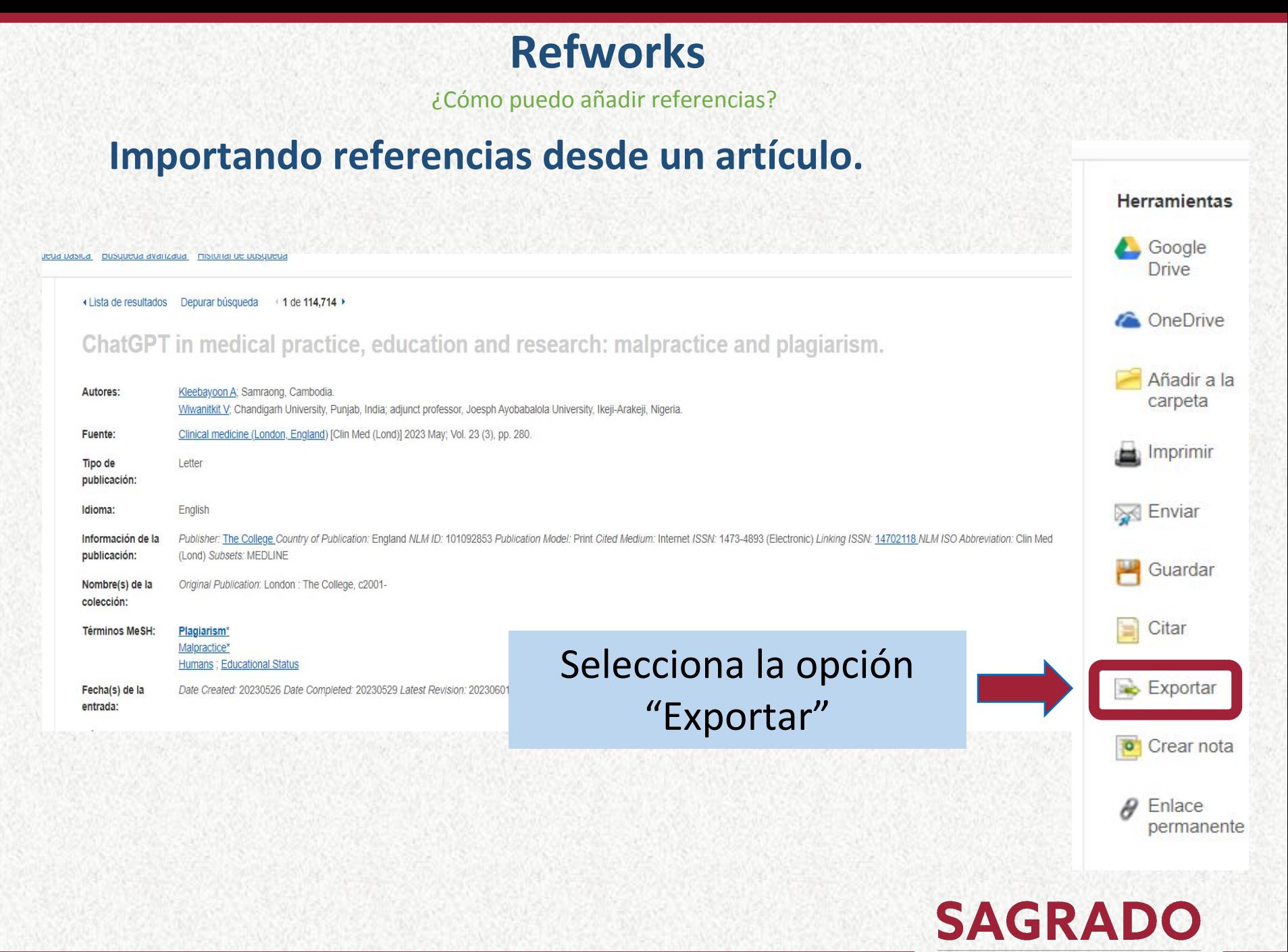

Universidad del Sagrado Corazón

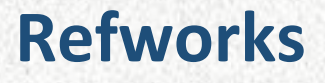

### **Importando referencias desde un artículo.**

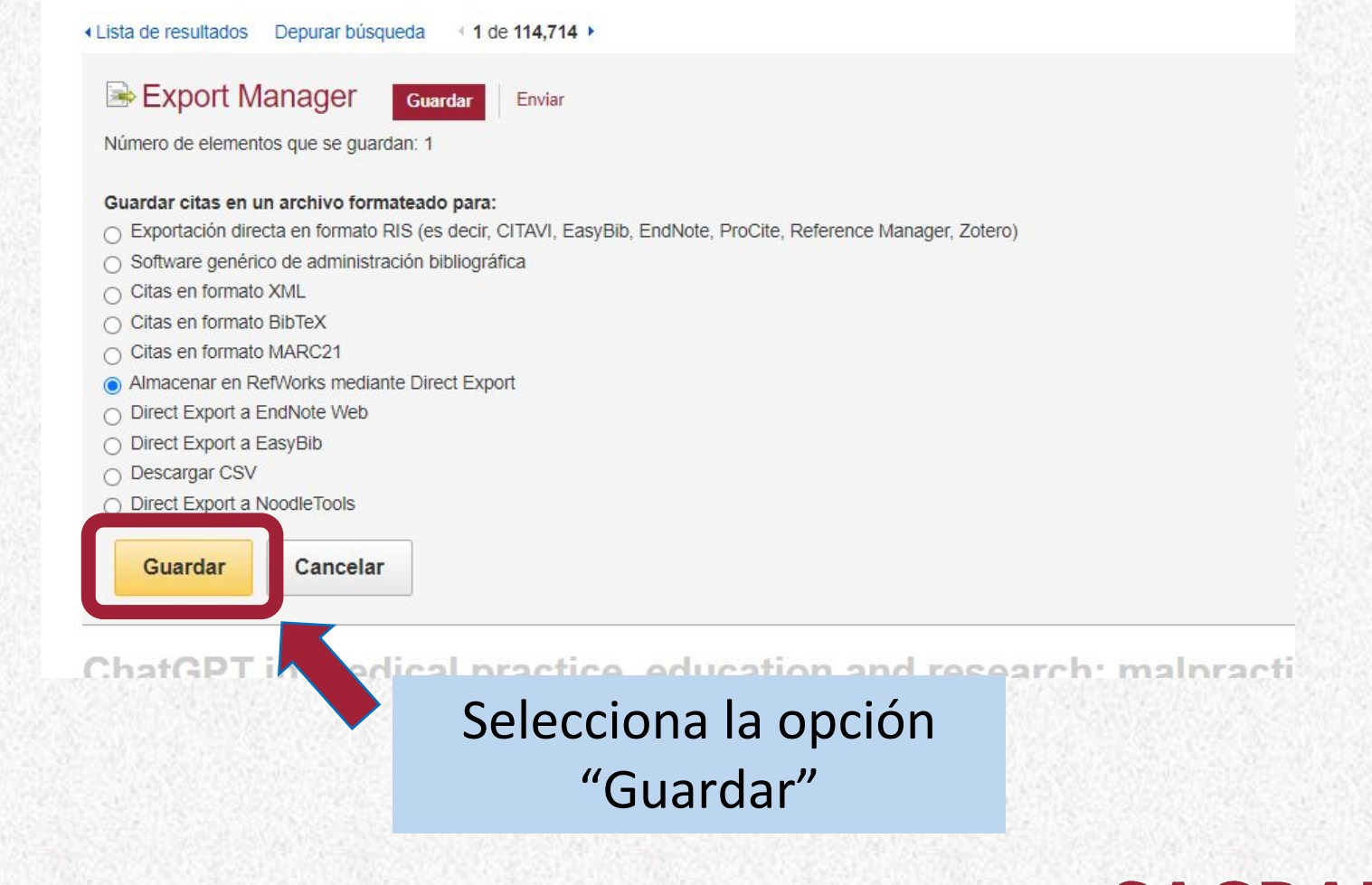

**SAGRADO** Universidad del Sagrado Corazón

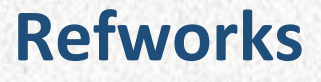

### **Importando referencias desde un artículo.**

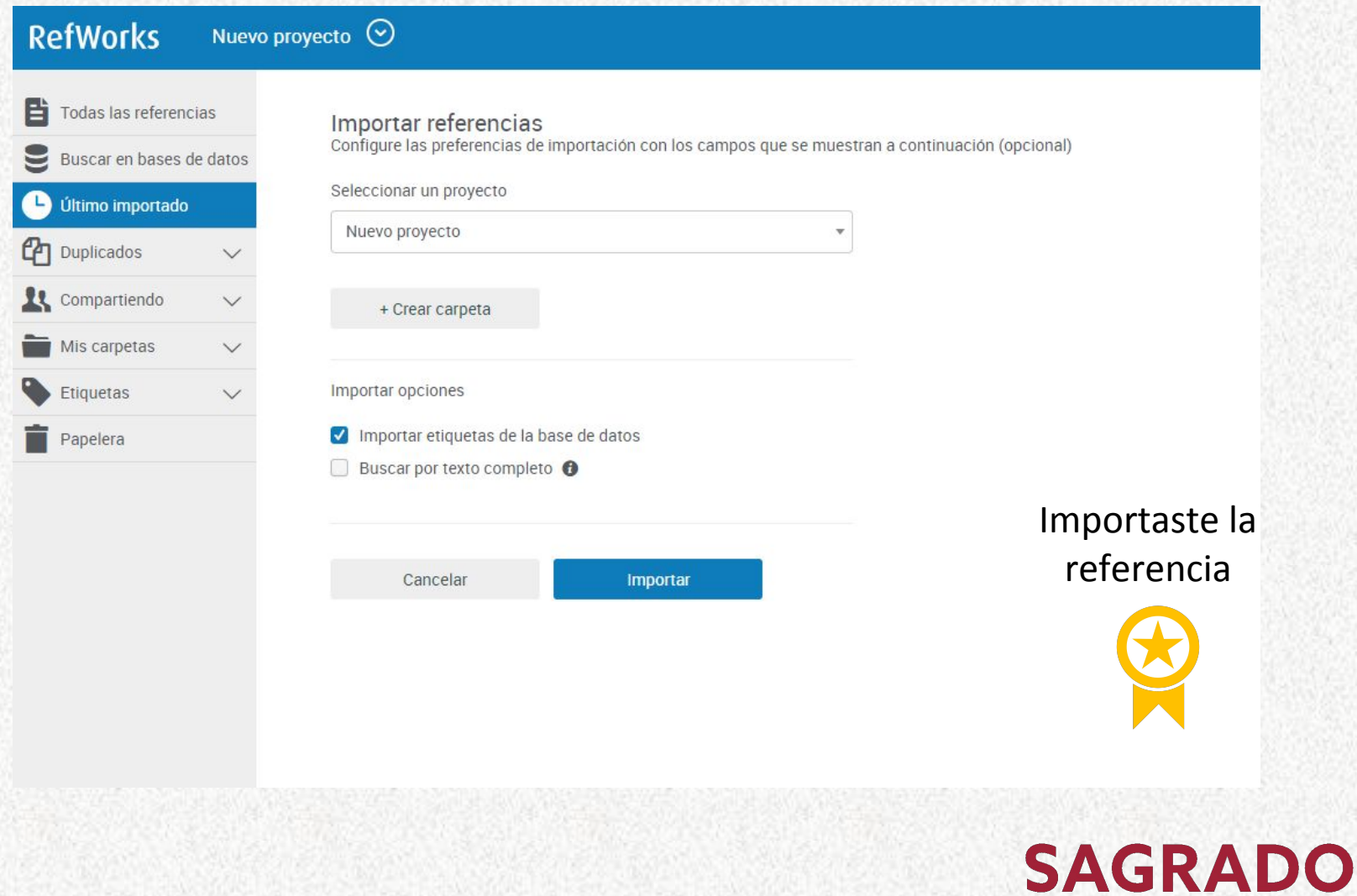

Universidad del Sagrado Corazón

¿Cómo puedo añadir referencias?

### **Importando referencias desde la carpeta del Discovery***.*

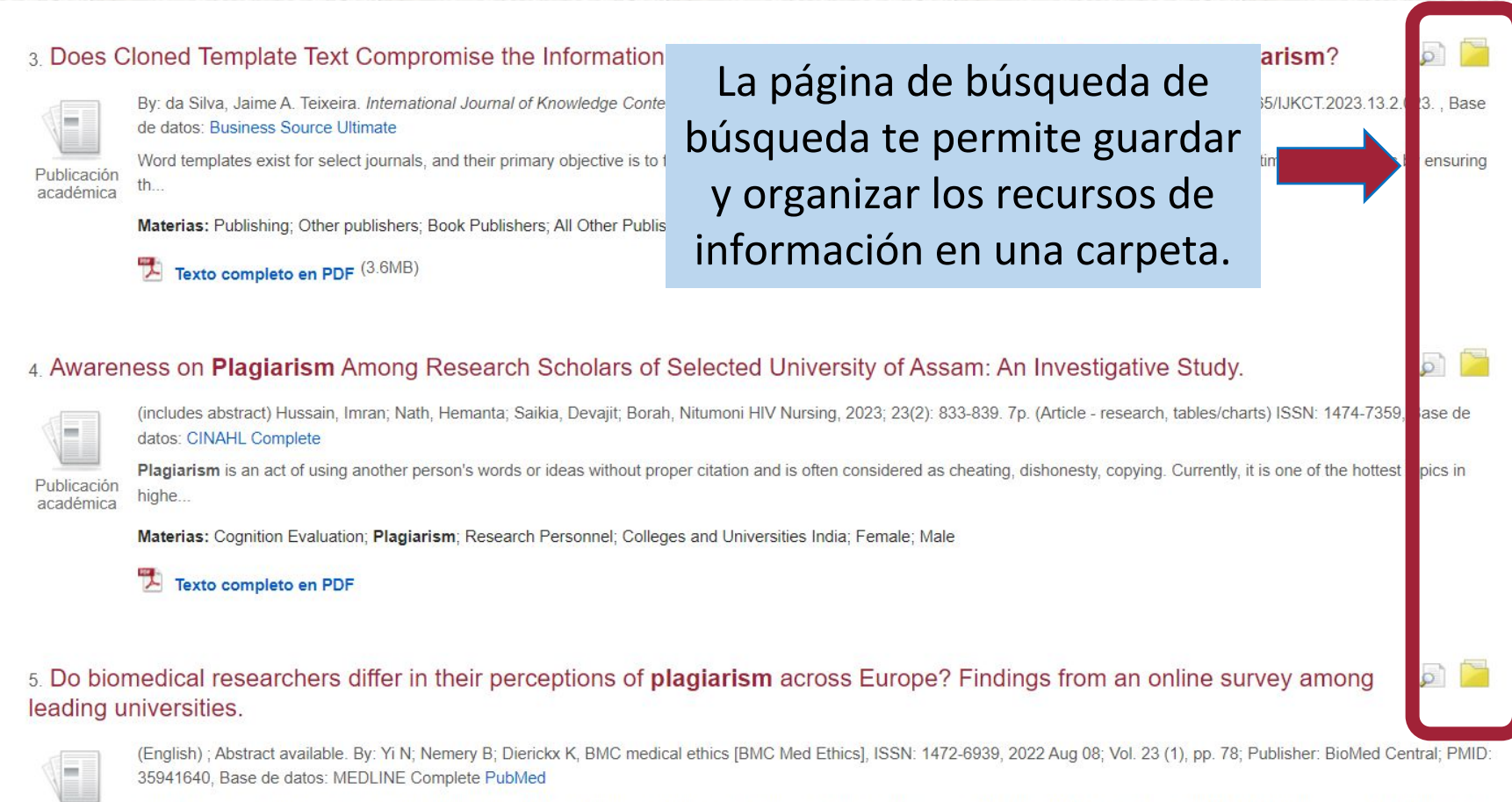

Existing research on perceptions of plagiarism and cultural influences mainly focuses on comparisons between the Western World and the Eastern World. However, possible differences within the West.. académica

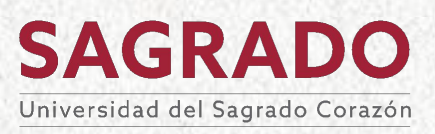

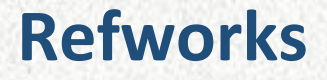

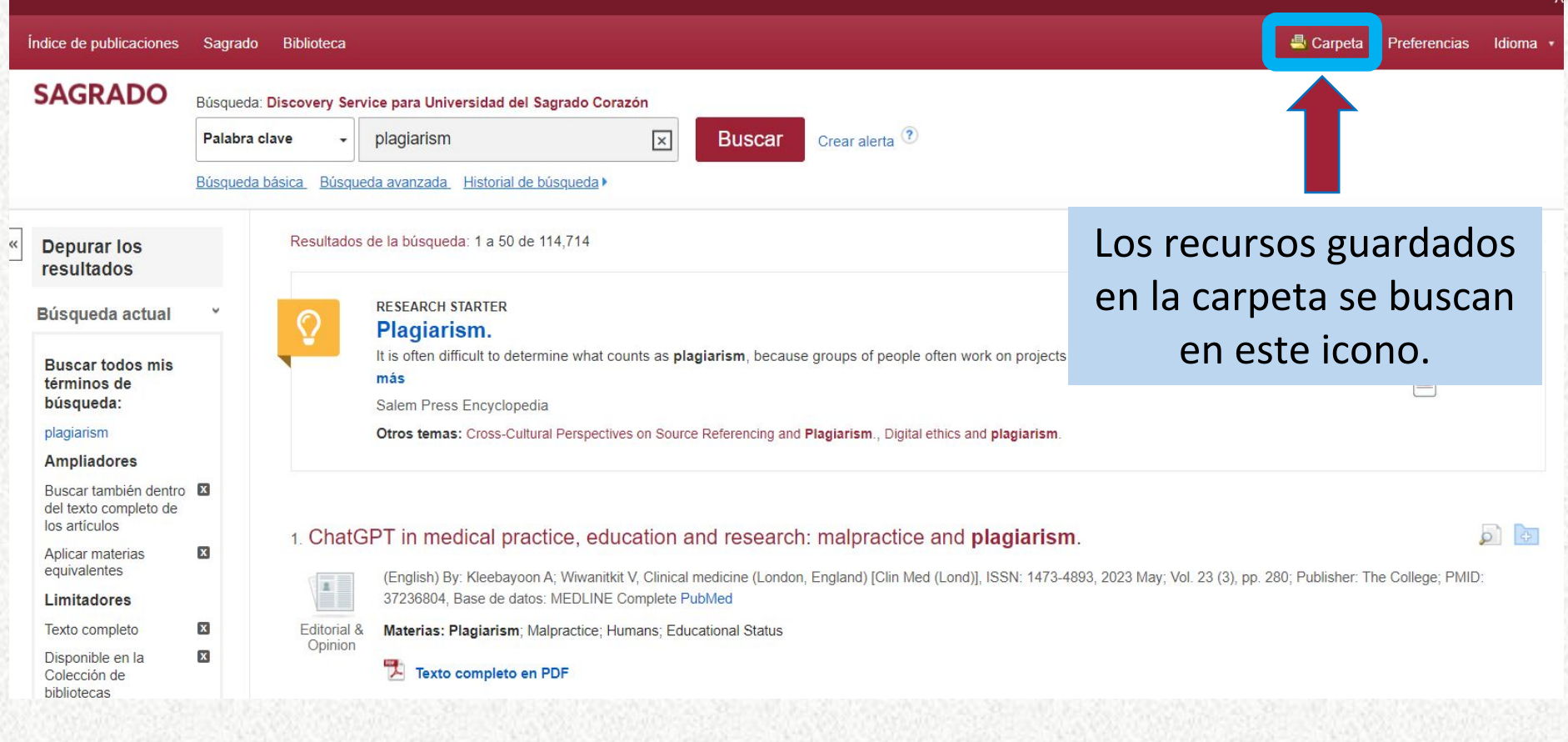

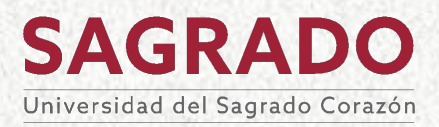

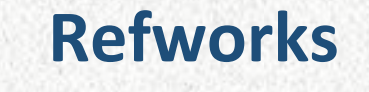

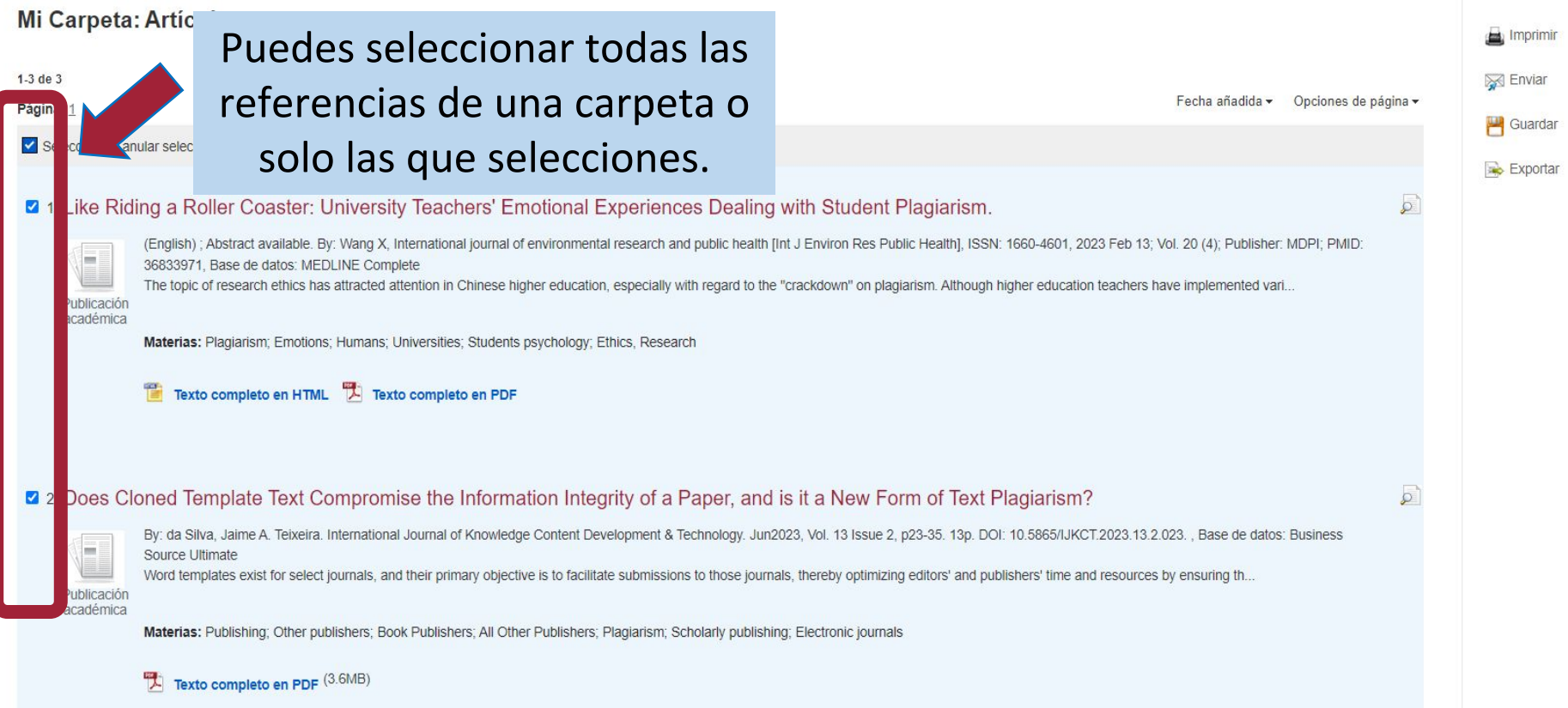

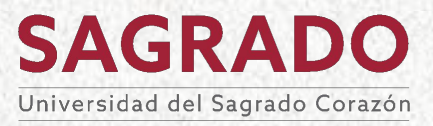

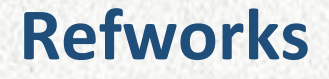

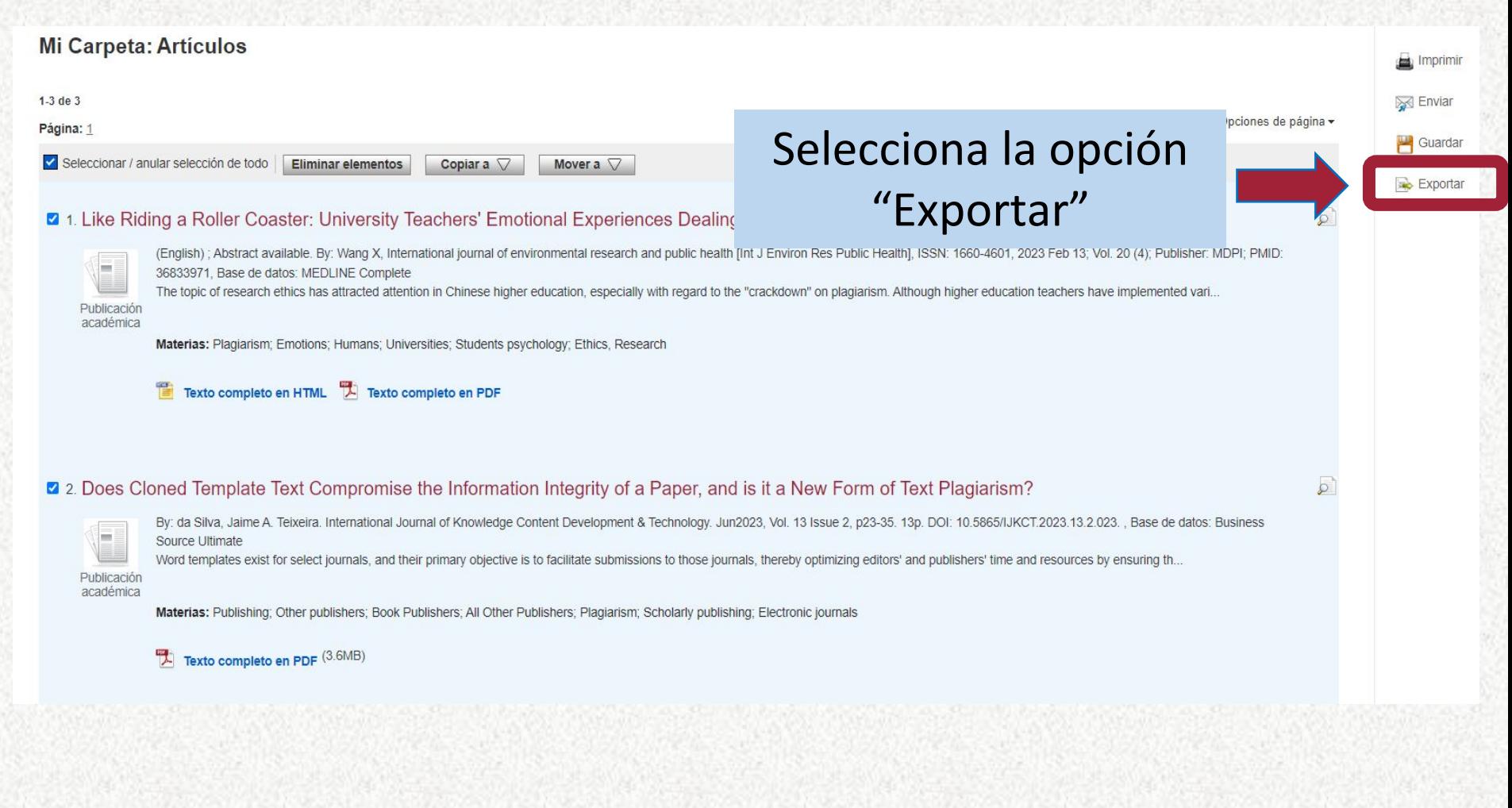

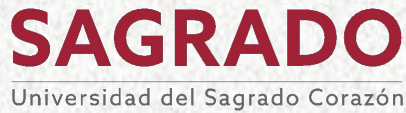

¿Cómo puedo añadir referencias?

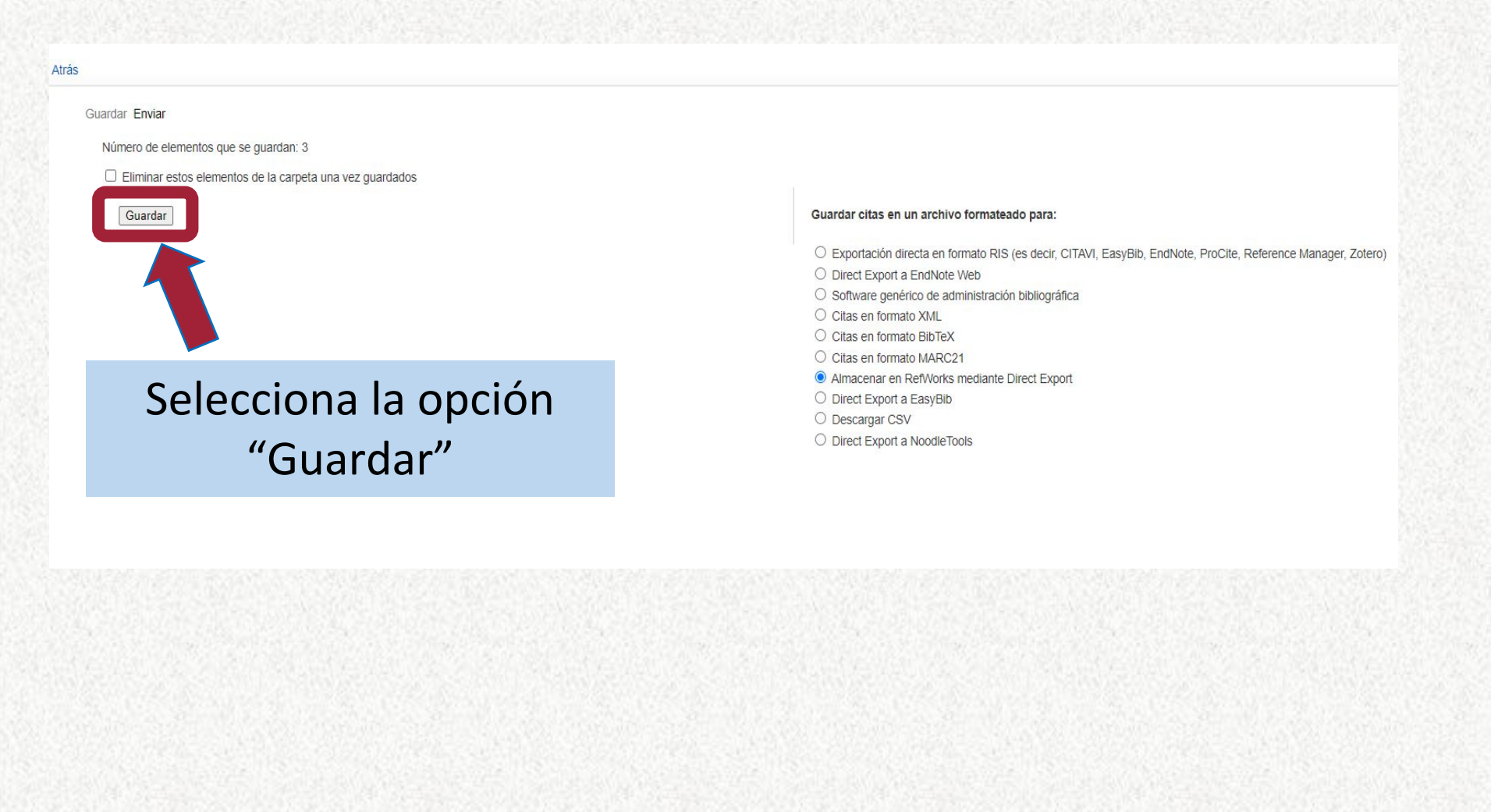

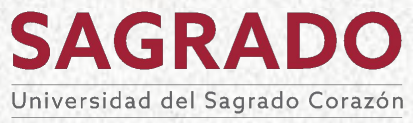

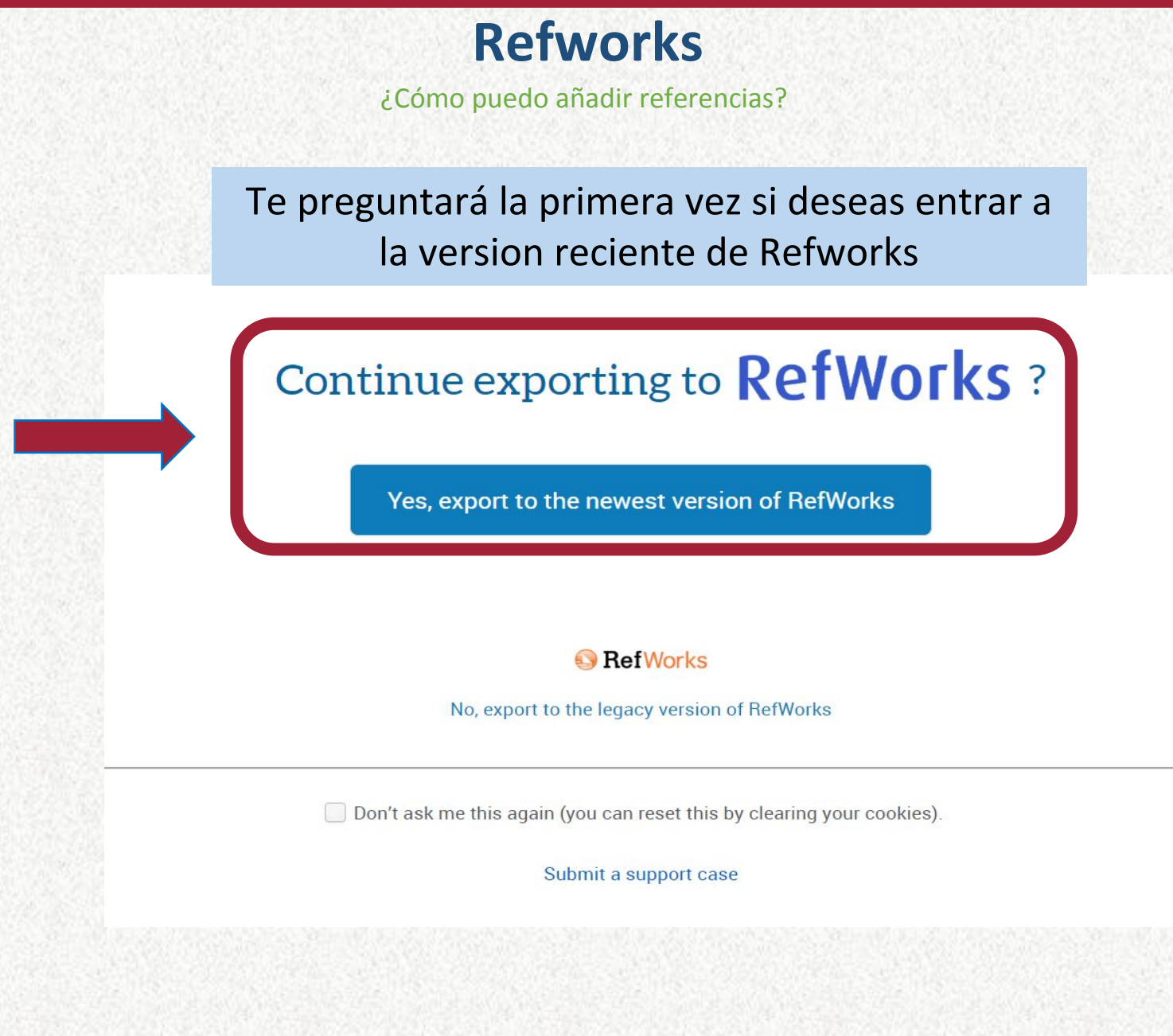

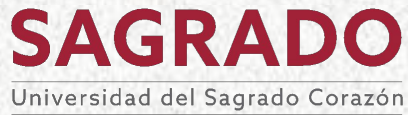

#### ¿Cómo puedo añadir referencias?

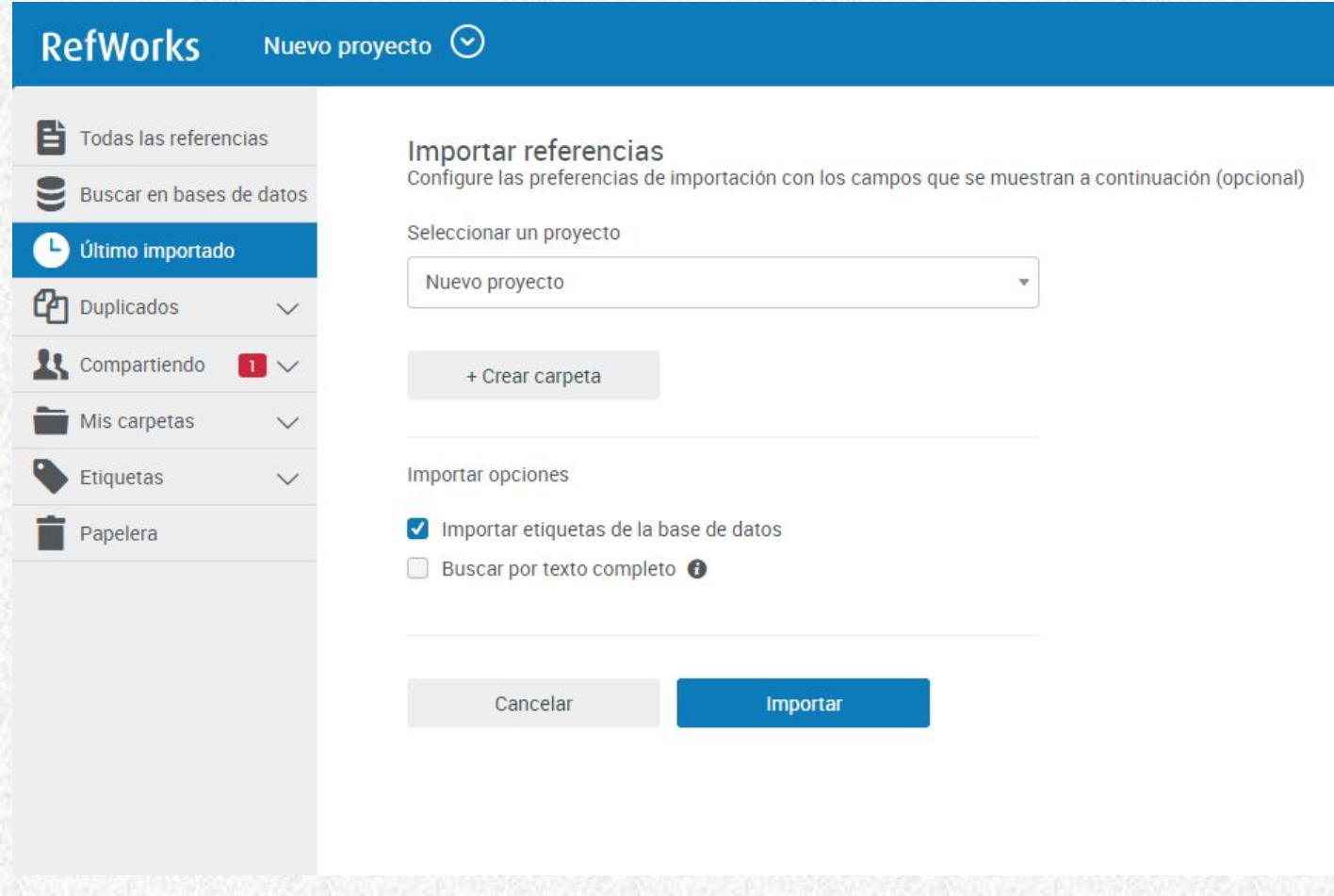

**SAGRADO** Universidad del Sagrado Corazón

#### ¿Cómo puedo añadir referencias?

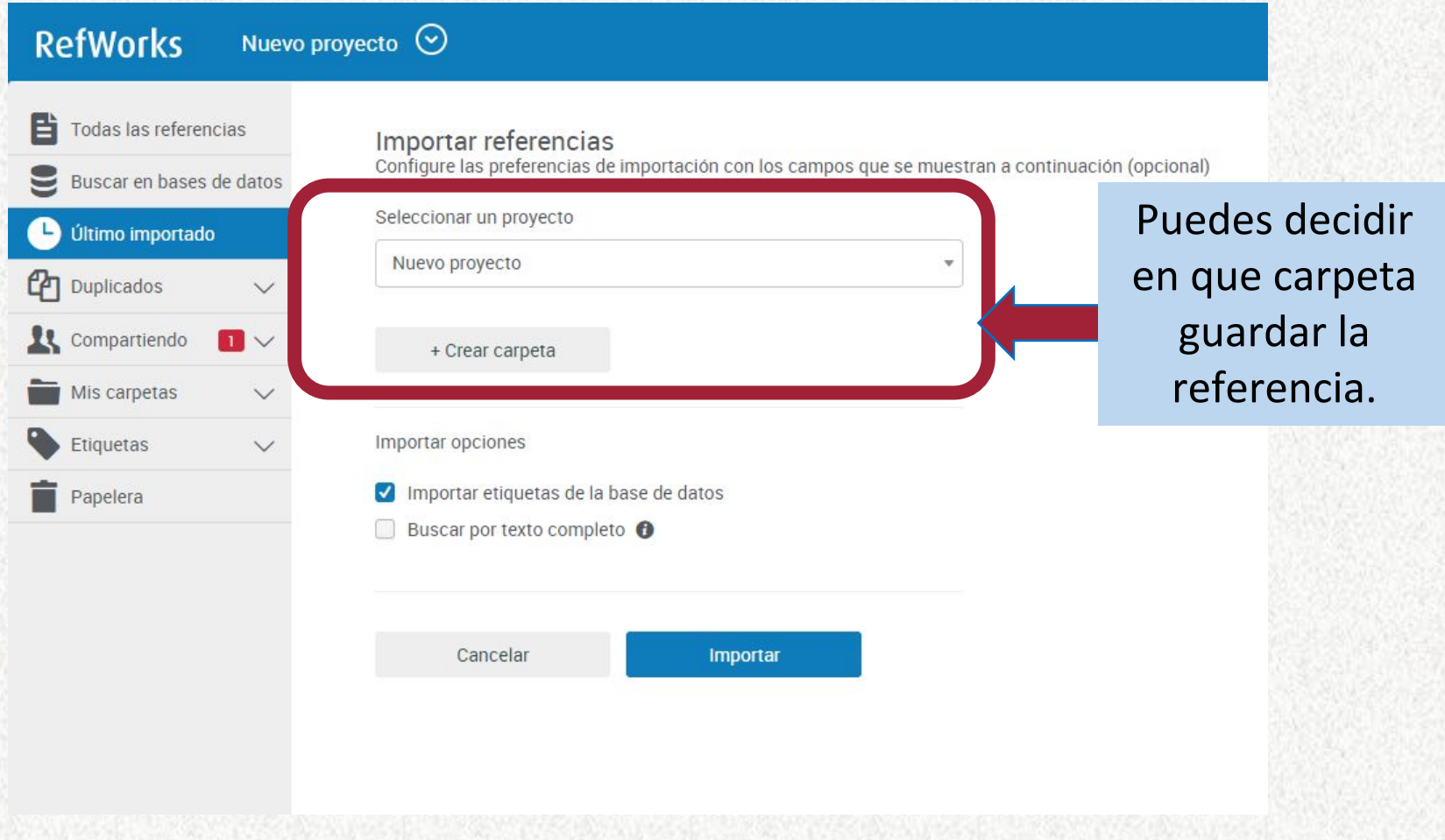

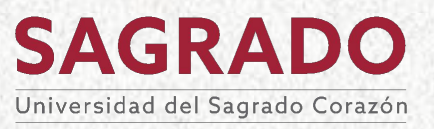

¿Cómo puedo añadir referencias?

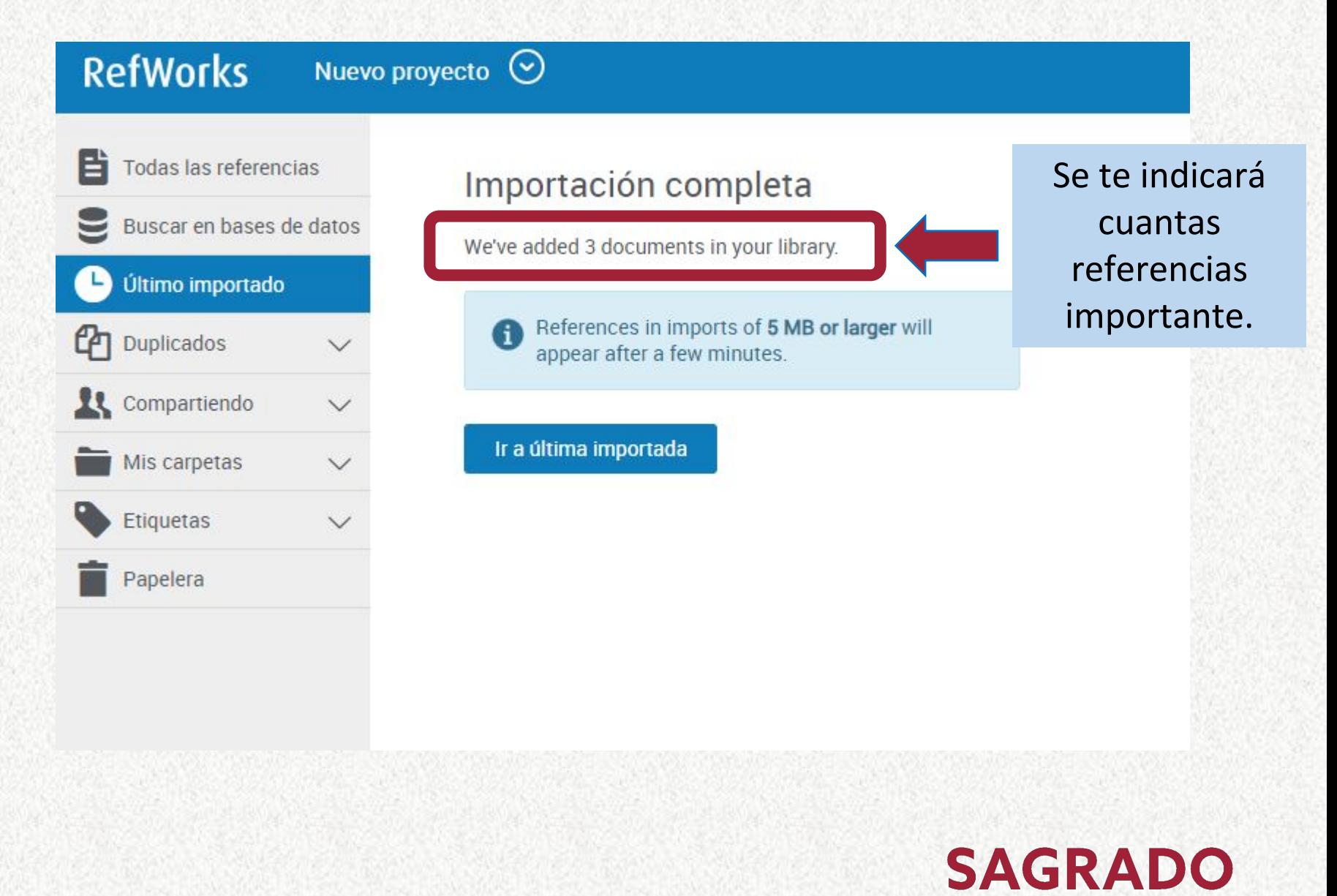

Universidad del Sagrado Corazón

¿Cómo puedo añadir referencias?

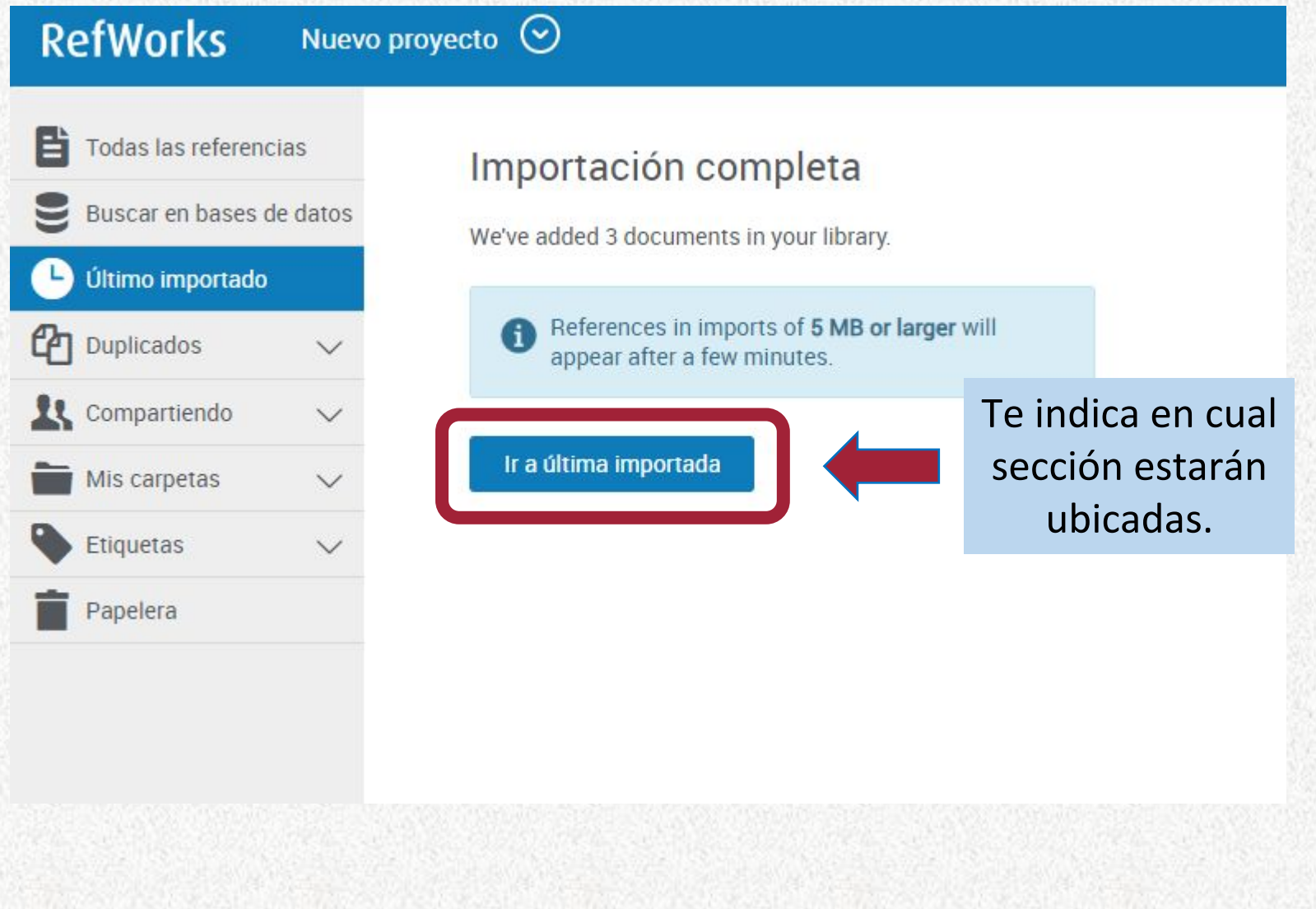

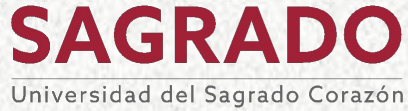

#### ¿Cómo puedo añadir referencias?

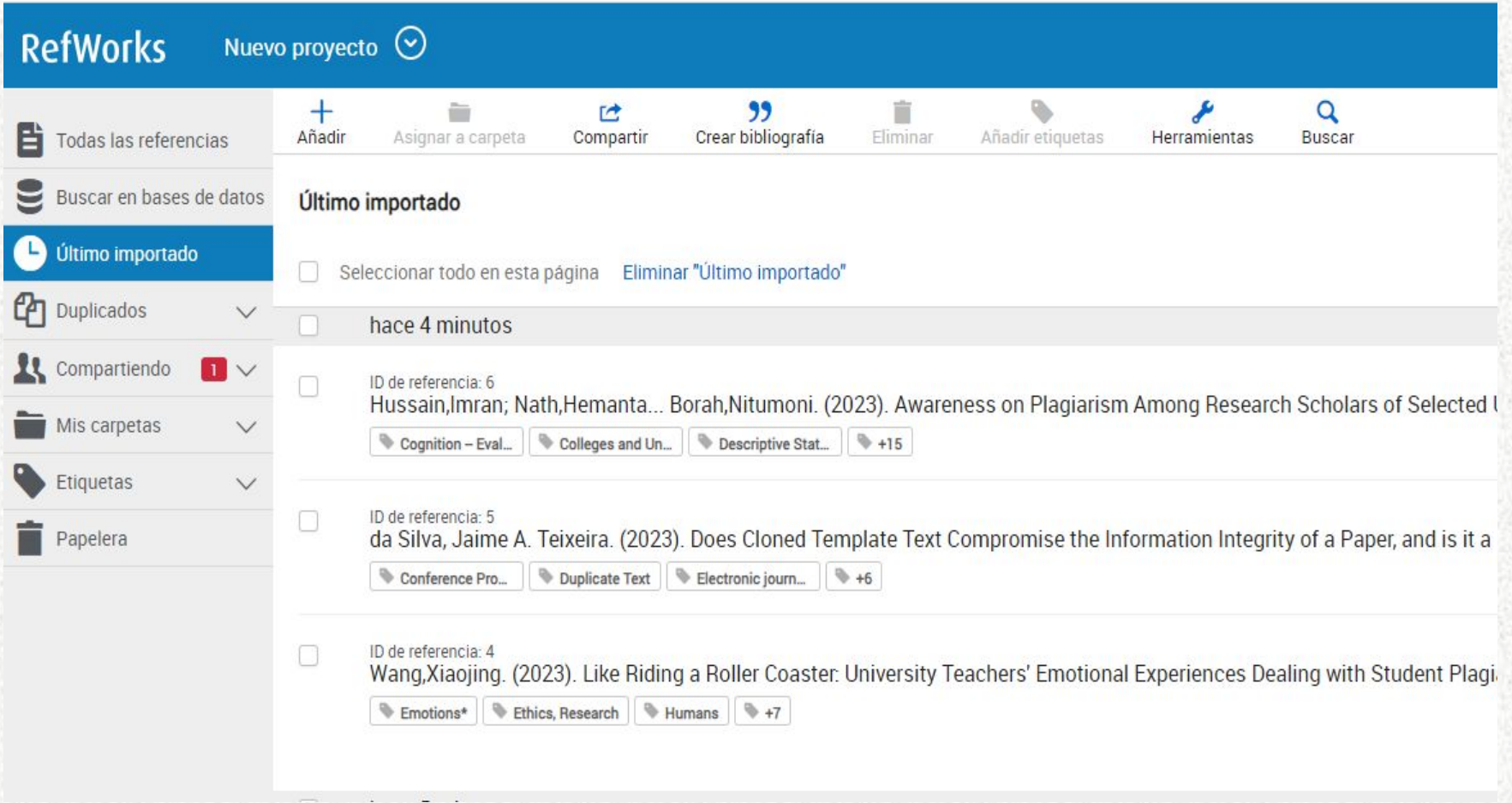

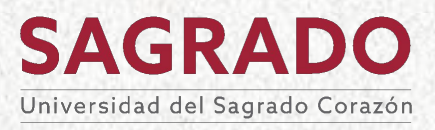

¿Cómo puedo añadir referencias?

### **Utilizando la herramienta** *Save to RefWorks.*

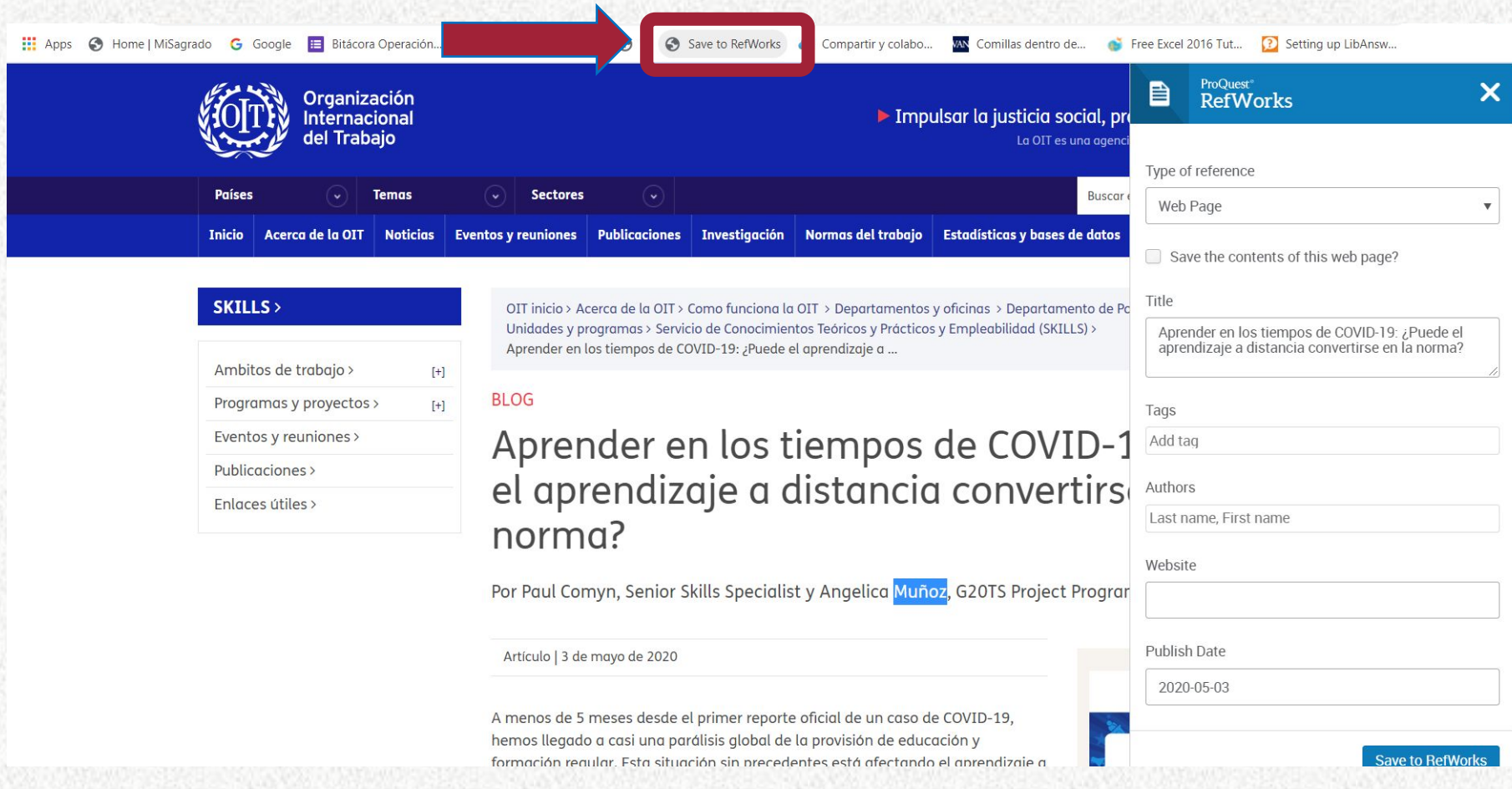

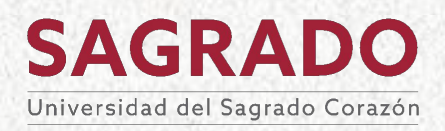
¿Cómo puedo añadir referencias?

#### **Utilizando la herramienta** *Save to RefWorks.*

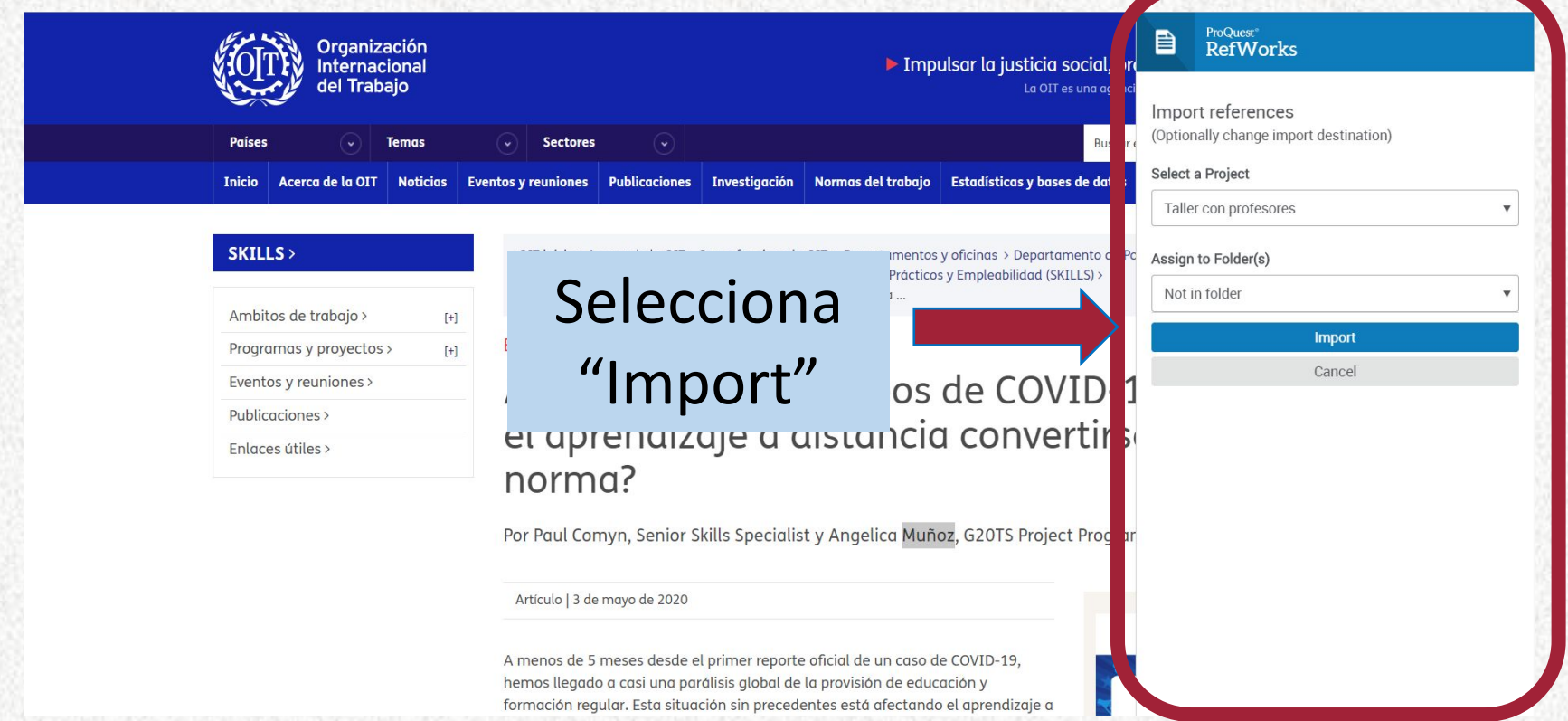

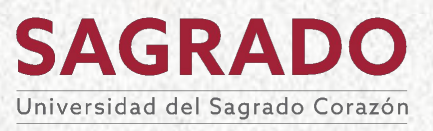

¿Cómo puedo añadir referencias?

#### **Utilizando la herramienta** *Save to RefWorks.*

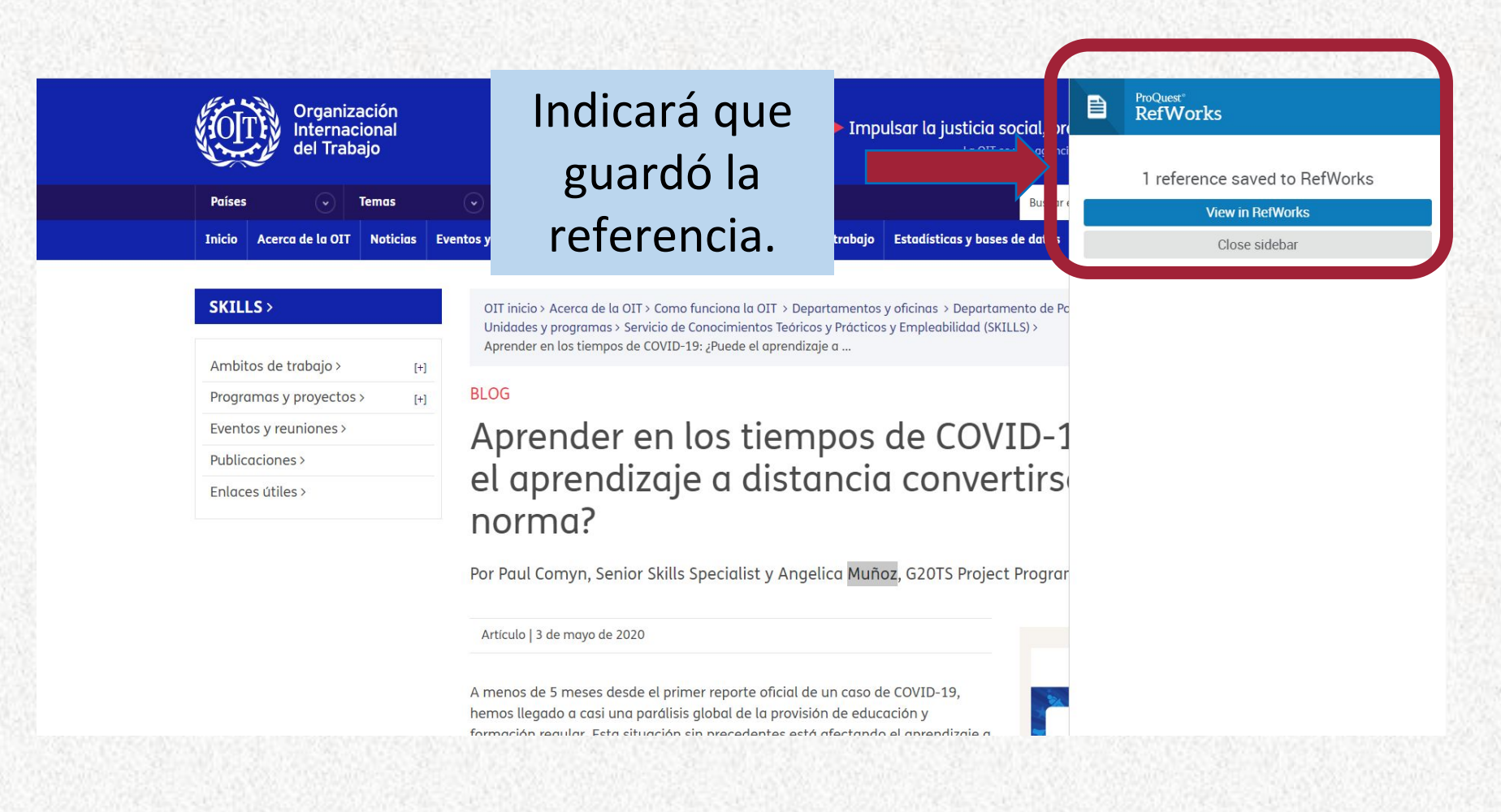

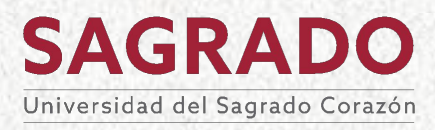

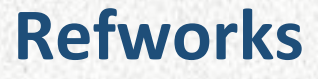

¿Cómo puedo añadir referencias?

#### **Importando documentos**

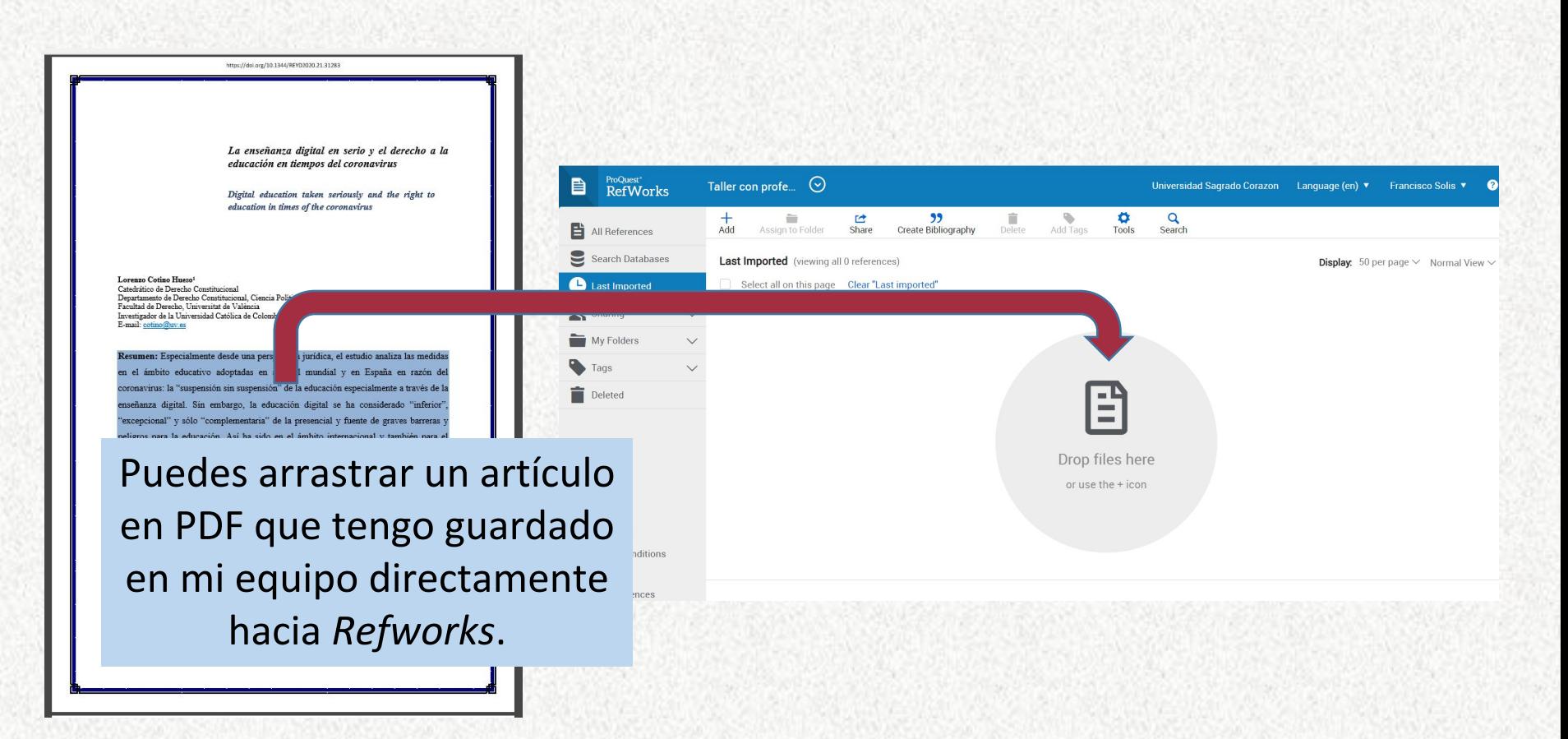

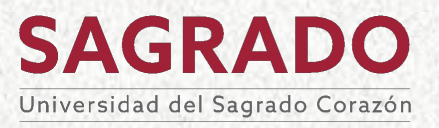

¿Cómo puedo añadir referencias?

#### **Importando documentos**

#### Puedes buscar un artículo de investigación que este en tu computadora y descargarlo.

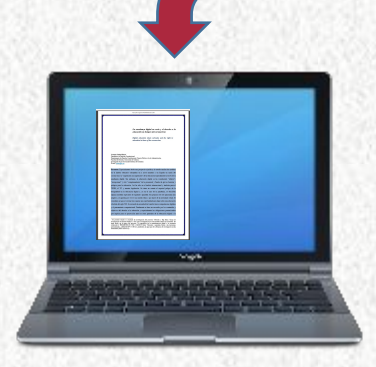

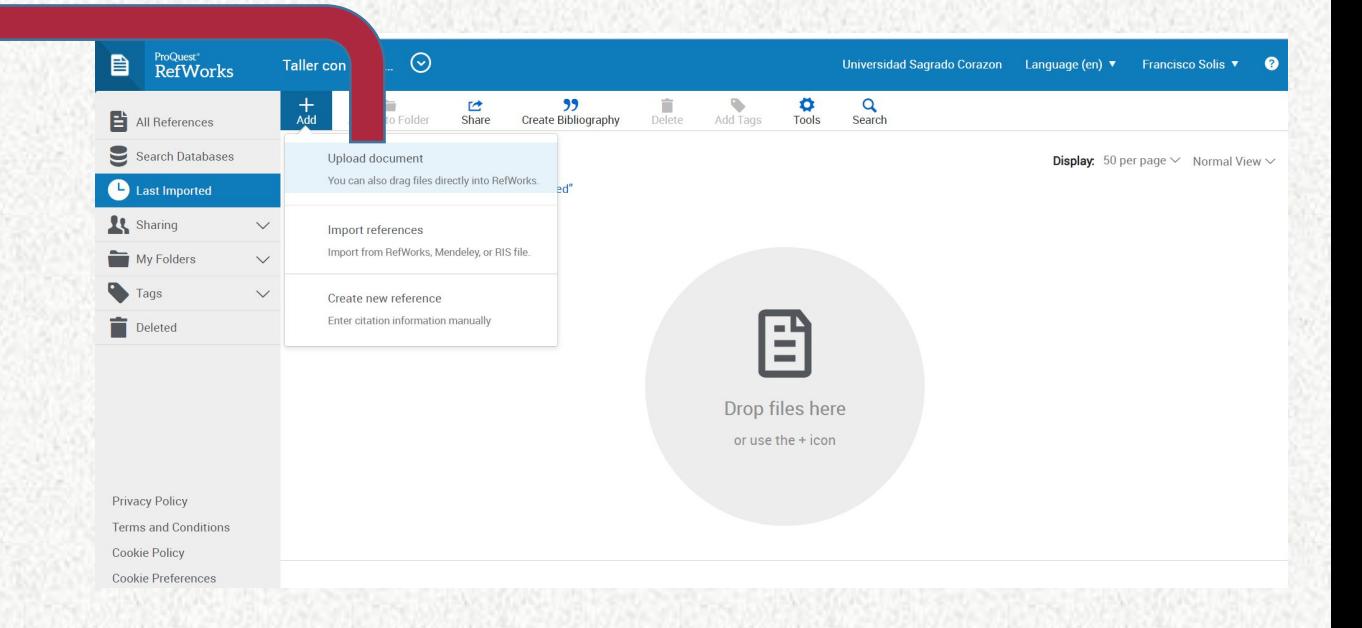

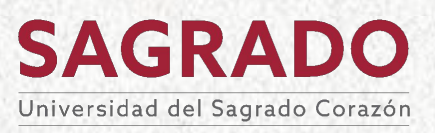

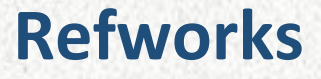

¿Cómo puedo añadir referencias?

#### **Importando documentos**

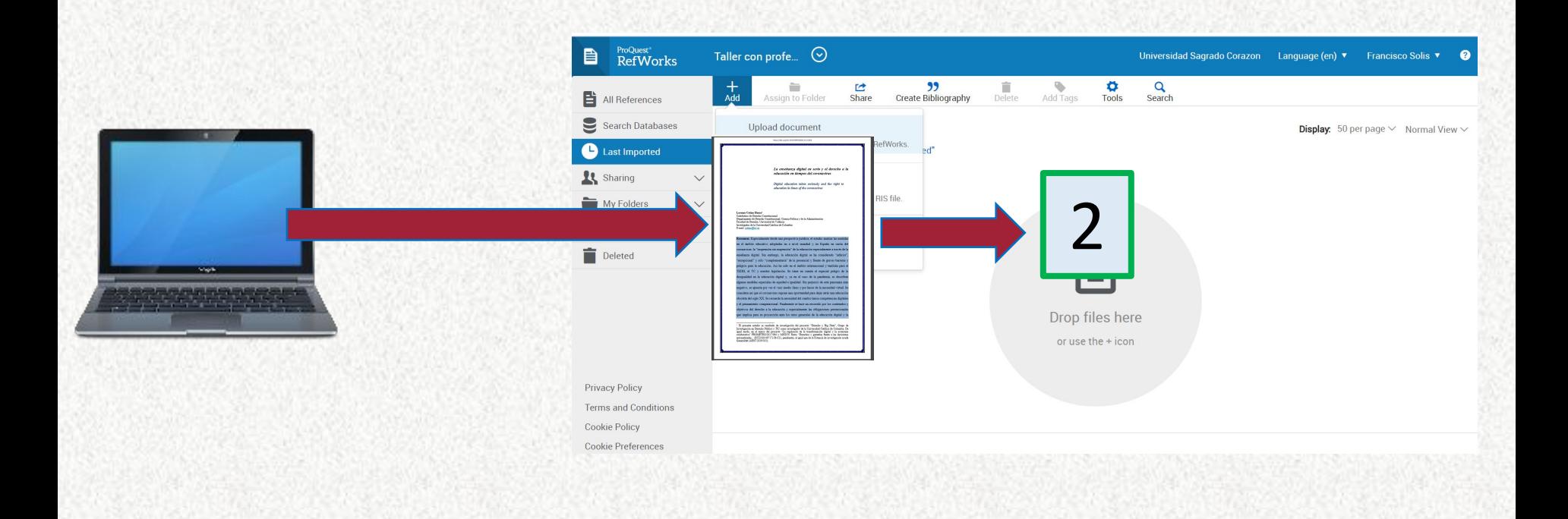

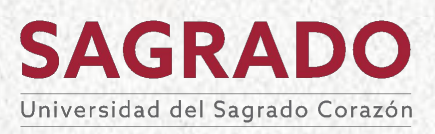

¿Cómo puedo añadir referencias?

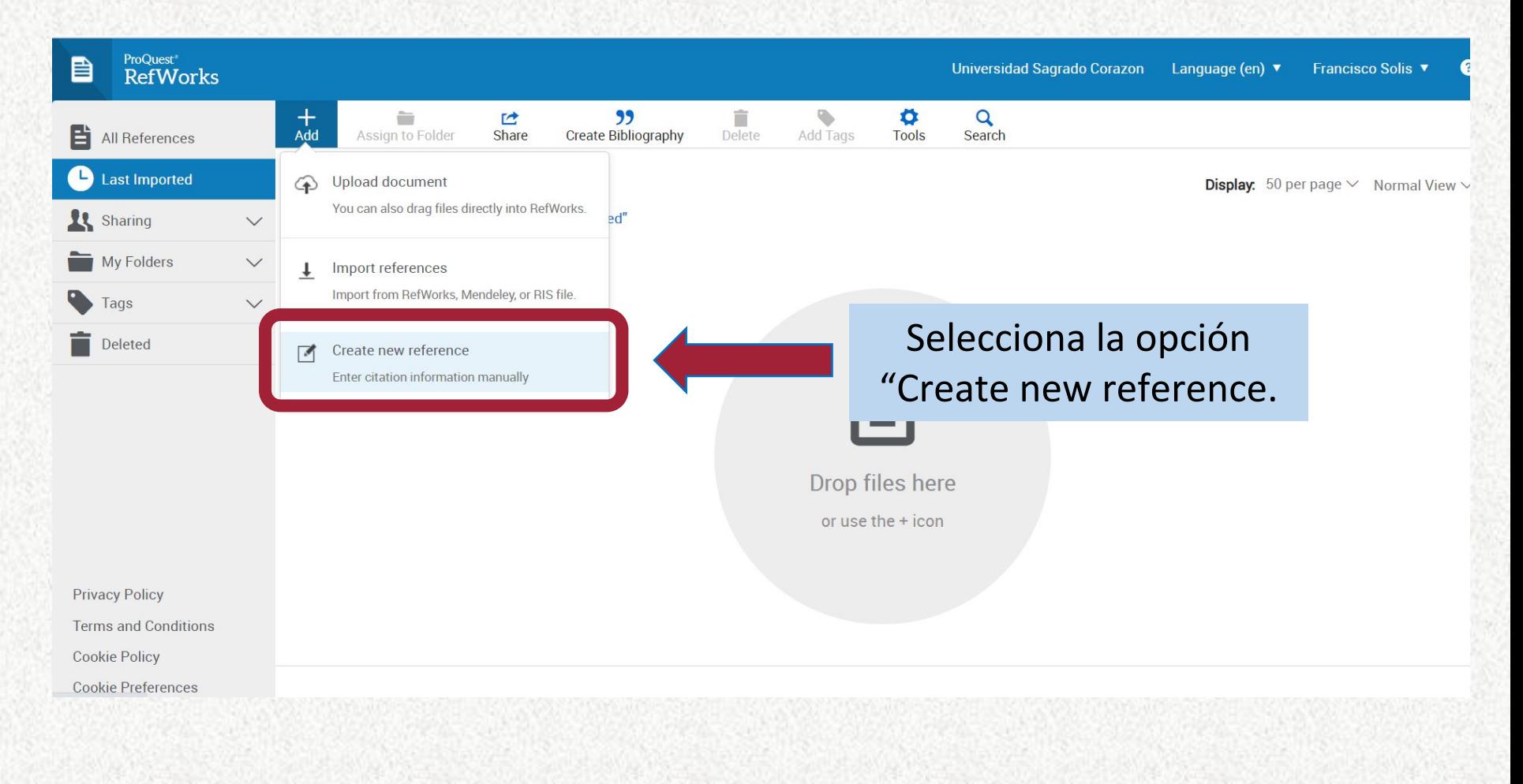

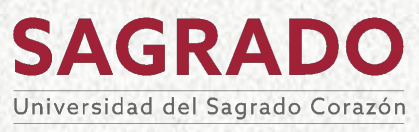

¿Cómo puedo añadir referencias?

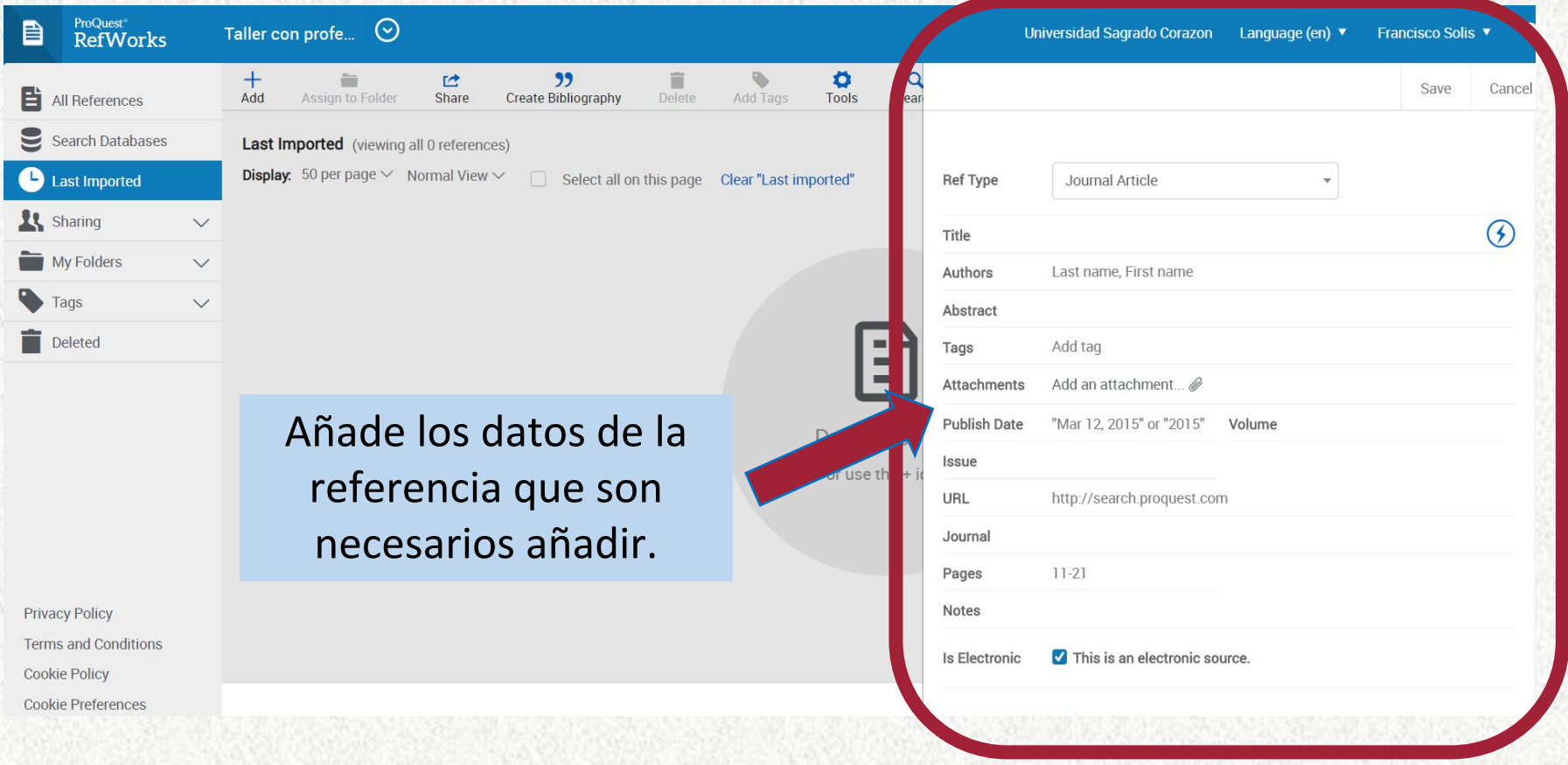

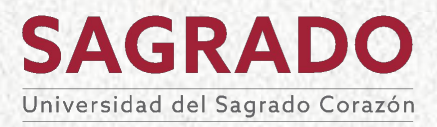

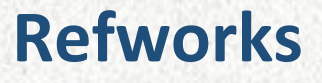

¿Cómo puedo añadir referencias?

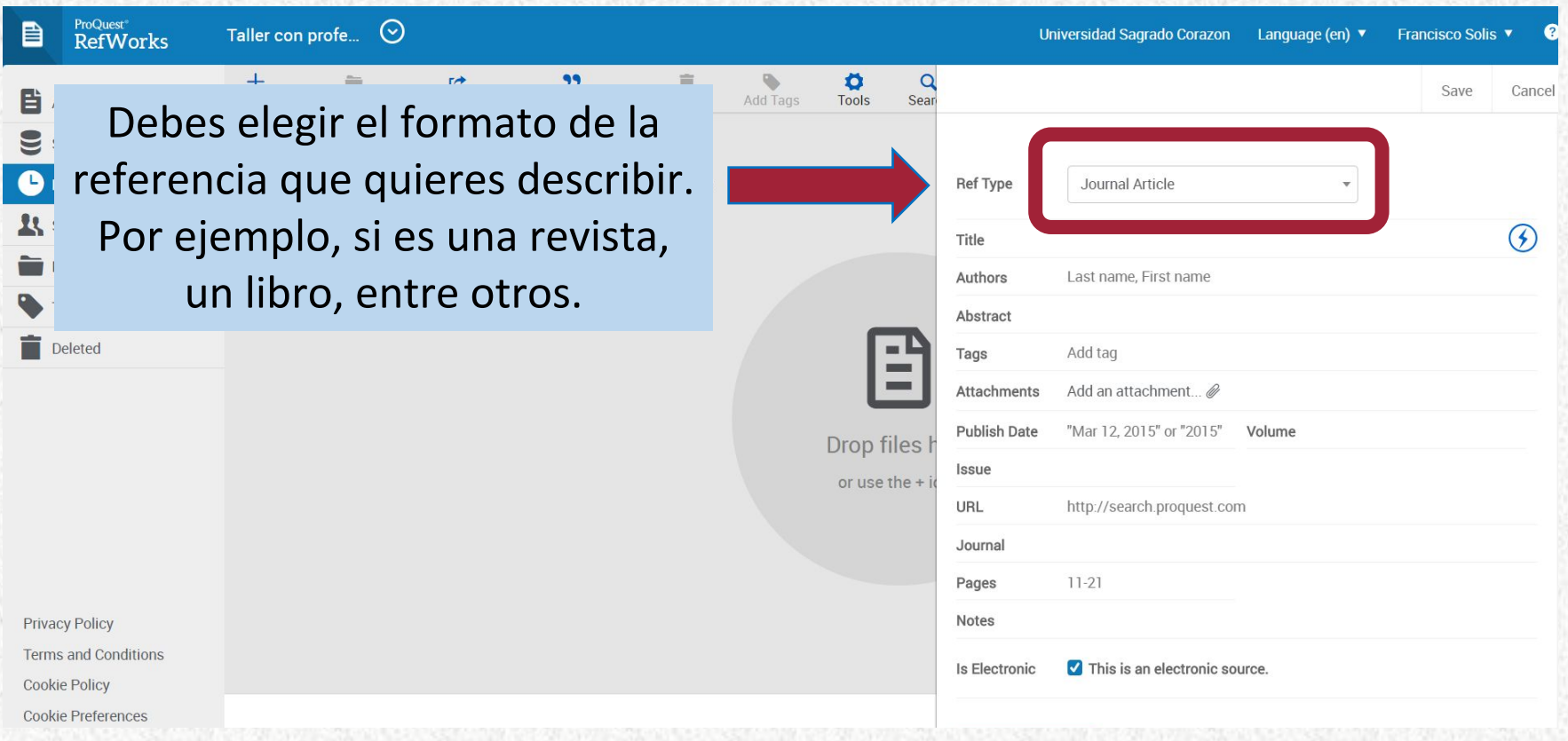

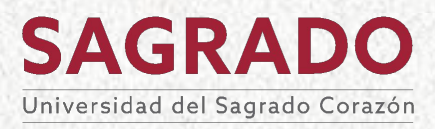

¿Cómo puedo añadir referencias?

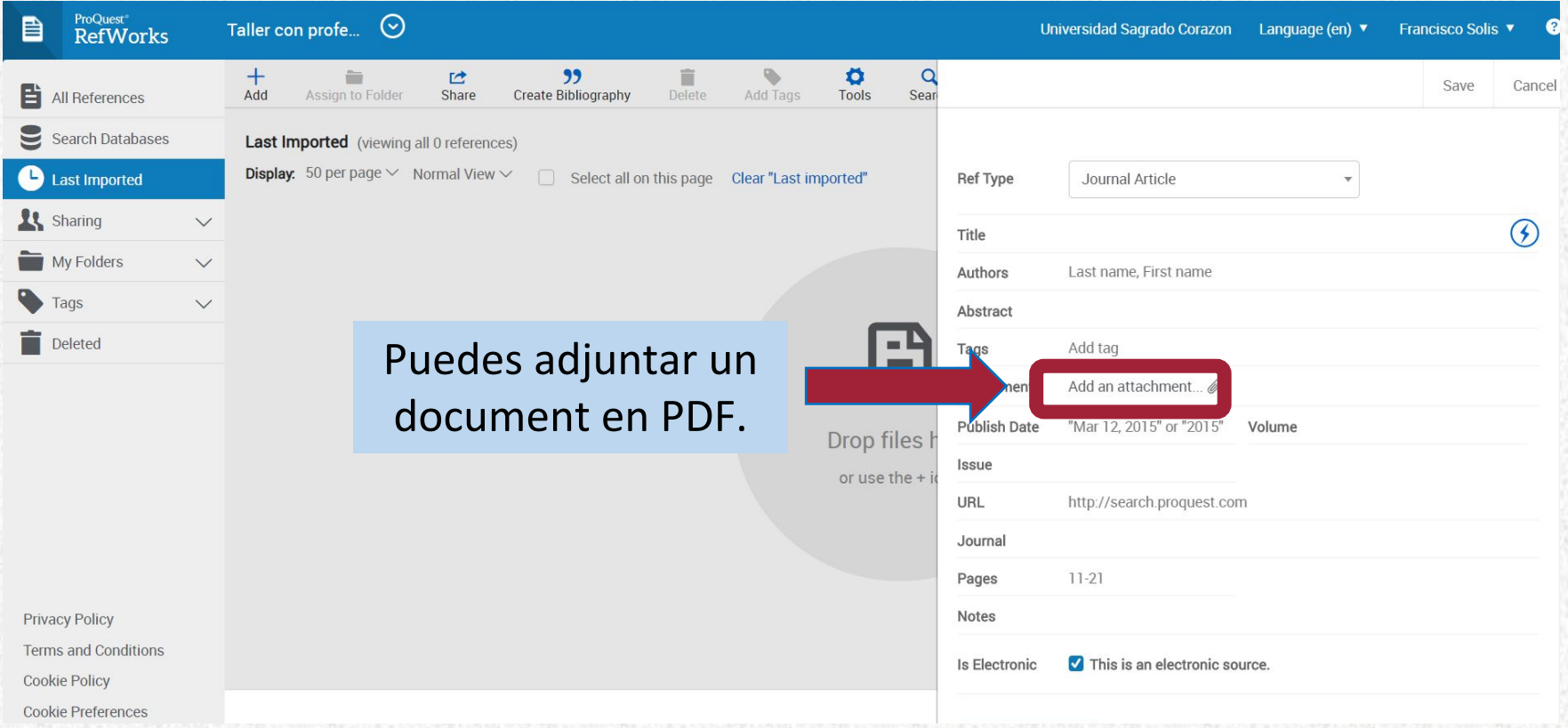

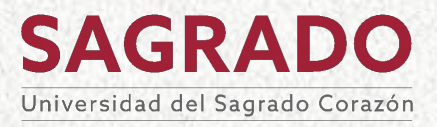

¿Cómo puedo añadir referencias?

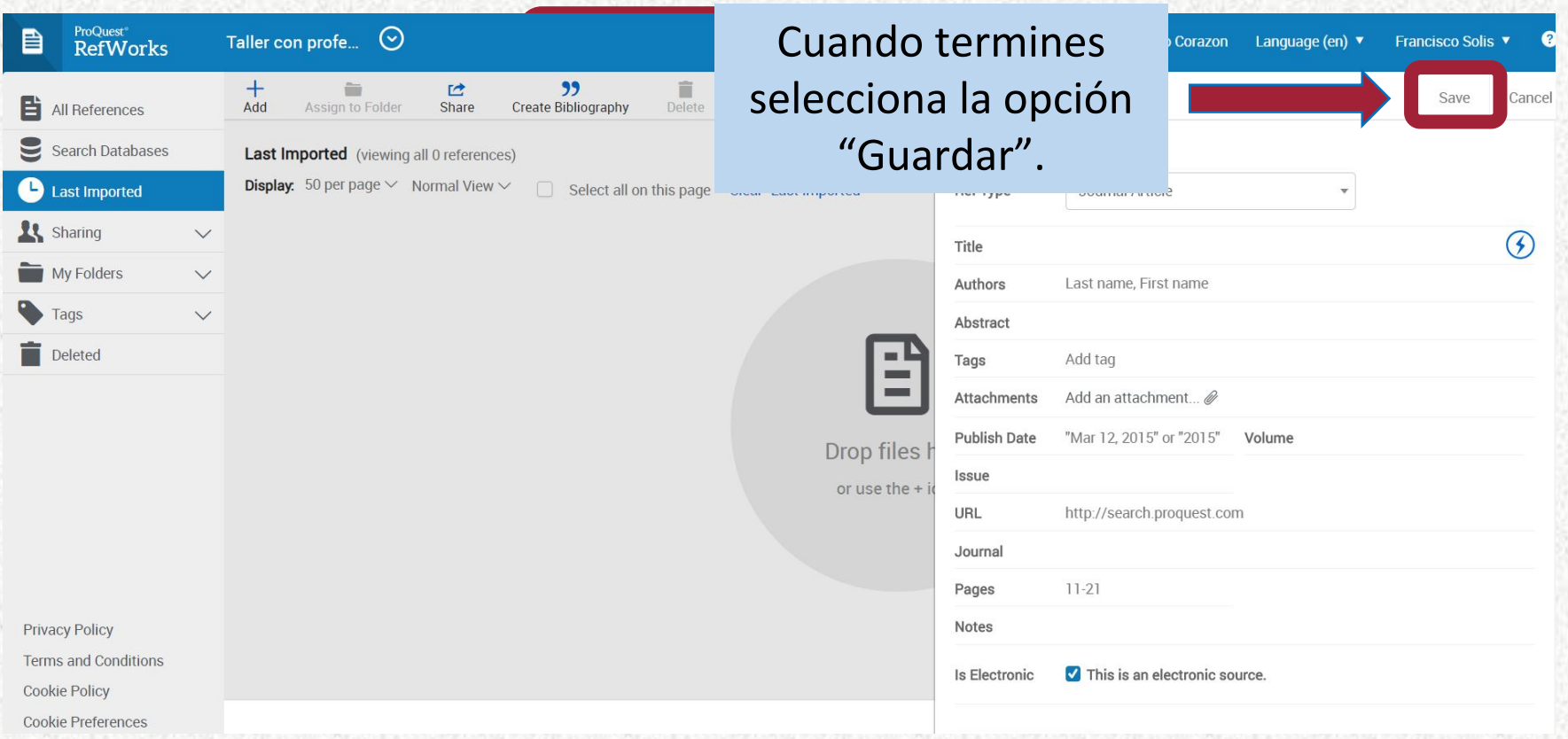

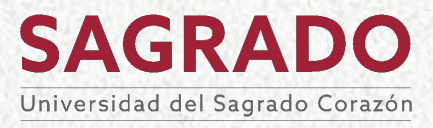

¿Cómo puedo añadir referencias?

# **Añadiendo manualmente referencias**

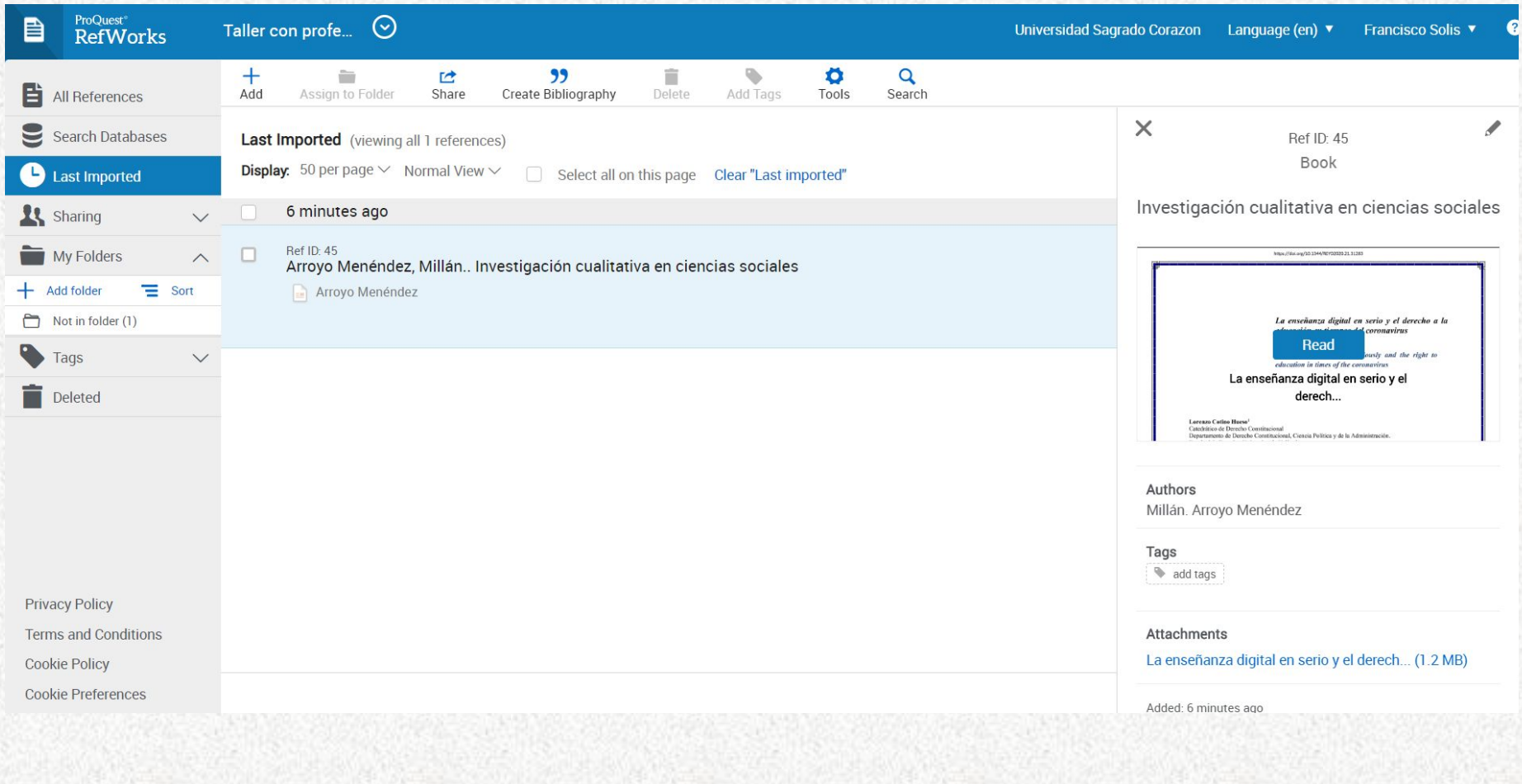

**SAGRADO** Universidad del Sagrado Corazón

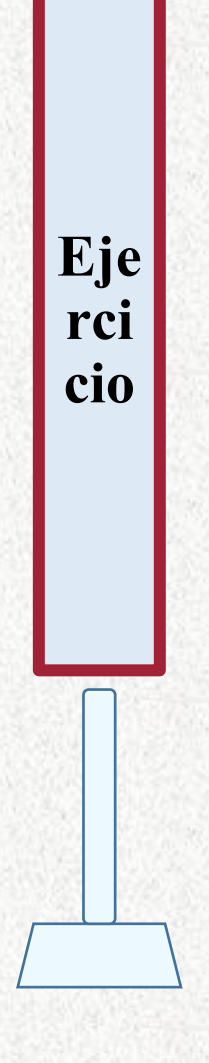

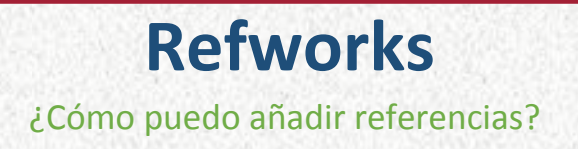

# **Artículo de revista**

Título artículo: Covid-19: la nueva enfermedad causada por un coronavirus. Autor: Ramos, Celso Título revista: Salud Pública de México Fecha: 2020 Volumen: 62 Número: 2 Páginas: 225 - 227

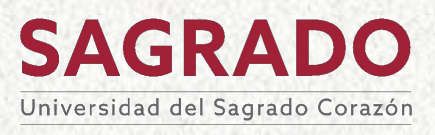

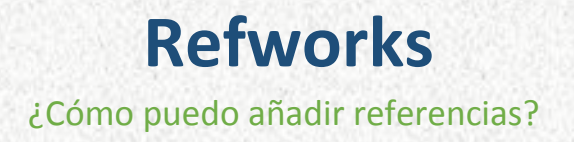

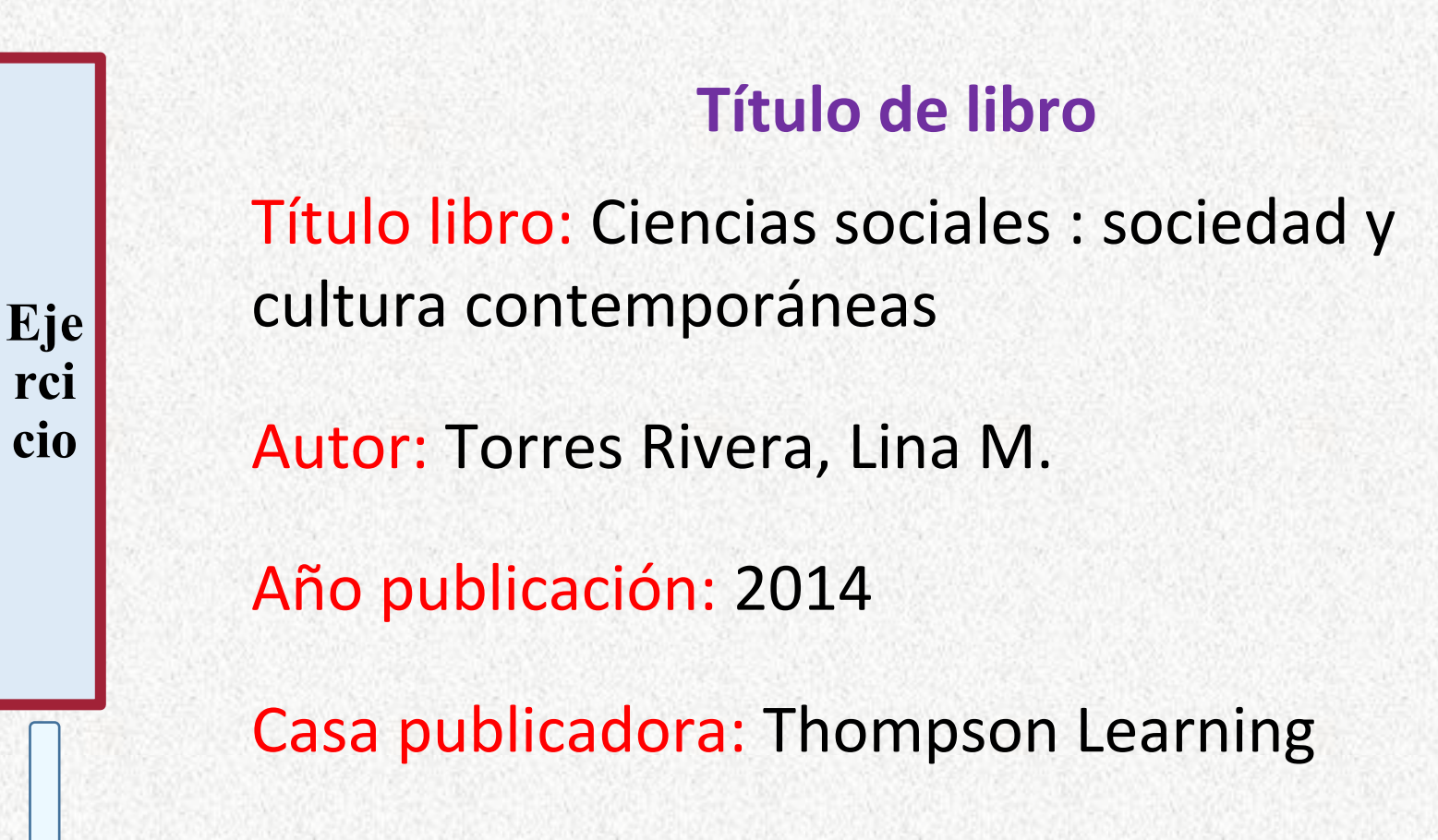

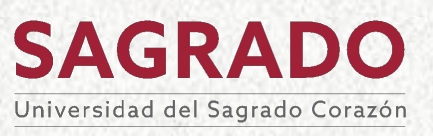

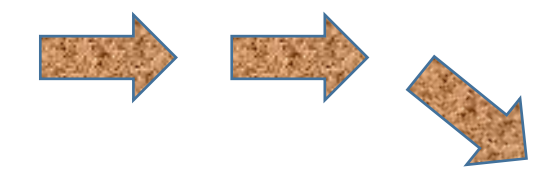

# Refworks desde

# **Google Docs**

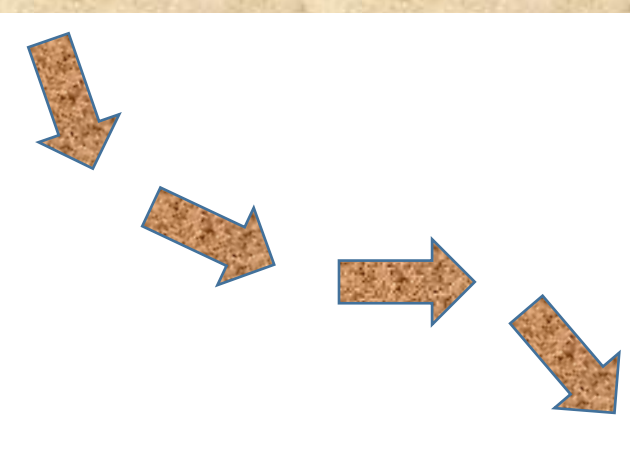

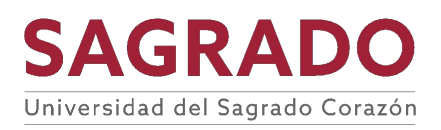

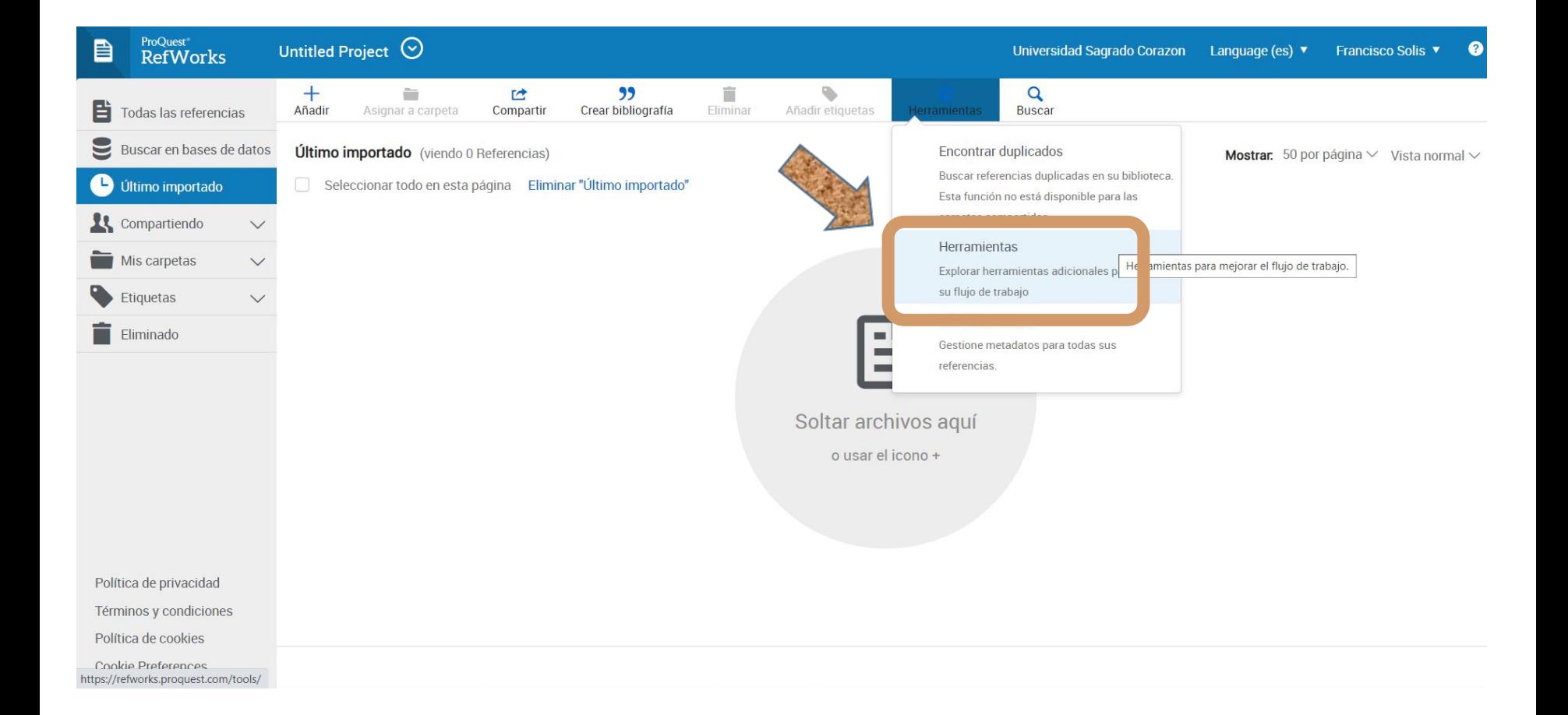

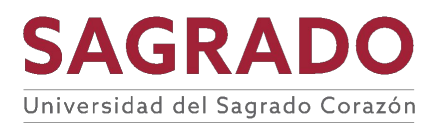

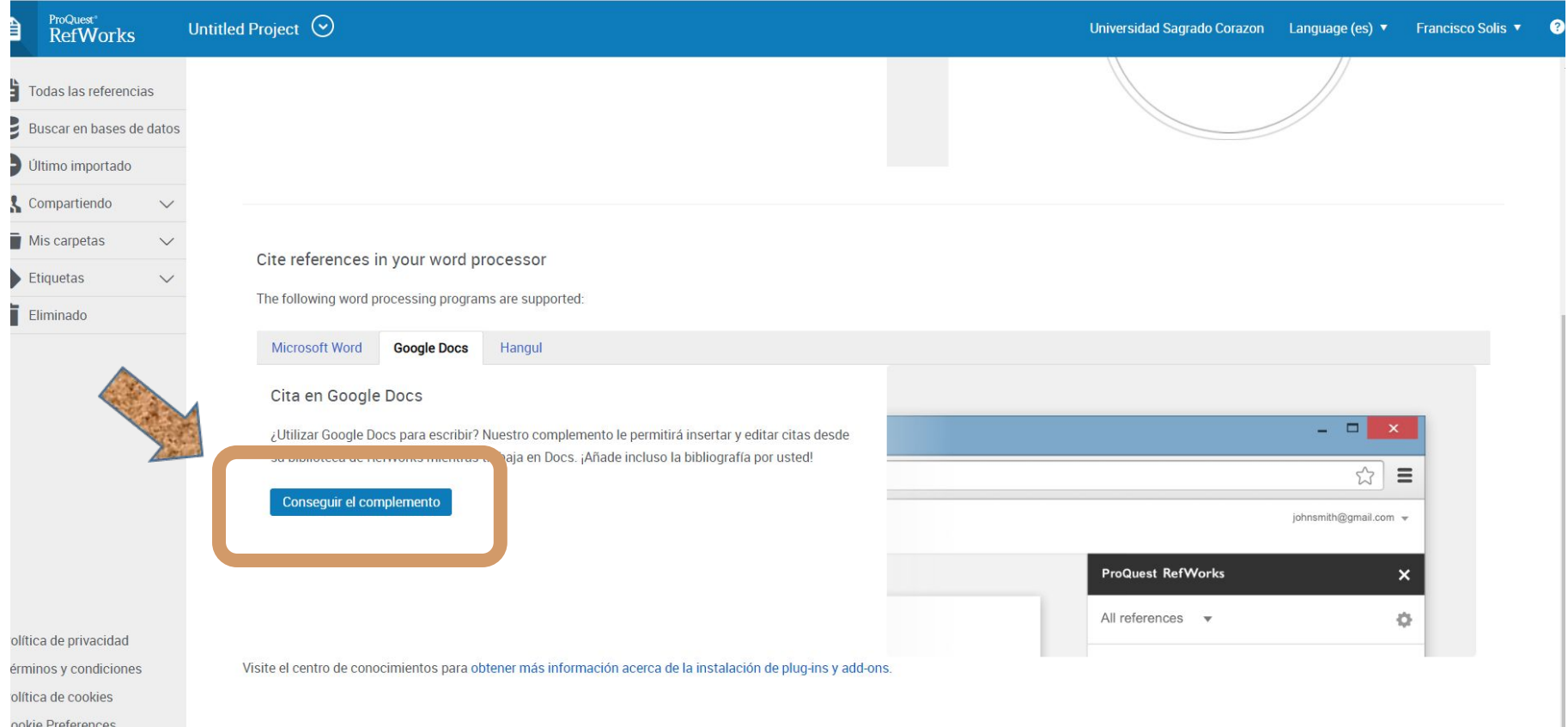

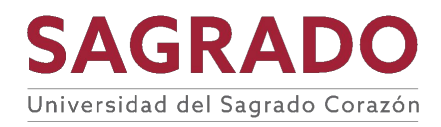

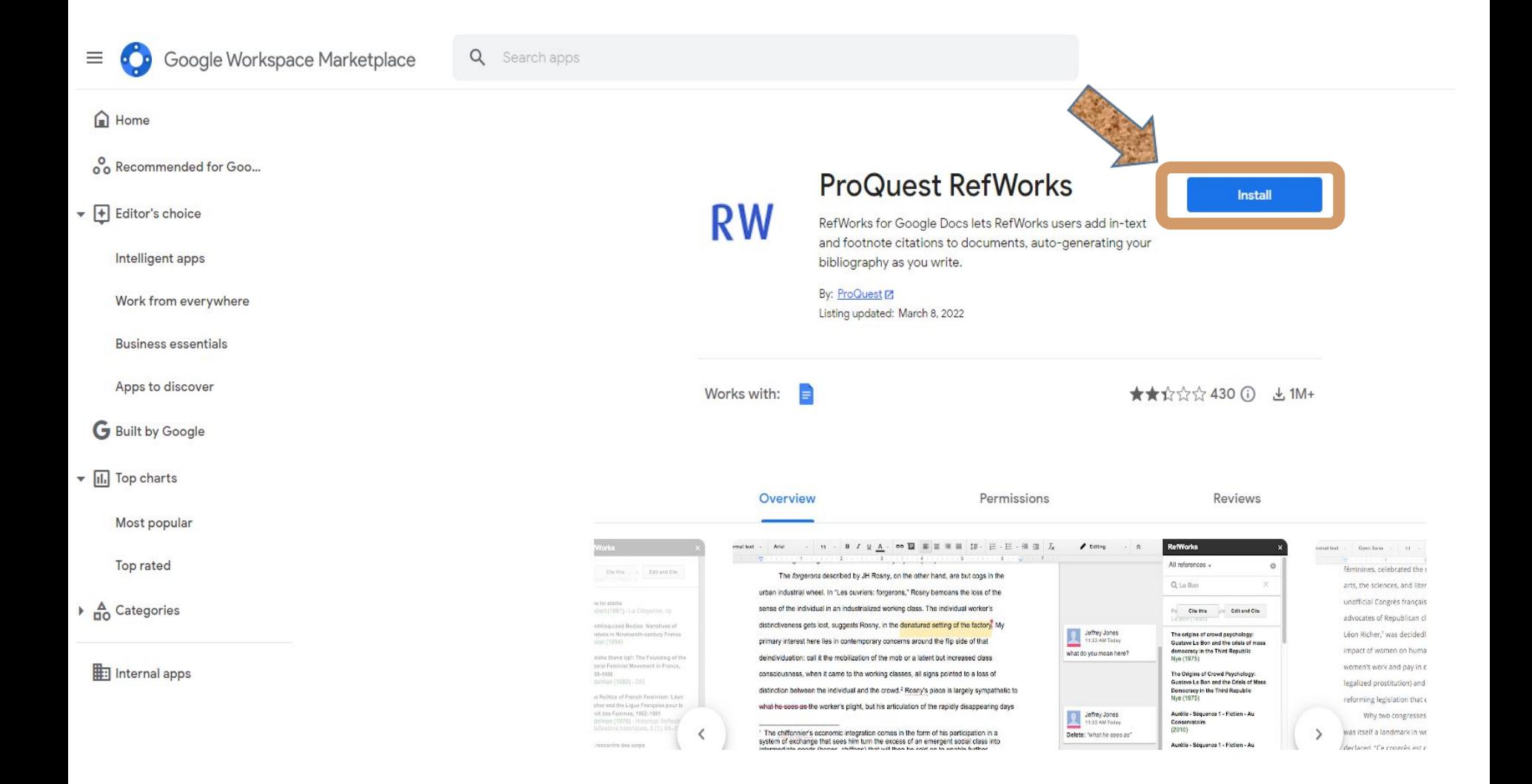

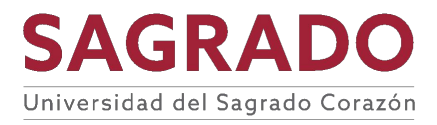

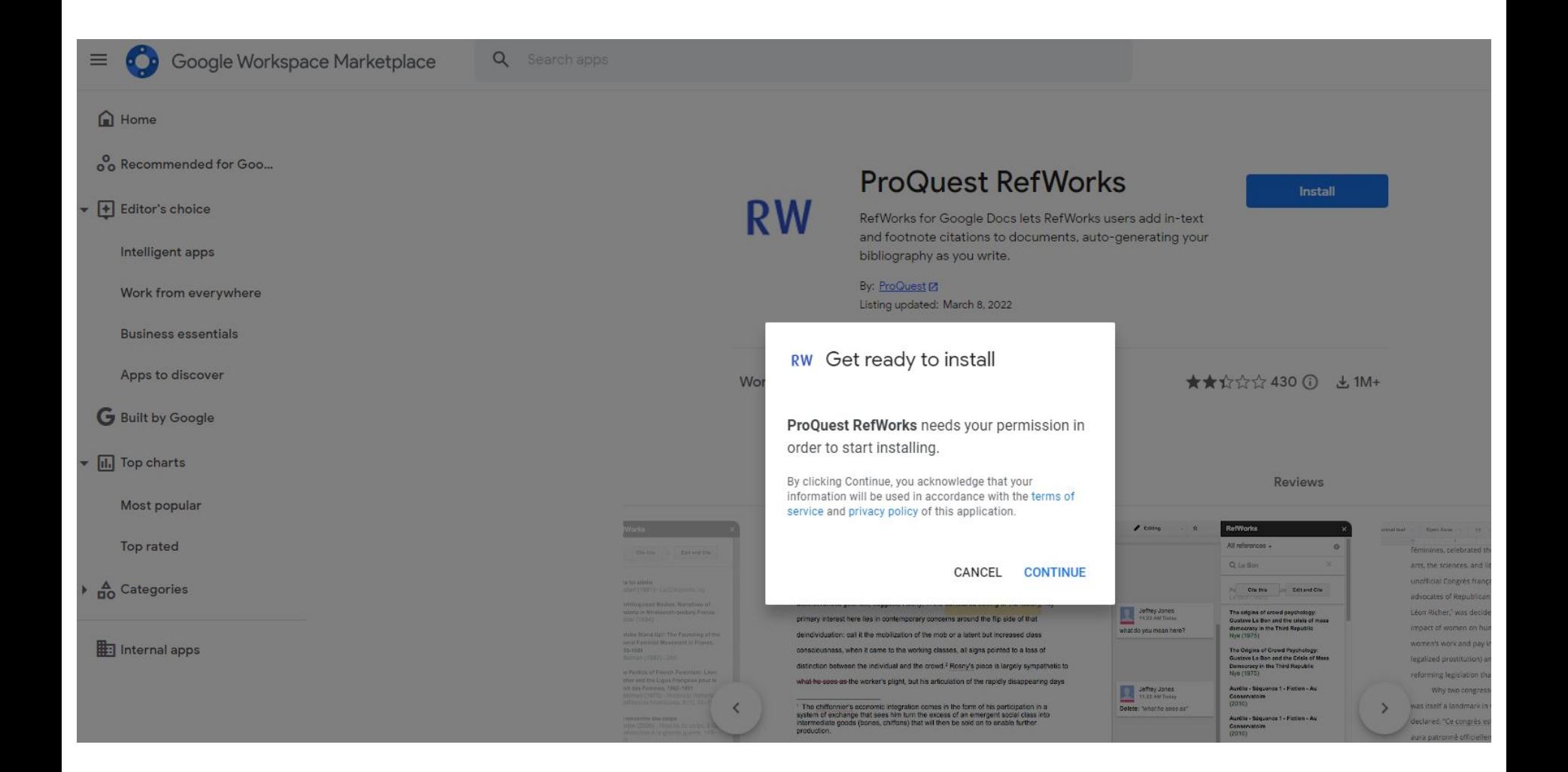

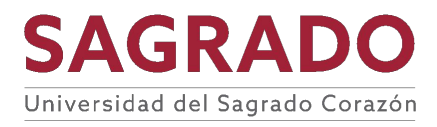

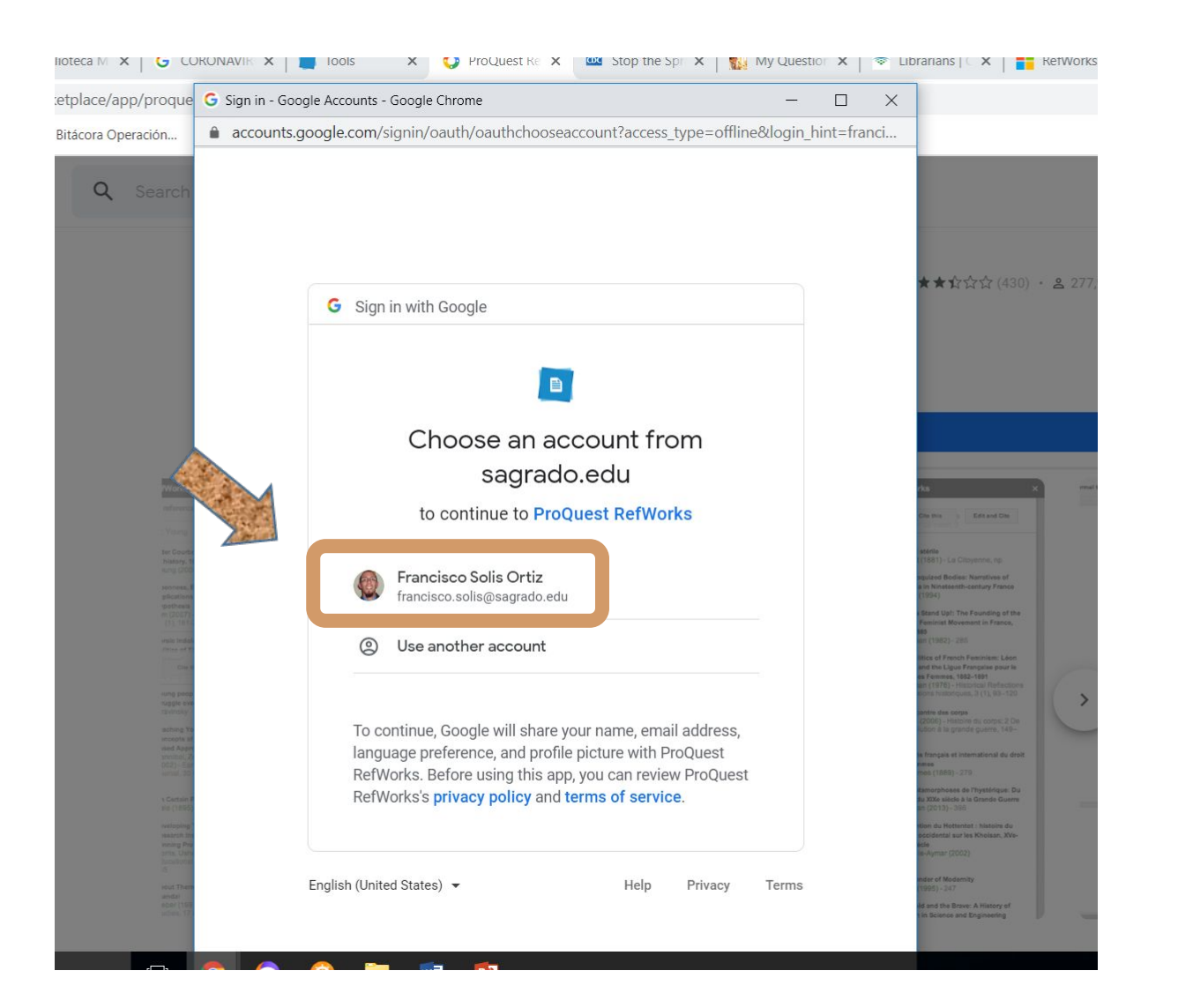

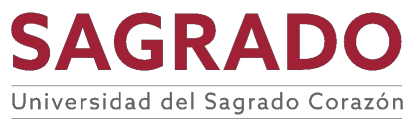

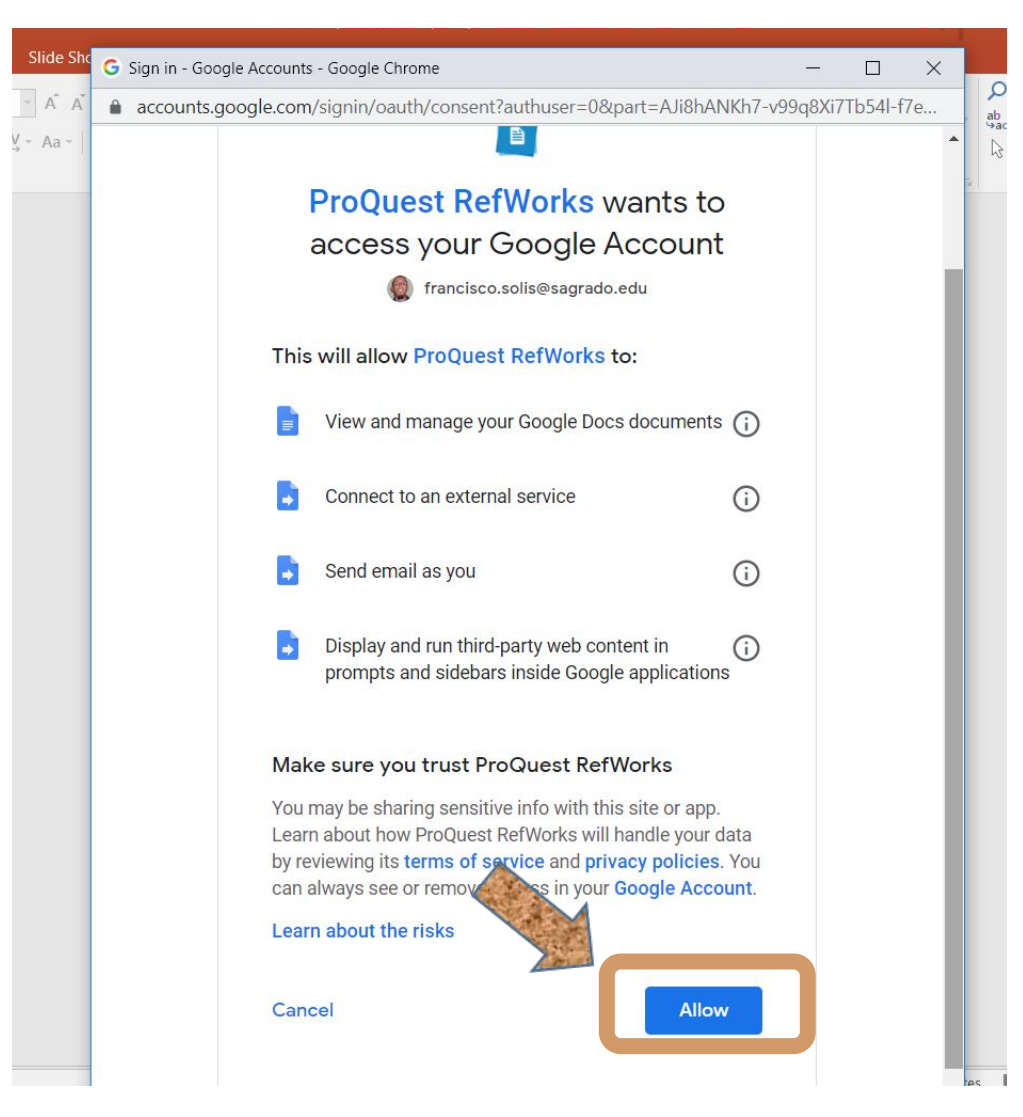

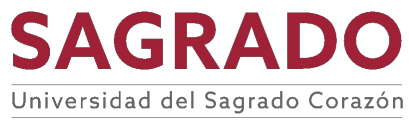

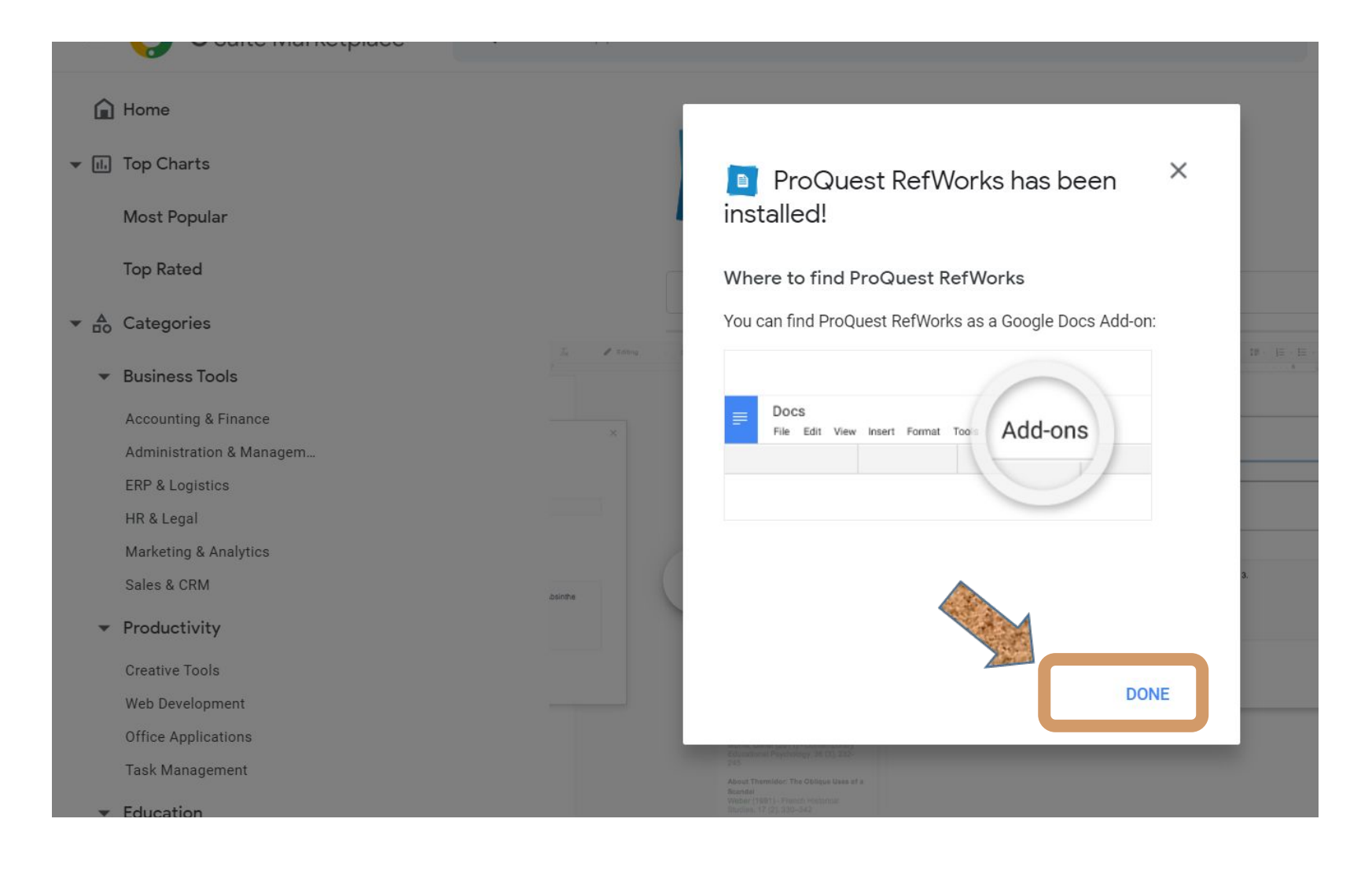

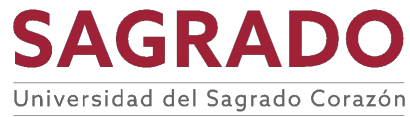

# También se puede directamente desde *Google Docs*

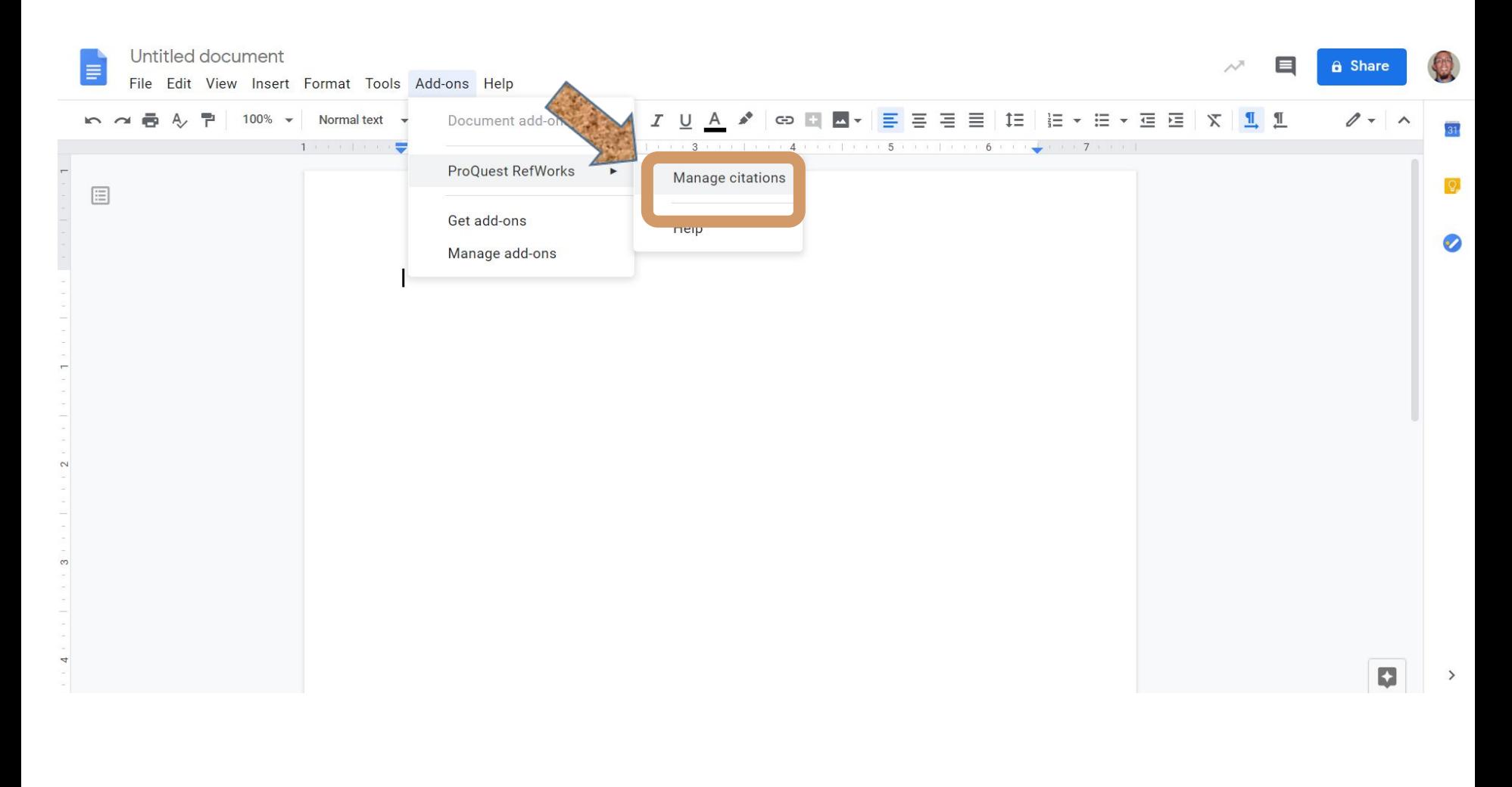

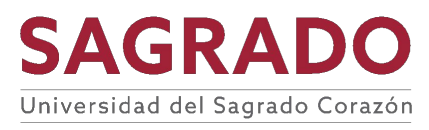

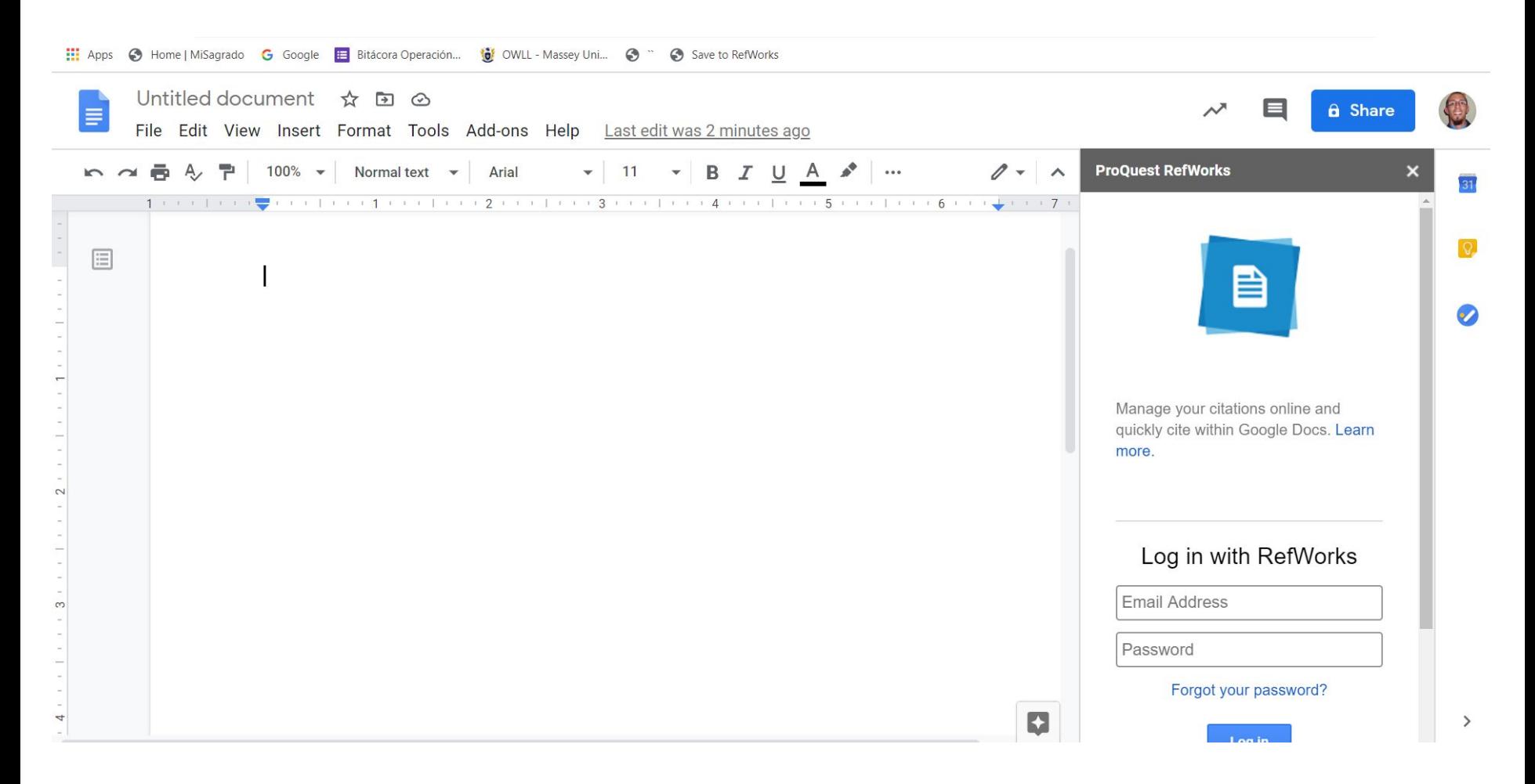

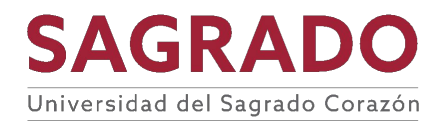

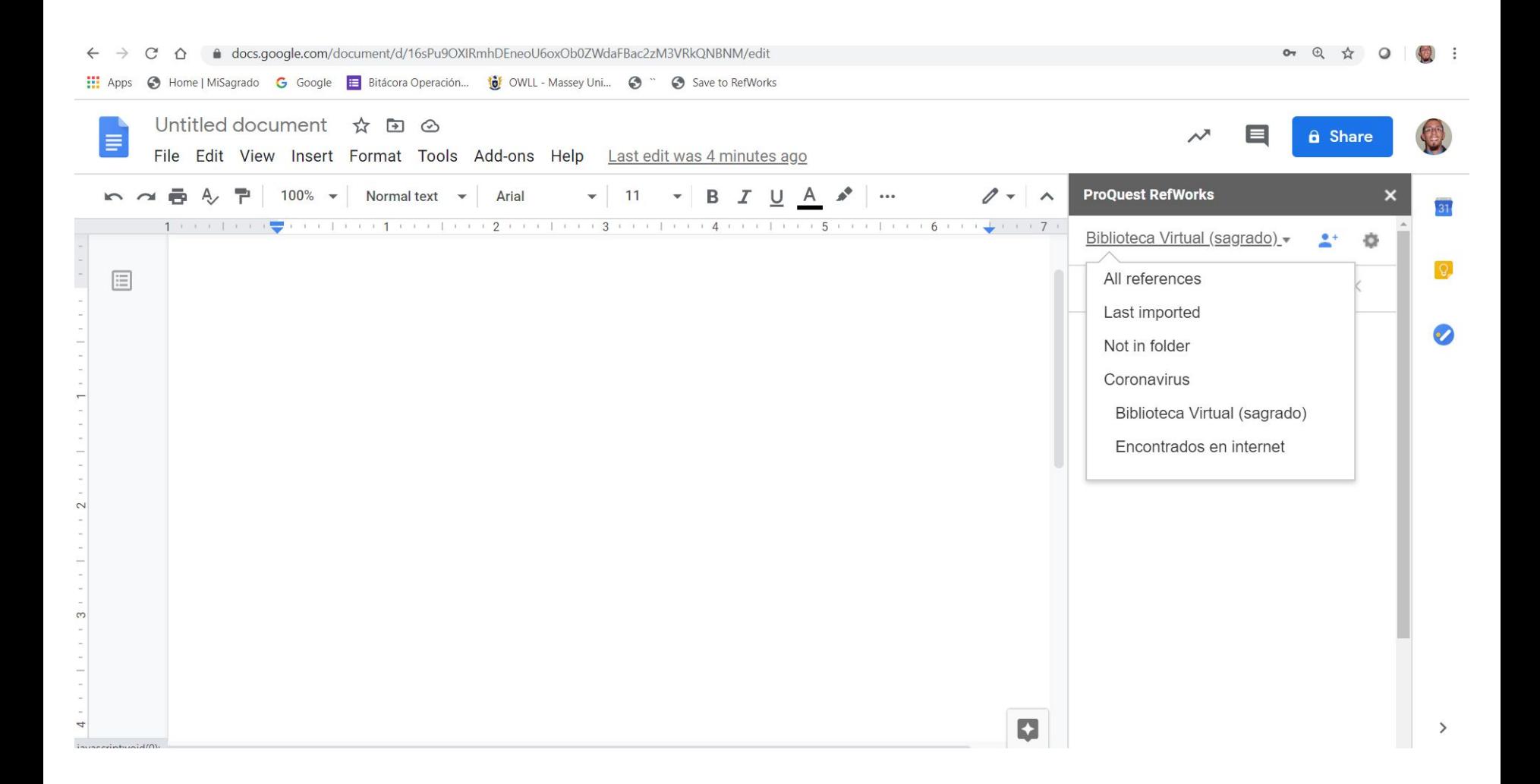

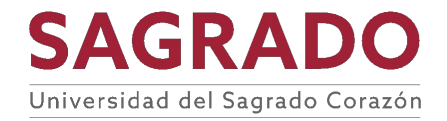

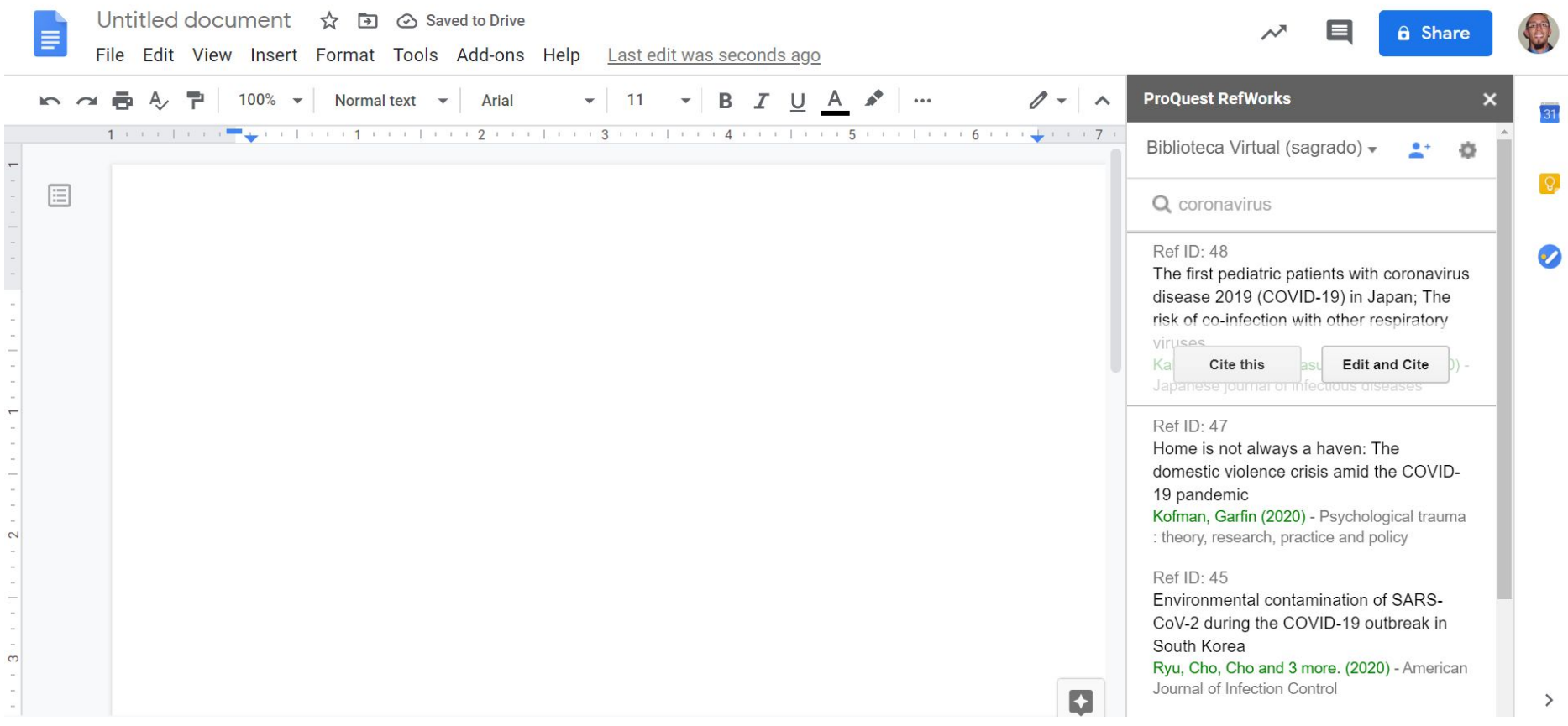

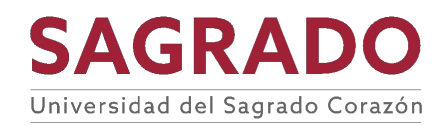

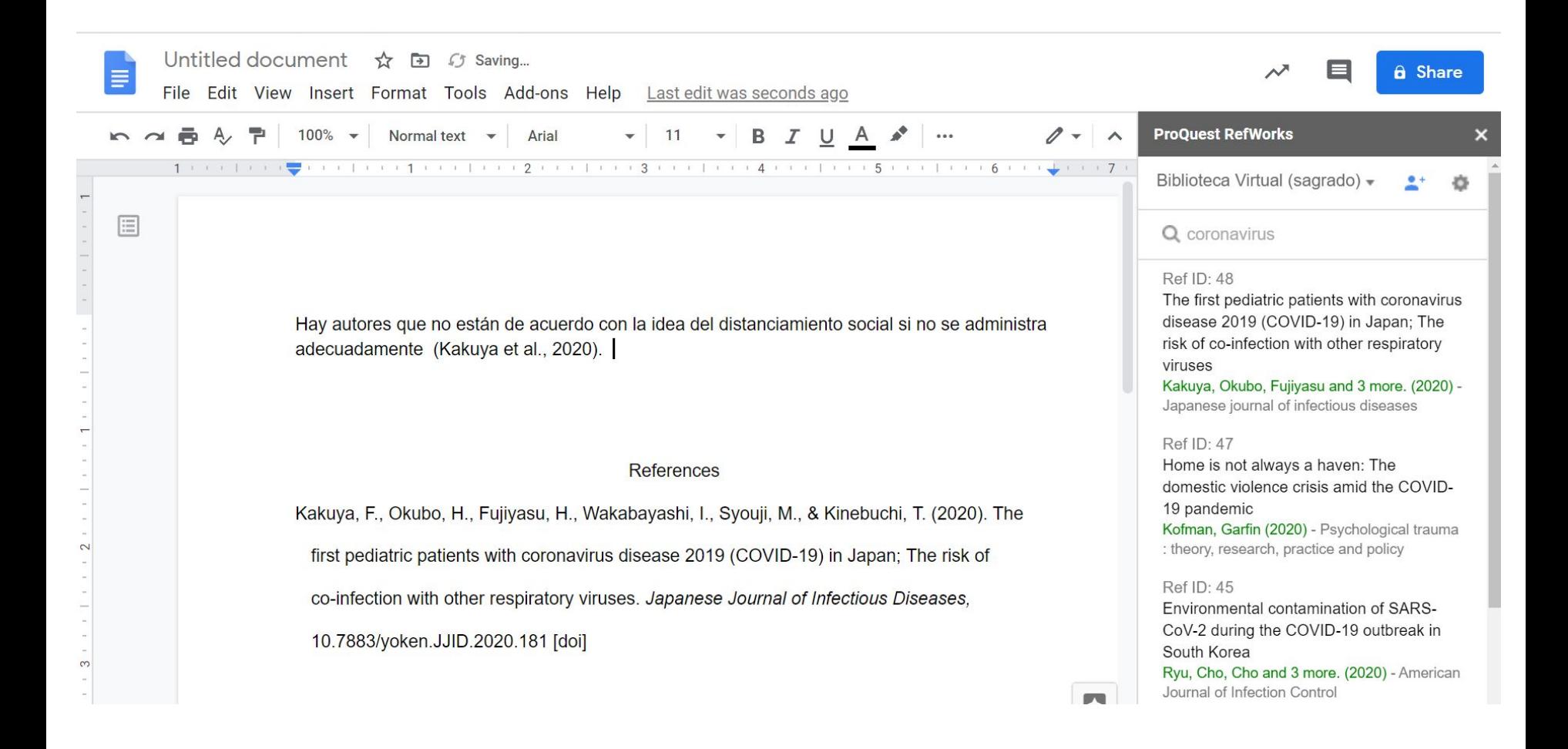

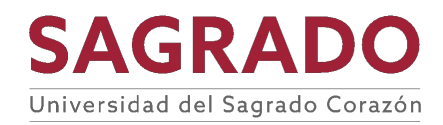

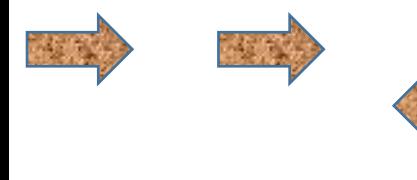

# Refworks desde

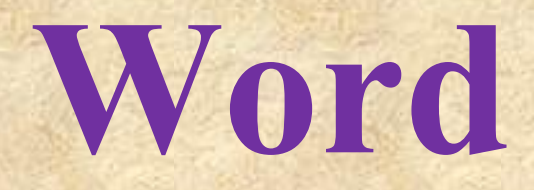

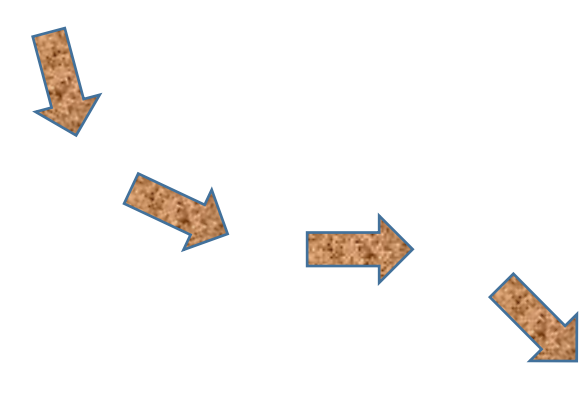

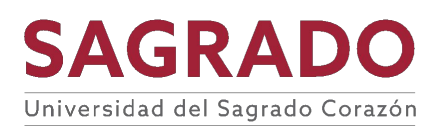

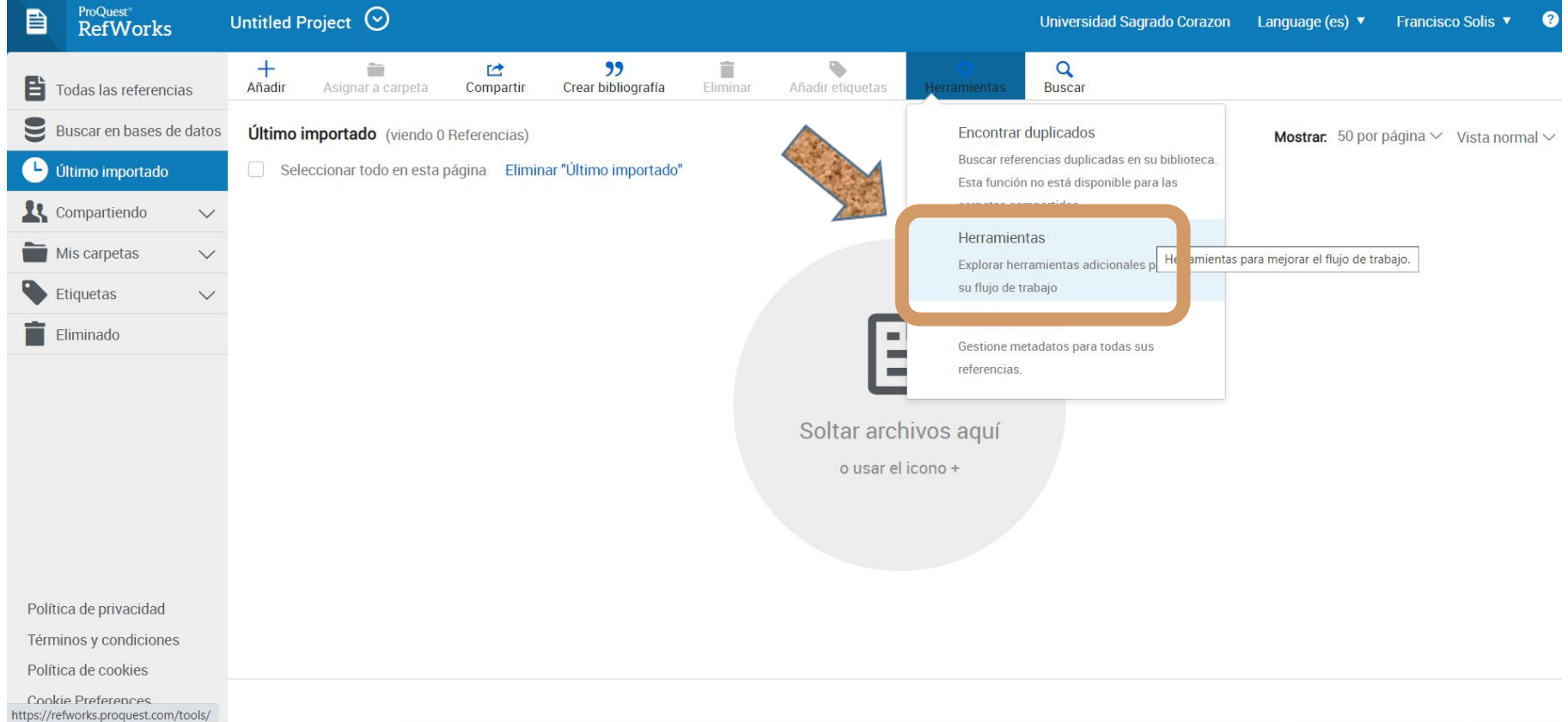

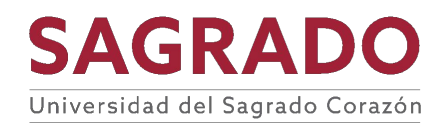

# Para utilizar *Refworks* desde *Word* debes ir a la pestaña de herramientas y hacer una descarga.

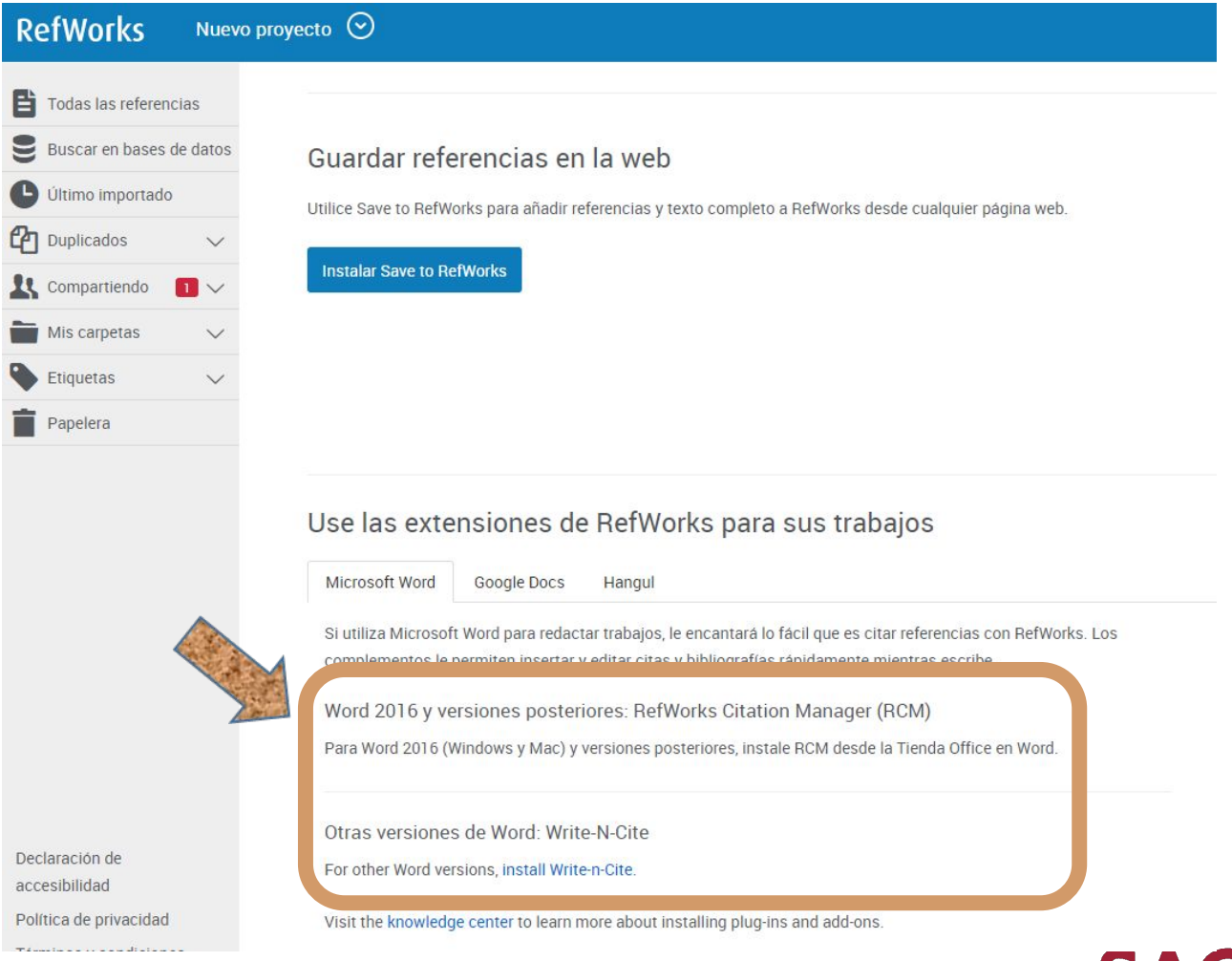

**SAGRA** Universidad del Sagrado Corazón

# NOTA

Si descargas el Word desde la página de Sagrado ya estará instalado Refworks Citation Manager (RCM).

Si vas a utilizer Refworks desde Word en una edición anterior a Word 2016 debes seguir los siguientes pasos.

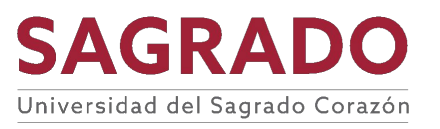

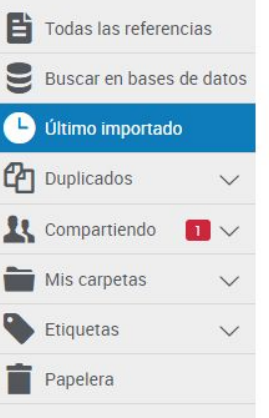

#### **RefWorks**

ProQuest para Word está disponible para Mac y Windows (32 y 64 bits).

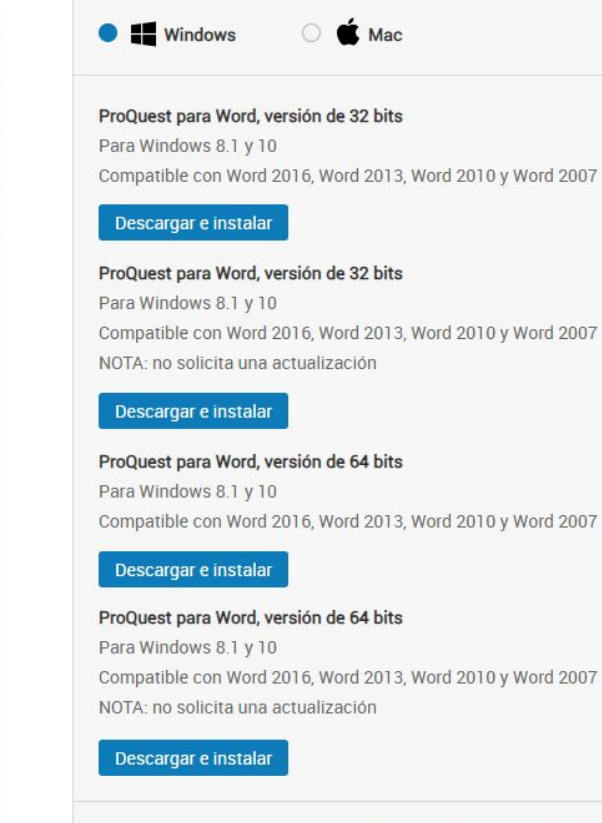

¿Estoy ejecutando la versión de Office de 32 bits o de 64 bits?

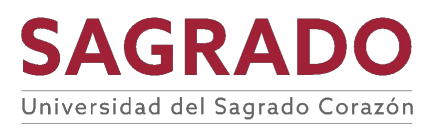

Declaración de accesibilidad Política de privacidad Términos y condiciones Política de cookies

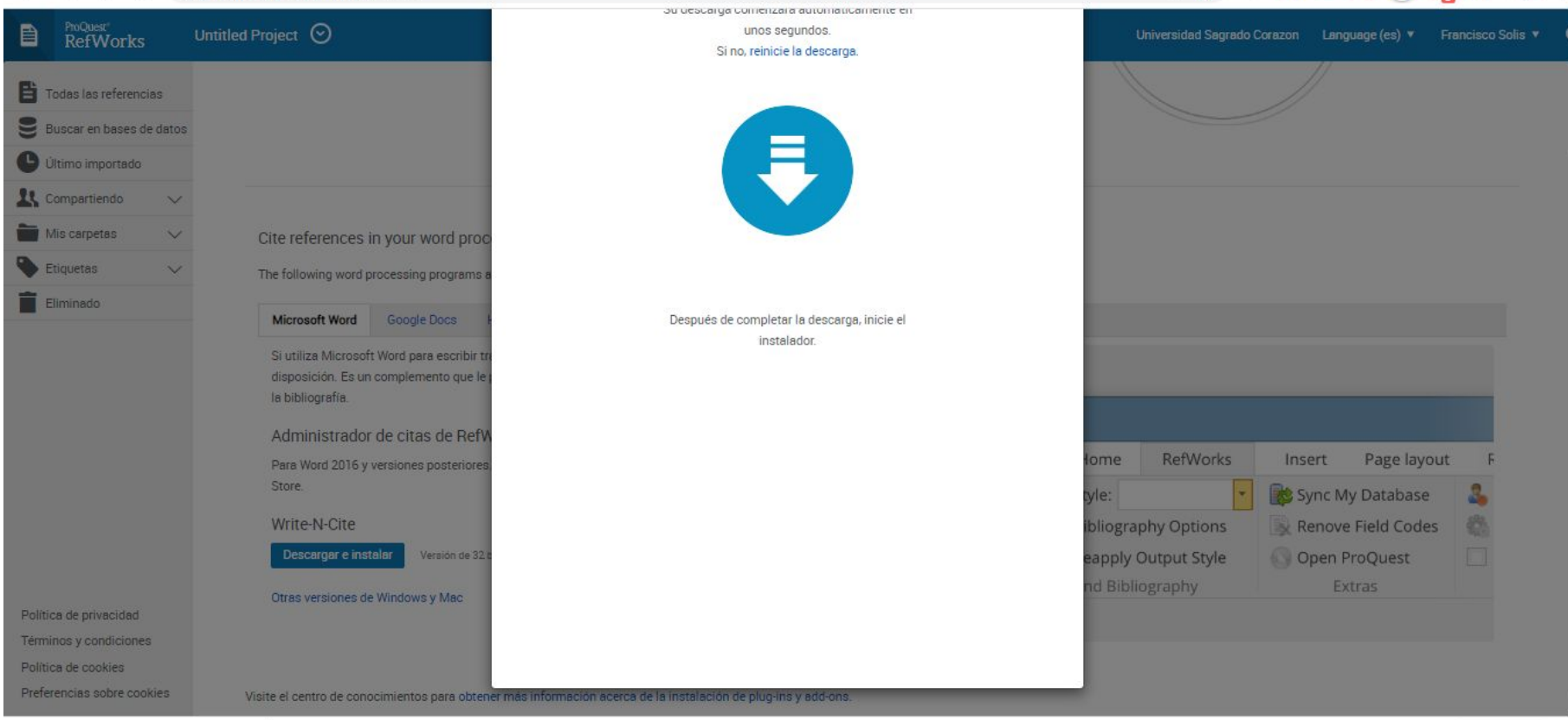

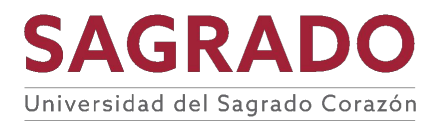

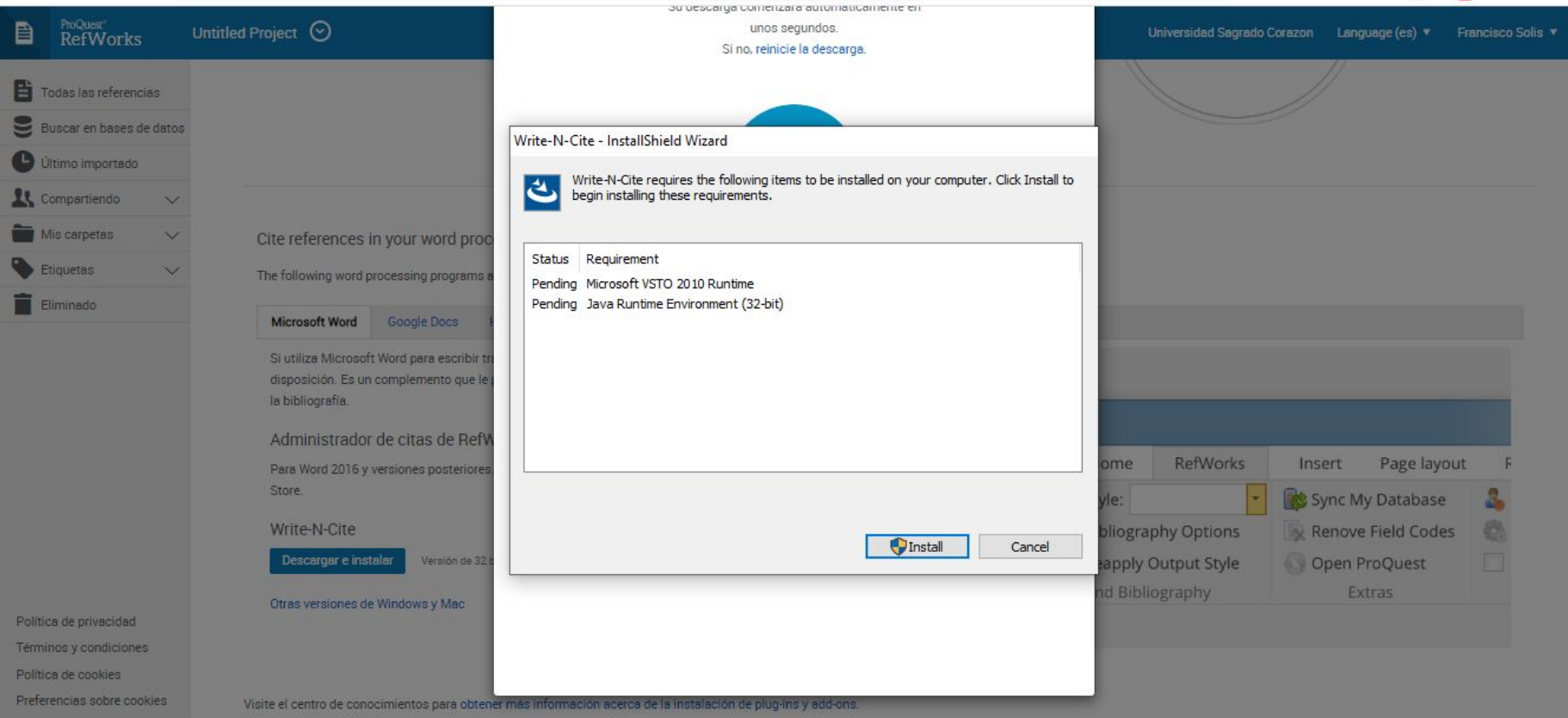

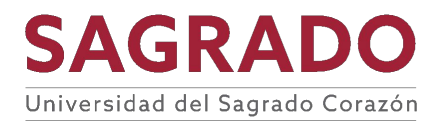

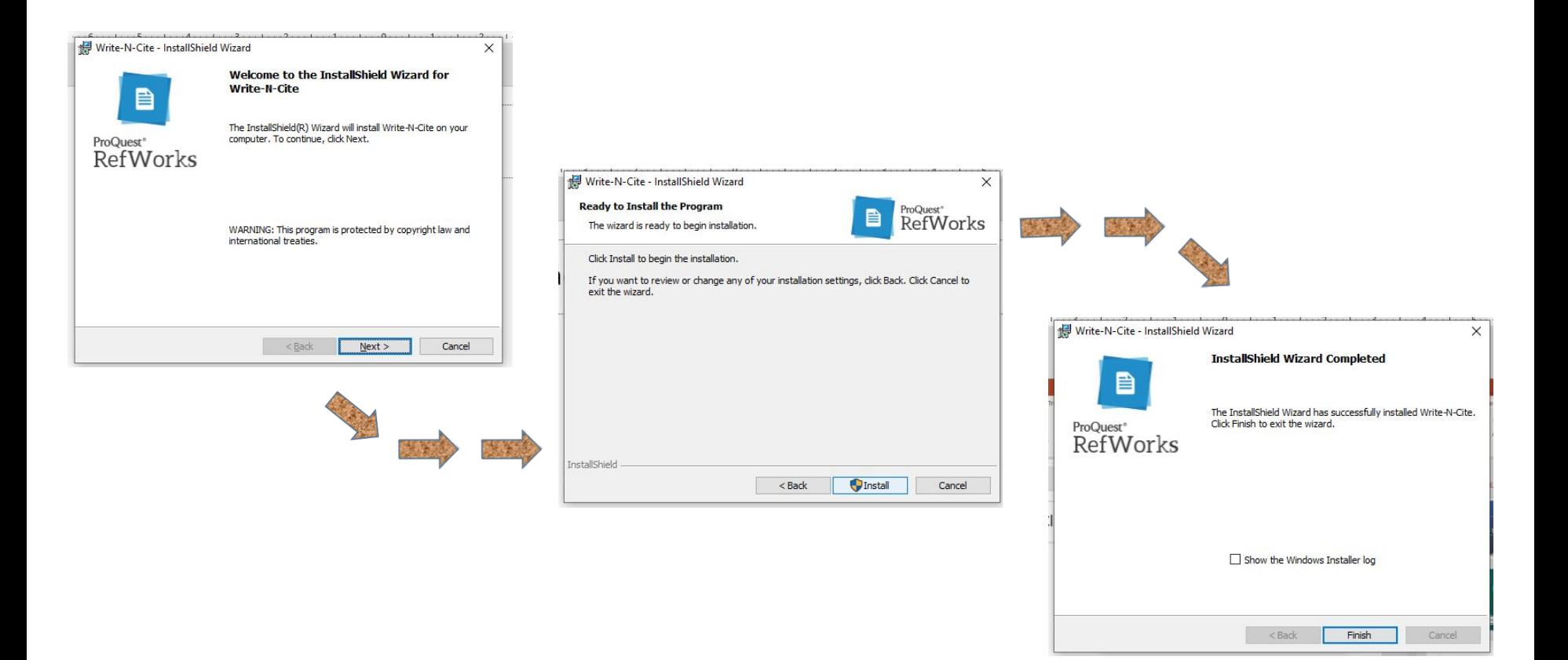

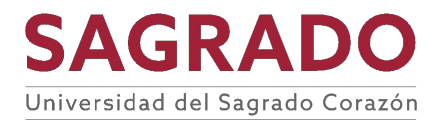

# Una vez instalado, puedes utilizar *Refworks* desde *Word*

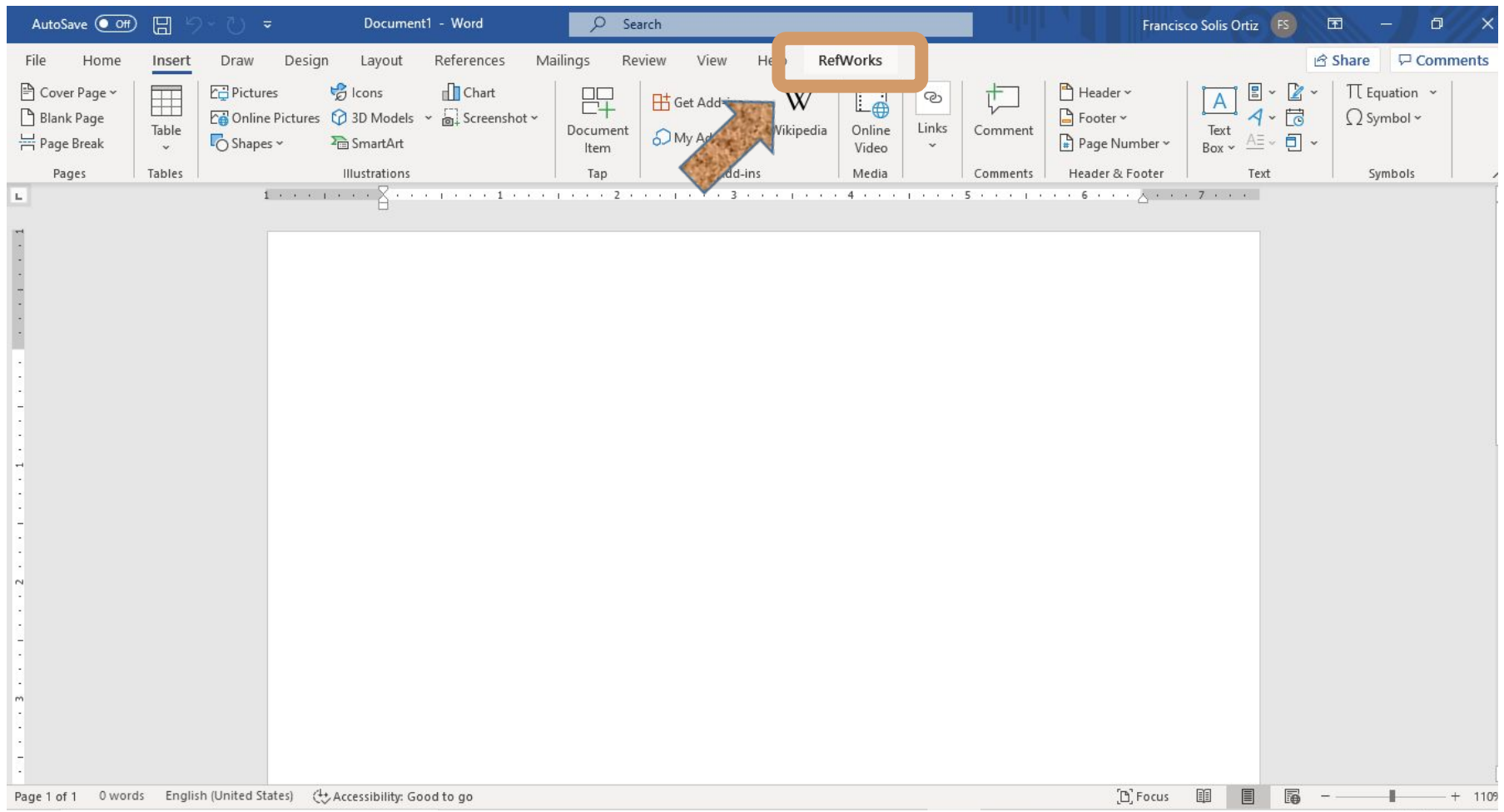

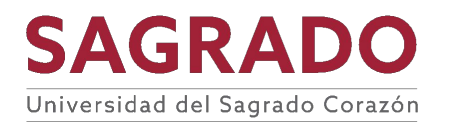

# Una vez instalado, puedes utilizar *Refworks* desde *Word*

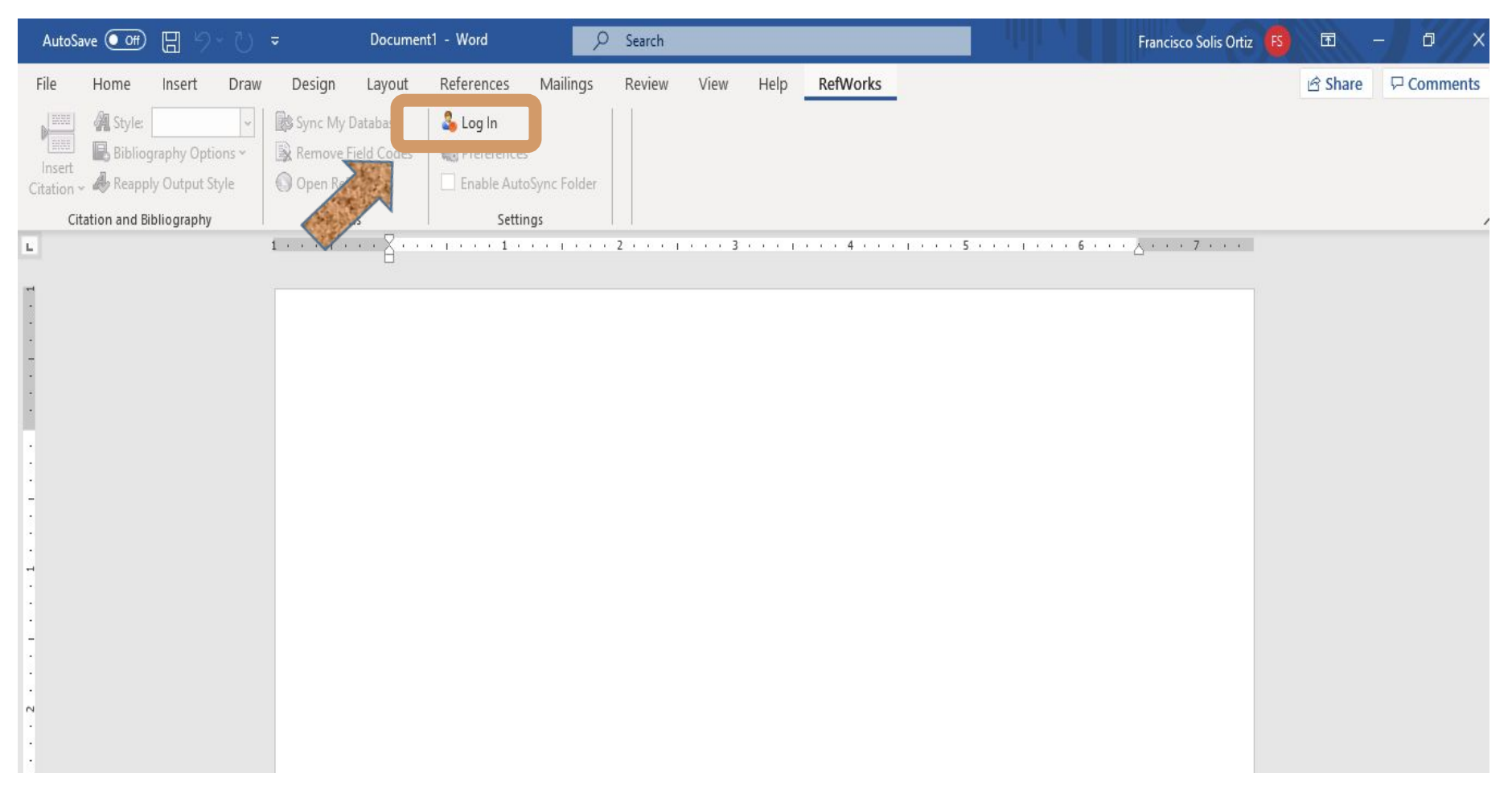

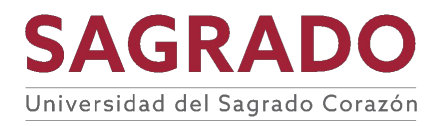
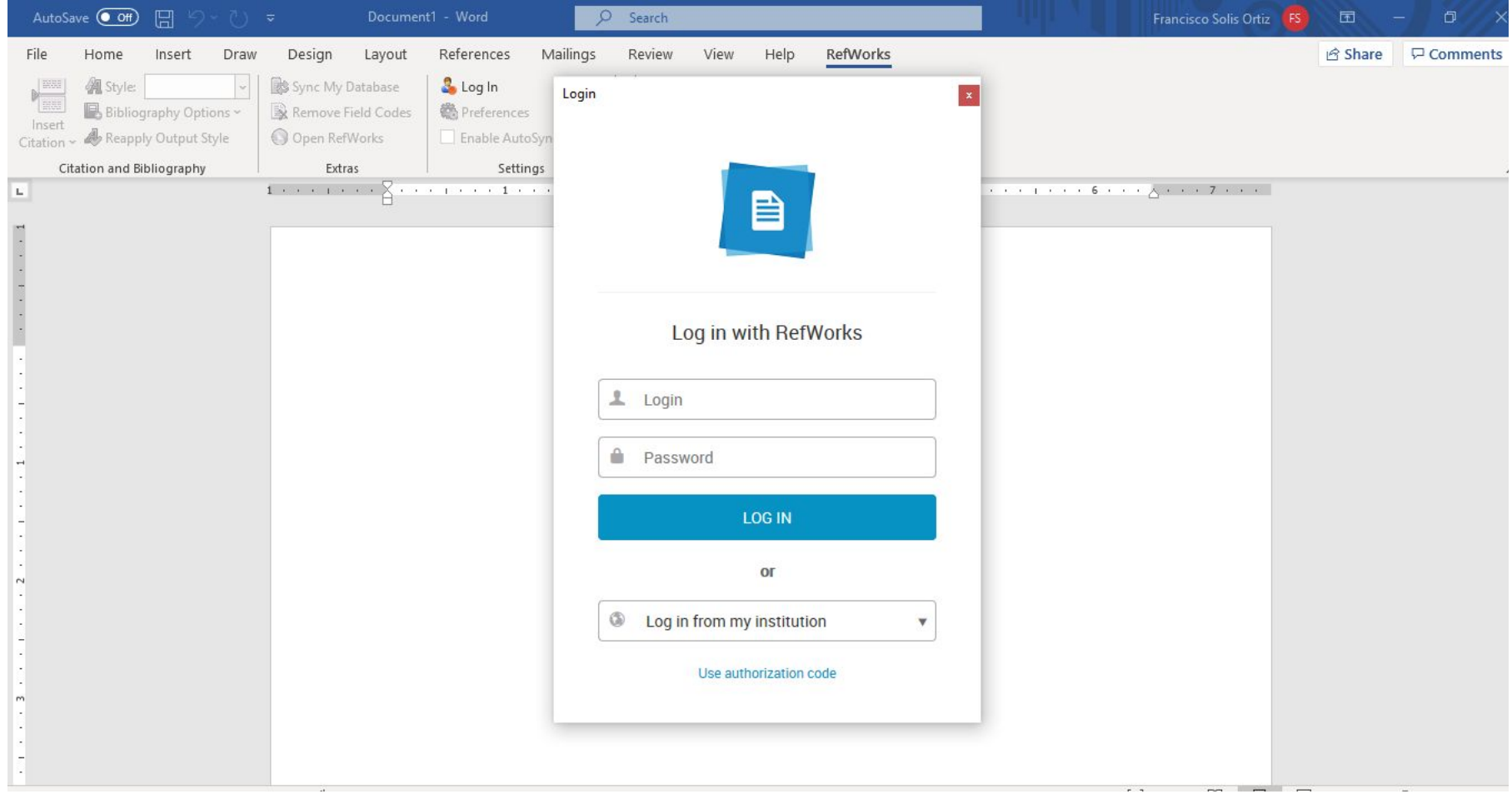

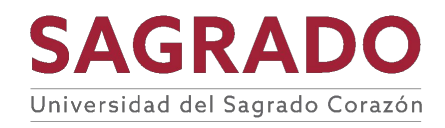

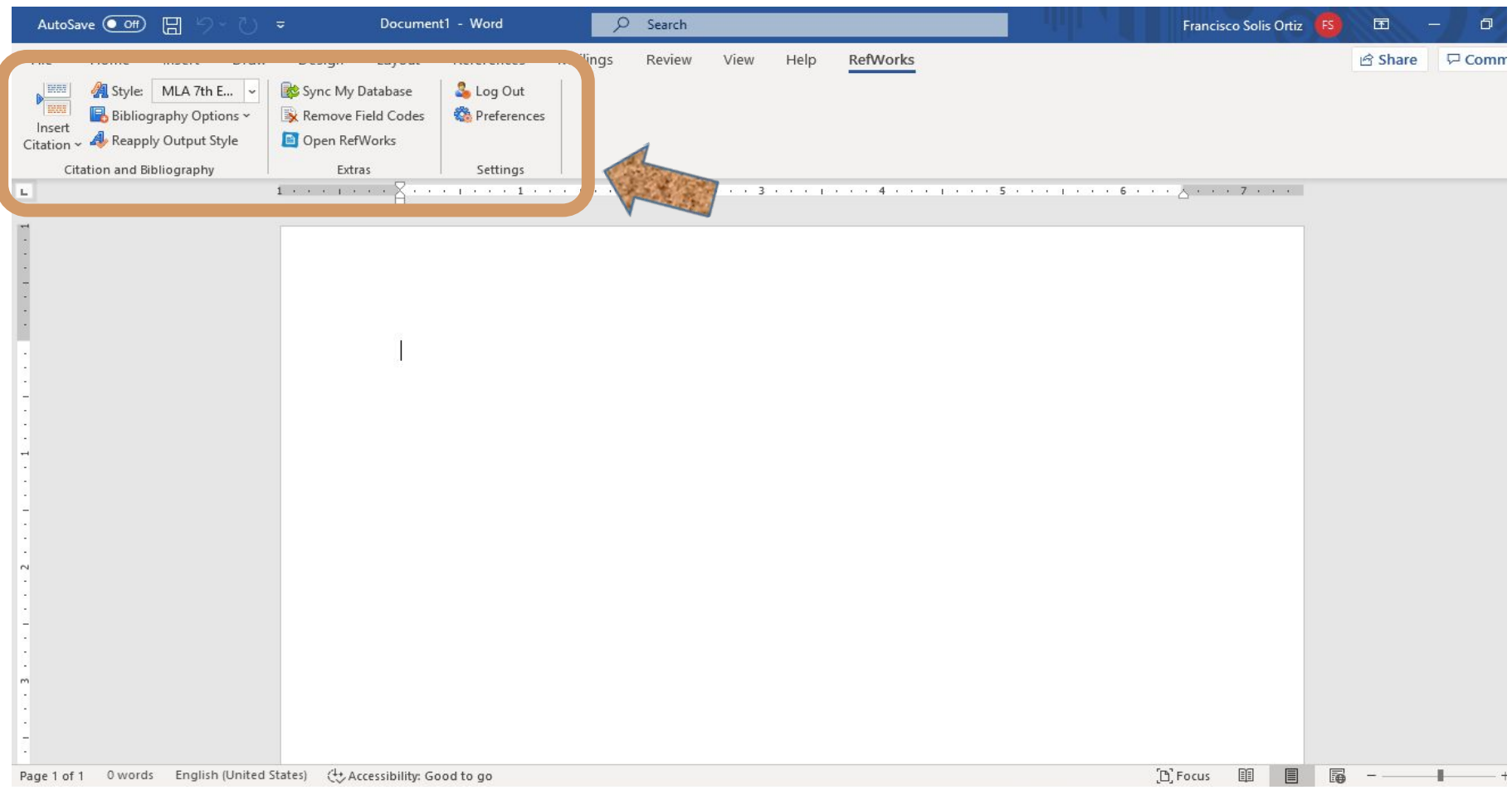

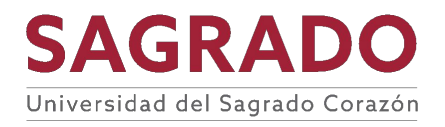

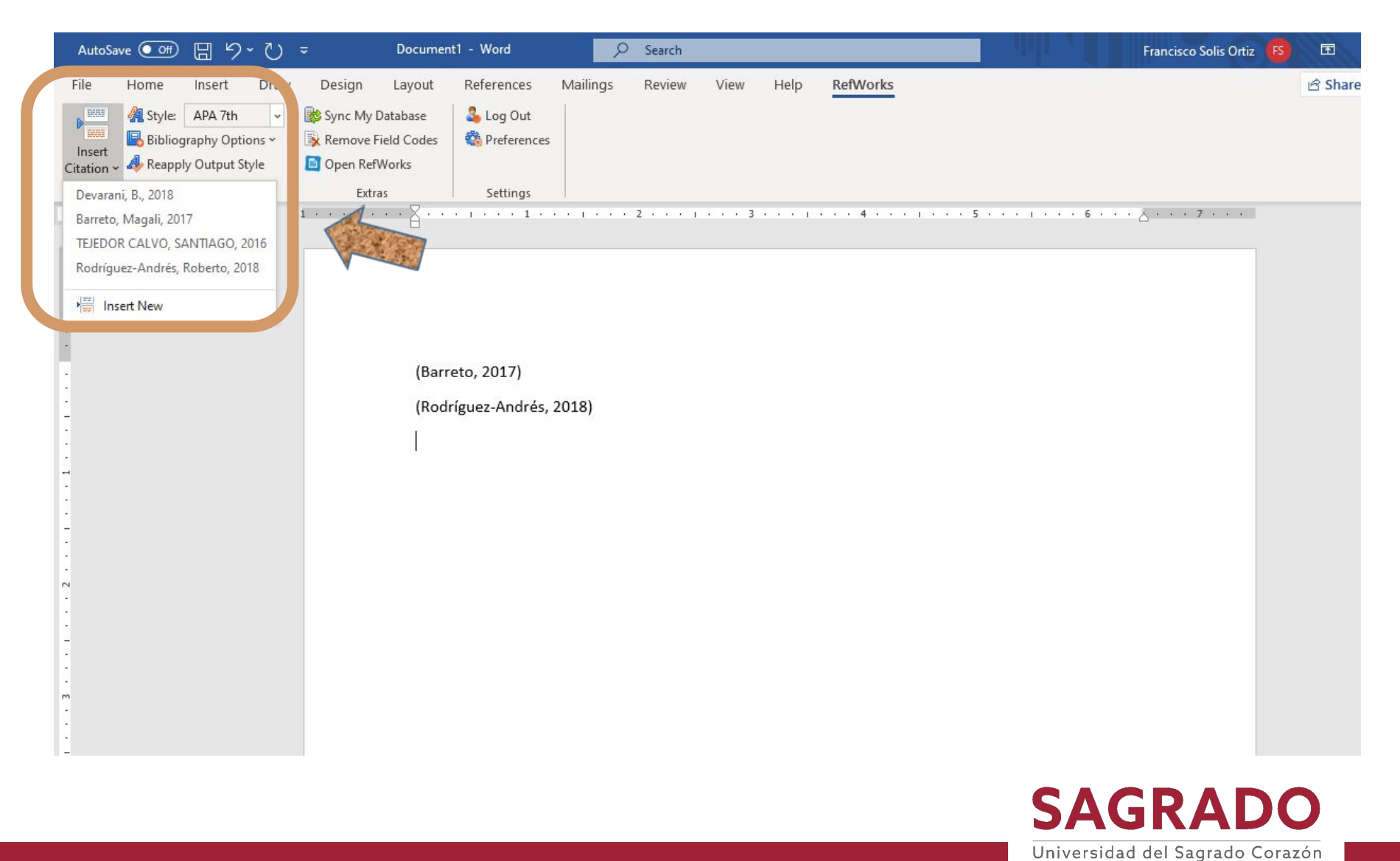

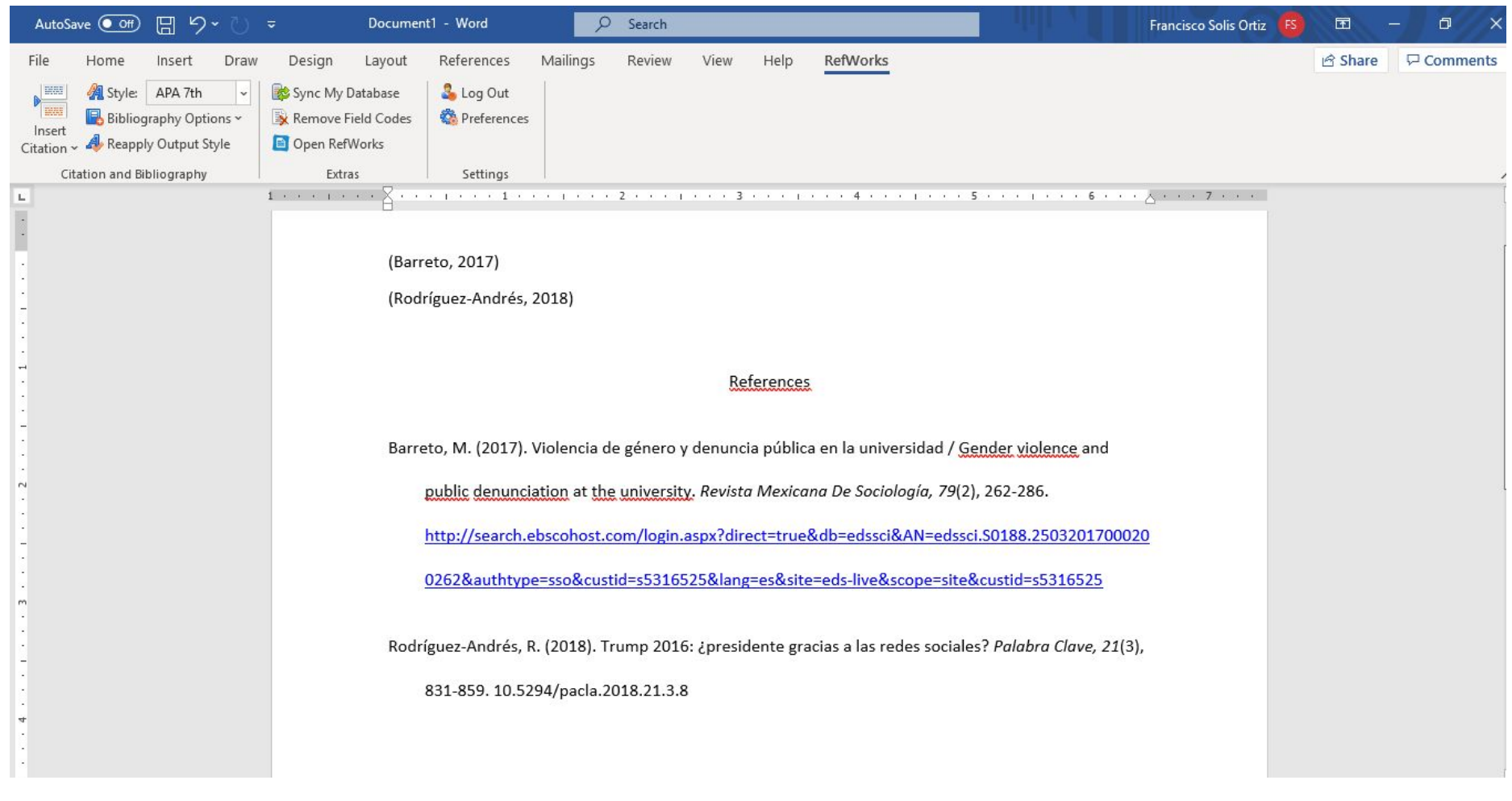

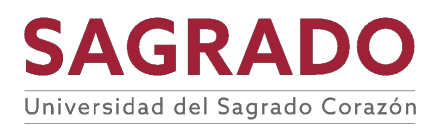